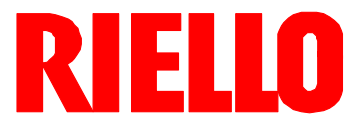

# **Gas-Gebläsebrenner D**

Zweistufig gleitender oder modulierender Betrieb

# $C<sub>f</sub>$

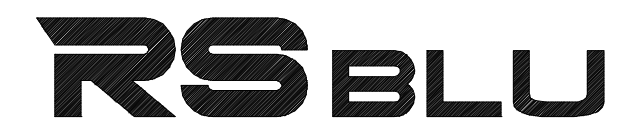

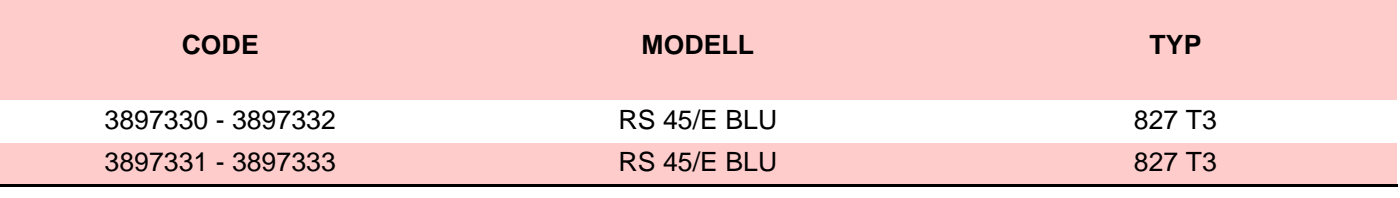

2916376 (5) - 02/2012

# **Erklärung**

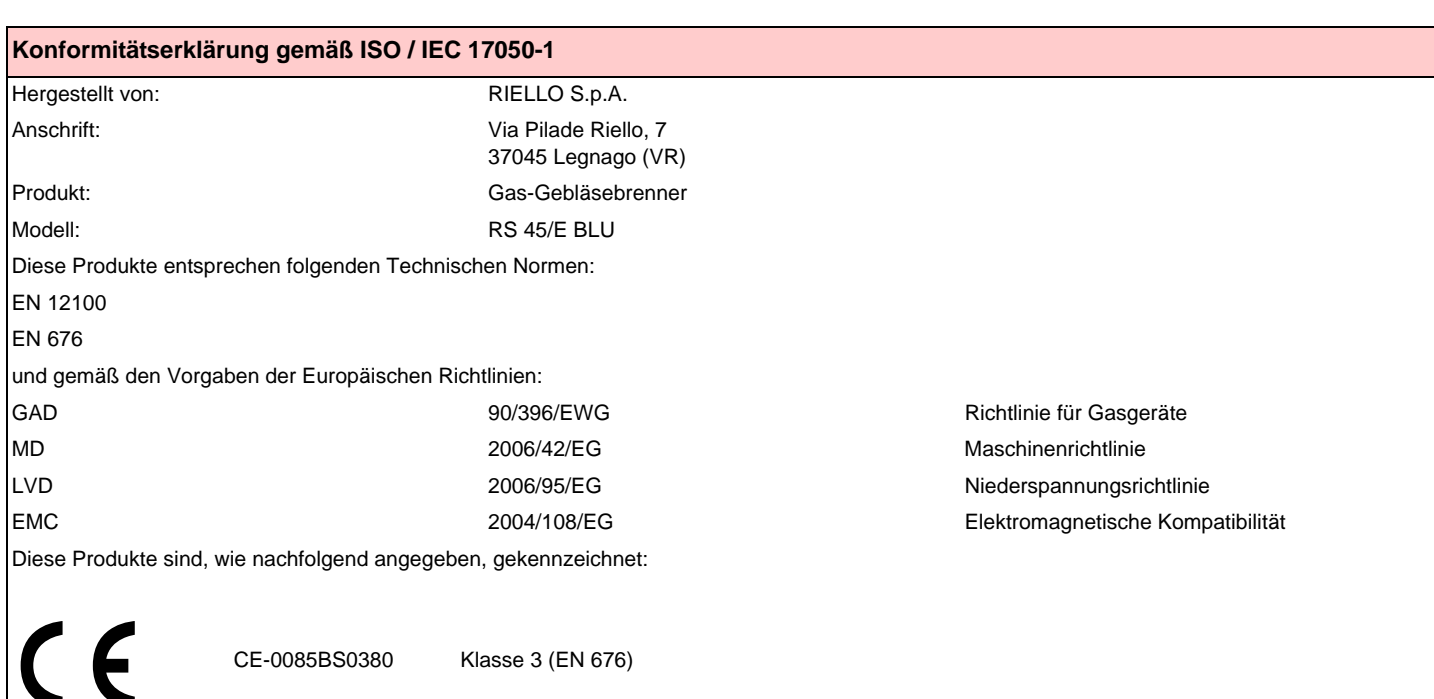

**Die Qualität wird durch ein gemäß UNI EN ISO 9001 zertifiziertes Qualitäts- und Managementsystem garantiert.**

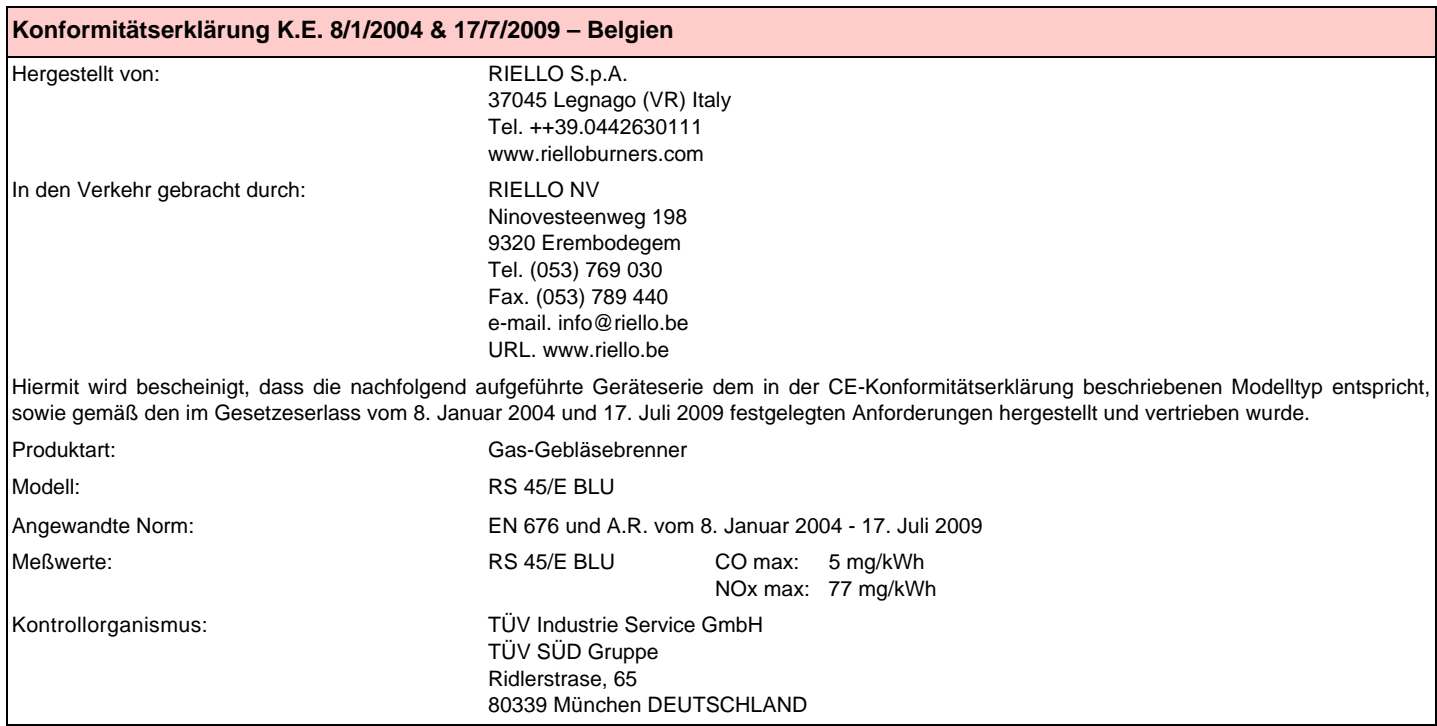

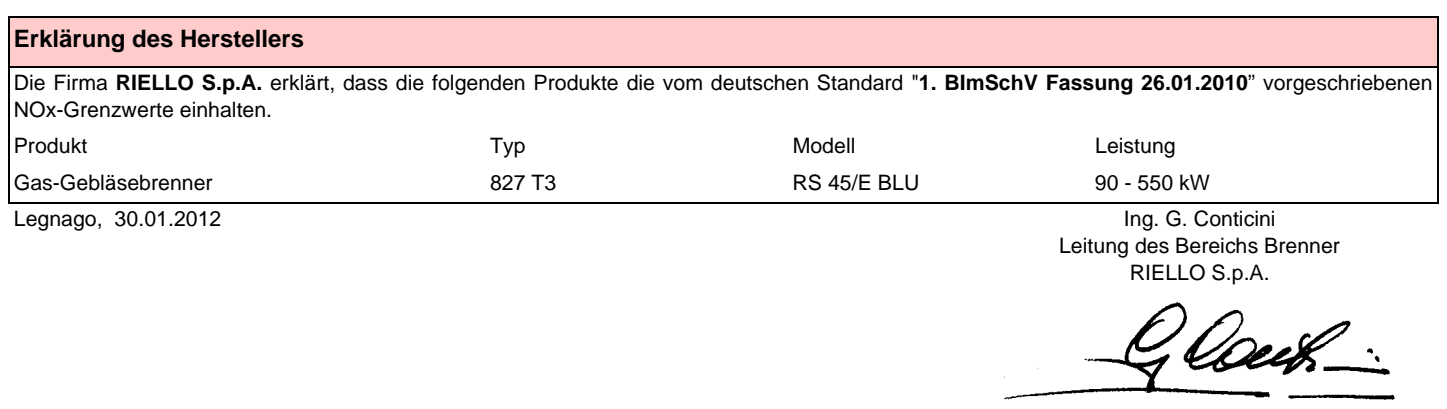

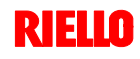

# **Inhalt**

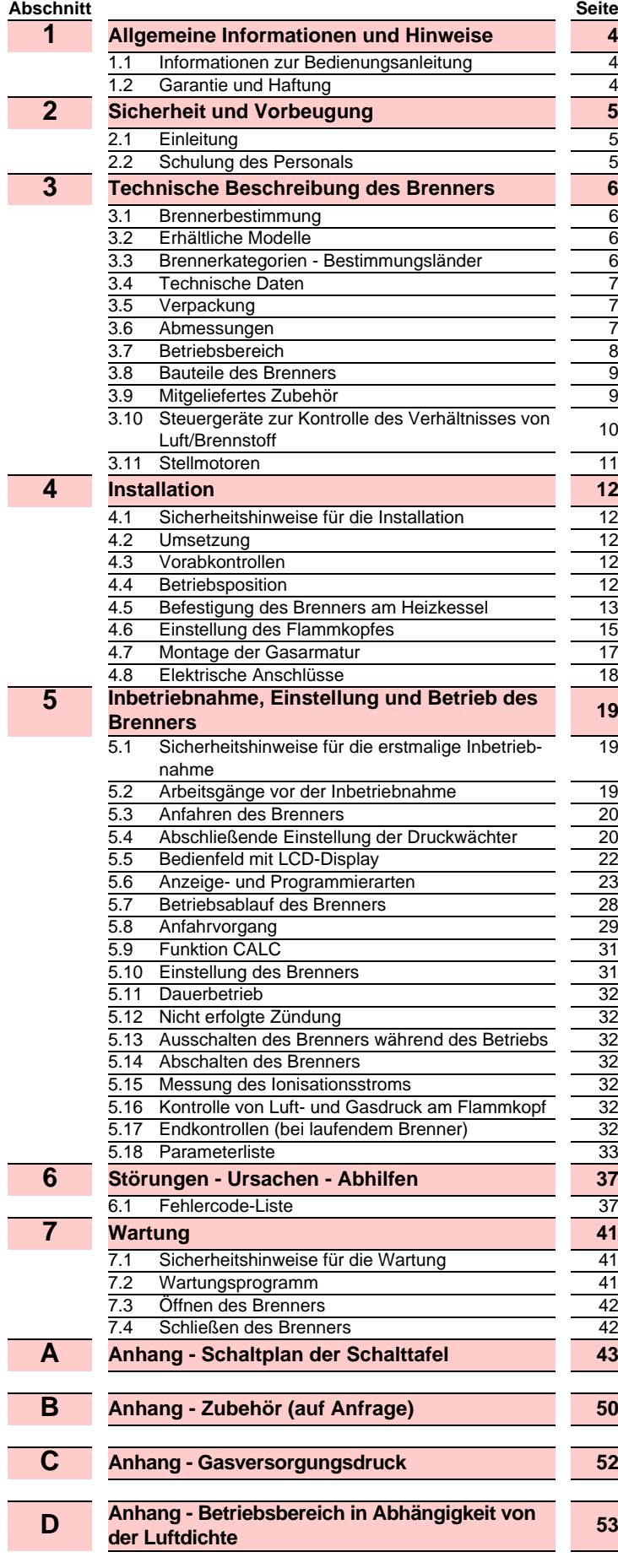

4

4

**5**

5

5

**6**

6

6

6

7

7

7

8

9

9

19

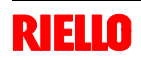

# **1.1 Informationen zur Bedienungsanleitung**

# **Einleitung**

Die dem Brenner beiliegende Bedienungsanleitung:

- bildet einen wesentlichen und wichtigen Teil des Produktes und darf von diesem nicht getrennt werden; muss somit sorgfältig für ein späteres Nachschlagen aufbewahrt werden und den Brenner auch bei einem Verkauf an einen anderen Eigentümer oder Anwender, bzw. bei einer Umsetzung in eine andere Anlage begleiten. Bei Beschädigung oder Verlust kann ein anderes Exemplar beim Technischen Kundendienst RIELIO des Gebiets angefordert werden;
- wurde für die Nutzung durch Fachpersonal erarbeitet;
- liefert wichtige Angaben und Hinweise zur Sicherheit bei der Installation, Inbetriebnahme, Benutzung und Wartung des Brenners.

# **Im Handbuch verwendete Symbole**

In einigen Teilen des Handbuchs sind dreieckige GEFAHREN-Hinweise aufgeführt. Achten Sie besonders auf diese, da sie auf eine mögliche Gefahrensituation aufmerksam machen.

## **ALLGEMEINE GEFAHREN**

Die **Gefahrenarten** können, gemäß den nachfolgenden Angaben, **3 Stufen** zugeordnet werden.

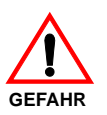

Höchste Gefahrenstufe!

Dieses Symbol kennzeichnet Vorgänge, die bei falscher Ausführung schwere Verletzungen, Tod oder langfristige Gefahren für die Gesundheit hervorrufen.

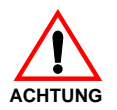

Dieses Symbol kennzeichnet Vorgänge, die bei falscher Ausführung schwere Verletzungen, Tod oder langfristige Gefahren für die Gesundheit hervorrufen können.

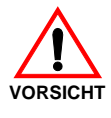

Dieses Symbol kennzeichnet Vorgänge, die bei falscher Ausführung Schäden an der Maschine und / oder an Personen hervorrufen können.

# **1.2 Garantie und Haftung**

RIELLO garantiert für seine neuen Produkte ab dem Datum der Installation gemäß den gültigen Bestimmungen und / oder gemäß dem Kaufvertrag. Prüfen Sie bei erstmaliger Inbetriebnahme, ob der Brenner unversehrt und vollständig ist.

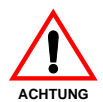

Die Nichteinhaltung der Angaben in diesem Handbuch, Nachlässigkeit beim Betrieb, eine falsche Installation und die Vornahme von nicht genehmigten Änderungen sind ein Grund für die Aufhebung der Garantie durch

RIELLO, die diese für den Brenner gewährt.

Im Besonderen verfallen die Garantie- und Haftungsansprüche bei Personen- und / oder Sachschäden, die auf einen oder mehrere der folgenden Gründe rückführbar sind:

- falsche Installation, Inbetriebnahme, Gebrauch und Wartung des Brenners;
- falscher, fehlerhafter und unvernünftiger Gebrauch des Brenners;
- Eingriffe durch nicht zugelassenes Personal;
- Vornahme von nicht genehmigten Änderungen am Gerät;
- Verwendung des Brenners mit defekten Sicherheitsvorrichtungen, die falsch angebracht und / oder

# **GEFAHR DURCH SPANNUNG FÜHRENDE TEILE**

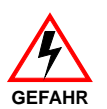

Dieses Symbol kennzeichnet Vorgänge, die bei falscher Ausführung Stromschläge mit tödlichen Folgen hervorrufen können.

Weitere Symbole

#### **UMWELTSCHUTZ**

Dieses Symbol liefert Informationen zum Gebrauch der Maschine unter Berücksichtigung der Umwelt.

Dieses Symbol kennzeichnet eine Liste.

## **Verwendete Abkürzungen**

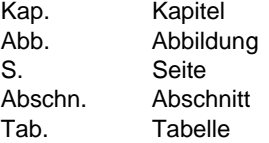

#### **Übergabe der Anlage und der Bedienungsanleitung**

Bei der Übergabe der Anlage ist es notwendig, dass:

- die Bedienungsanleitung vom Lieferant der Anlage dem Anwender mit dem Hinweis übergeben wird, dass es im Installationsraum des Wärmegenerators aufzubewahren ist.
- Auf der Bedienungsanleitung sind angegeben: die Seriennummer des Brenners; die Anschrift und Telefonnummer der nächstgelegenen Kundendienststelle;
- der Lieferant der Anlage den Anwender genau hinsichtlich folgender Themen informiert:
	- Gebrauch der Anlage,
	- eventuelle weitere Prüfungen, die vor der Aktivierung der Anlage notwendig sein sollten,

- Wartung und Notwendigkeit zur Kontrolle der Anlage mindestens einmal pro Jahr durch einen Beauftragten des Herstellers oder einen anderen Fachtechniker.

Zur Gewährleistung einer regelmäßigen Kontrolle wird von RIELLO empfohlen, einen Wartungsvertrag abzuschließen.

nicht funktionstüchtig sind;

- Installation von zusätzlichen Bauteilen, die nicht zusammen mit dem Brenner abgenommen wurden;
- Versorgung des Brenners mit ungeeigneten Brennstoffen;
- Defekte in der Anlage zur Brennstoffzufuhr;
- Verwendung des Brenners auch nach dem Auftreten eines Fehlers und / oder einer Störung;
- falsch ausgeführte Reparaturen und / oder Durchsichten;
- Änderung der Brennkammer durch Einführung von Einsätzen, die die baulich festgelegte, normale Entwicklung der Flamme verhindern;
- ungenügende und unangemessene Überwachung und Pflege der Bauteile des Brenners, die der stärksten Abnutzung ausgesetzt sind;
- Verwendung von anderen als Original-Bauteilen RIELLO als Ersatzteile, Bausätze, Zubehör und Optionals;
- Ursachen höherer Gewalt.

 **lehnt außerdem jegliche Haftung für die Nichteinhaltung der Angaben in diesem Handbuch ab.**

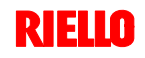

# **2 Sicherheit und Vorbeugung**

# **2.1 Einleitung**

Die Brenner RIELLO wurden gemäß den gültigen Normen und Richtlinien unter Anwendung der bekannten Regeln zur technischen Sicherheit und Berücksichtigung aller möglichen Gefahrensituationen entworfen und gebaut.

Es ist jedoch notwendig, zu beachten, dass die unvorsichtige und falsche Verwendung des Gerätes zu Todesgefahren für den Anwender oder Dritte, sowie Beschädigungen am Brenner oder anderen Gegenständen führen kann. Unachtsamkeit, Oberflächlichkeit und zu hohes Vertrauen sind häufig Ursache von Unfällen, wie auch Müdigkeit und Schlaf.

Es ist notwendig, folgendes zu berücksichtigen:

 Der Brenner darf nur für den Zweck eingesetzt werden, für den er ausdrücklich vorgesehen wurde. Jeder andere Gebrauch ist als falsch und somit gefährlich zu betrachten.

#### Im Besonderen:

kann er an Wasser-, Dampf- und diathermischen Ölheizkesseln sowie anderen ausdrücklich vom Hersteller vorgesehenen Abnehmern angeschlossen werden;

Die Art und der Druck des Brennstoffs, die Spannung und Frequenz der Stromversorgung, die Mindest- und Höchstdurchsätze, auf die der Brenner eingestellt ist, die Unterdrucksetzung der Brennkammer, die Abmessungen der Brennkammer sowie die Raumtemperatur müssen innerhalb der in der Bedienungsanleitung angegebenen Werte liegen.

- Es ist nicht zulässig, den Brenner zu verändern, um seine Leistungen und Zweckbestimmung zu variieren.
- Die Verwendung des Brenners muss unter einwandfreien Sicherheitsbedingungen erfolgen. Eventuelle Störungen, die die Sicherheit beeinträchtigen können, müssen rechtzeitig beseitigt werden.
- Es ist ausgenommen allein der zu wartenden Teile nicht zulässig, die Bauteile des Brenner zu öffnen oder zu verändern.
- Austauschbar sind nur die vom Hersteller dazu vorgesehenen Teile.

# **2.2 Schulung des Personals**

Der Anwender ist die Person, Einrichtung oder Gesellschaft, die das Gerät gekauft hat und es für den vorgesehenen Zweck einzusetzen beabsichtigt. Ihm obliegt die Verantwortung für das Gerät und die Schulung der daran tätigen Personen.

Der Anwender:

- verpflichtet sich, das Gerät ausschließlich zu diesem Zweck qualifizierten Fachpersonal anzuvertrauen;
- ist verpflichtet, alle notwendigen Maßnahmen einzuleiten, um zu vermeiden, dass Unbefugte Zugang zum Gerät haben;
- verpflichtet sich, sein Personal angemessen über die Anwendung oder Einhaltung der Sicherheitsvorschriften zu informieren. Zu diesem Zweck verpflichtet er sich, dass jeder im Rahmen seiner Aufgaben die Bedienungsanleitung und die Sicherheitshinweise kennt;
- muss den Hersteller informieren, sollten Defekte oder Funktionsstörungen an den Unfallschutzsystemen oder andere mögliche Gefahren festgestellt werden.
- Das Personal muss immer die durch die Gesetzgebung vorgesehenen persönlichen Schutzmittel verwenden und die Angaben in diesem Handbuch beachten.
- Das Personal muss alle Gefahren- und Vorsichtshinweise einhalten, die sich am Gerät befinden.
- Das Personal darf nicht aus eigenem Antrieb Arbeiten oder Eingriffe ausführen, für die es nicht zuständig ist.
- Das Personal hat die Pflicht, dem jeweiligen Vorgesetzten alle Probleme oder Gefahren zu melden, die auftreten sollten.
- Die Montage von Bauteilen anderer Marken oder eventuelle Änderungen können die Eigenschaften der Maschine beeinflussen und somit die Betriebssicherheit beeinträchtigen. Der Hersteller lehnt deshalb jegliche Verantwortung für alle Schäden ab, die auf Grund des Einsatzes von anderen als Original-Ersatzteilen entstehen sollten.

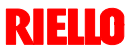

# **3.1 Brennerbestimmung**

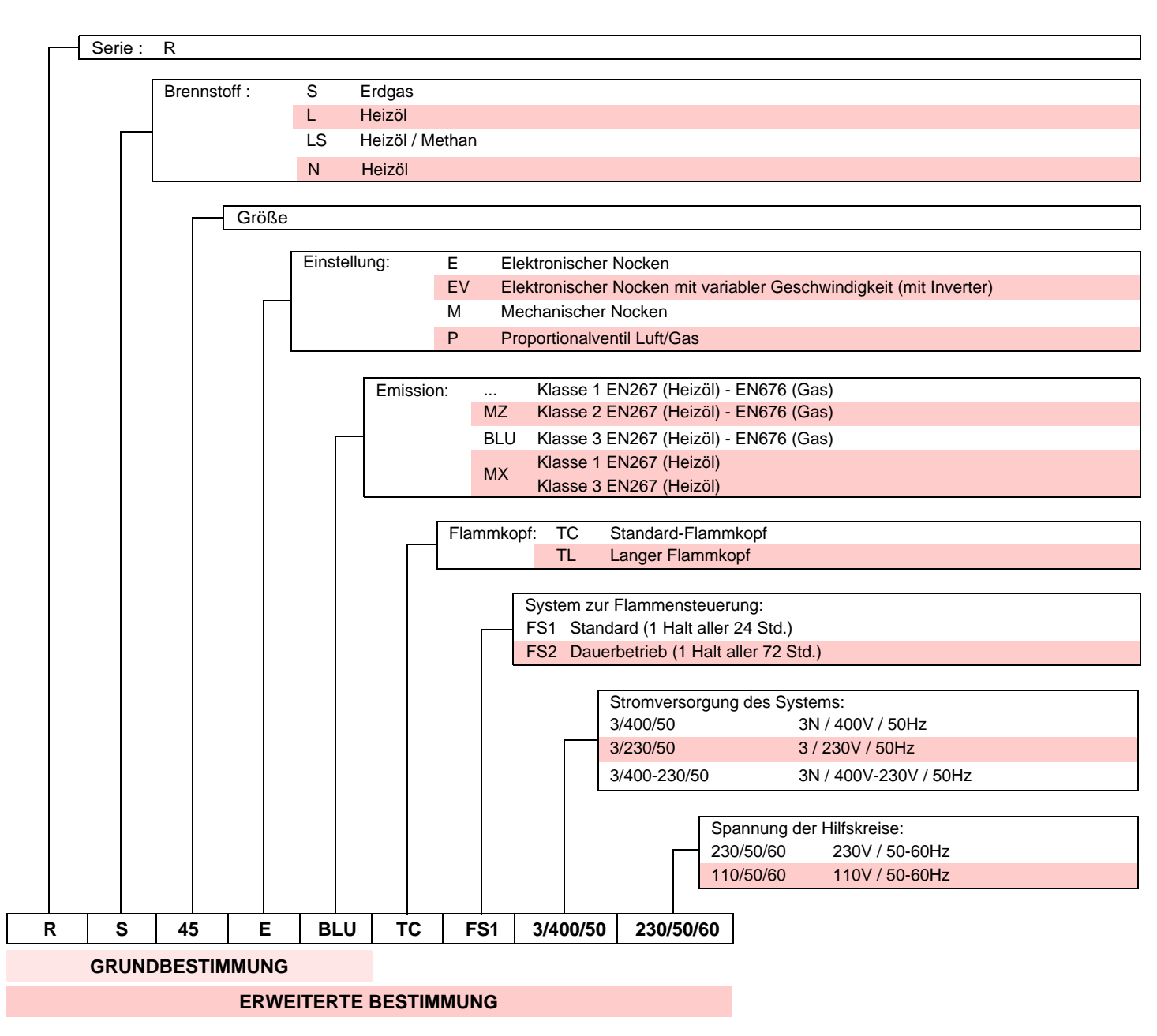

# **3.2 Erhältliche Modelle**

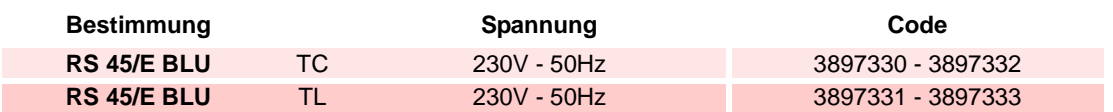

# **3.3 Brennerkategorien - Bestimmungsländer**

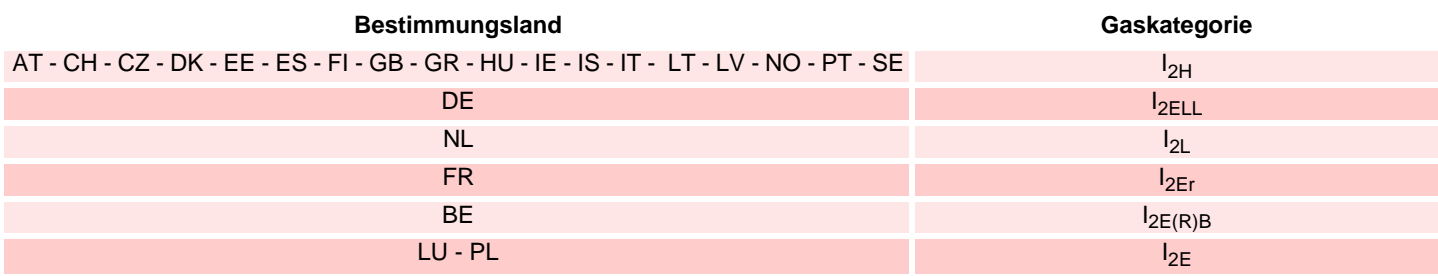

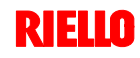

# **3.4 Technische Daten**

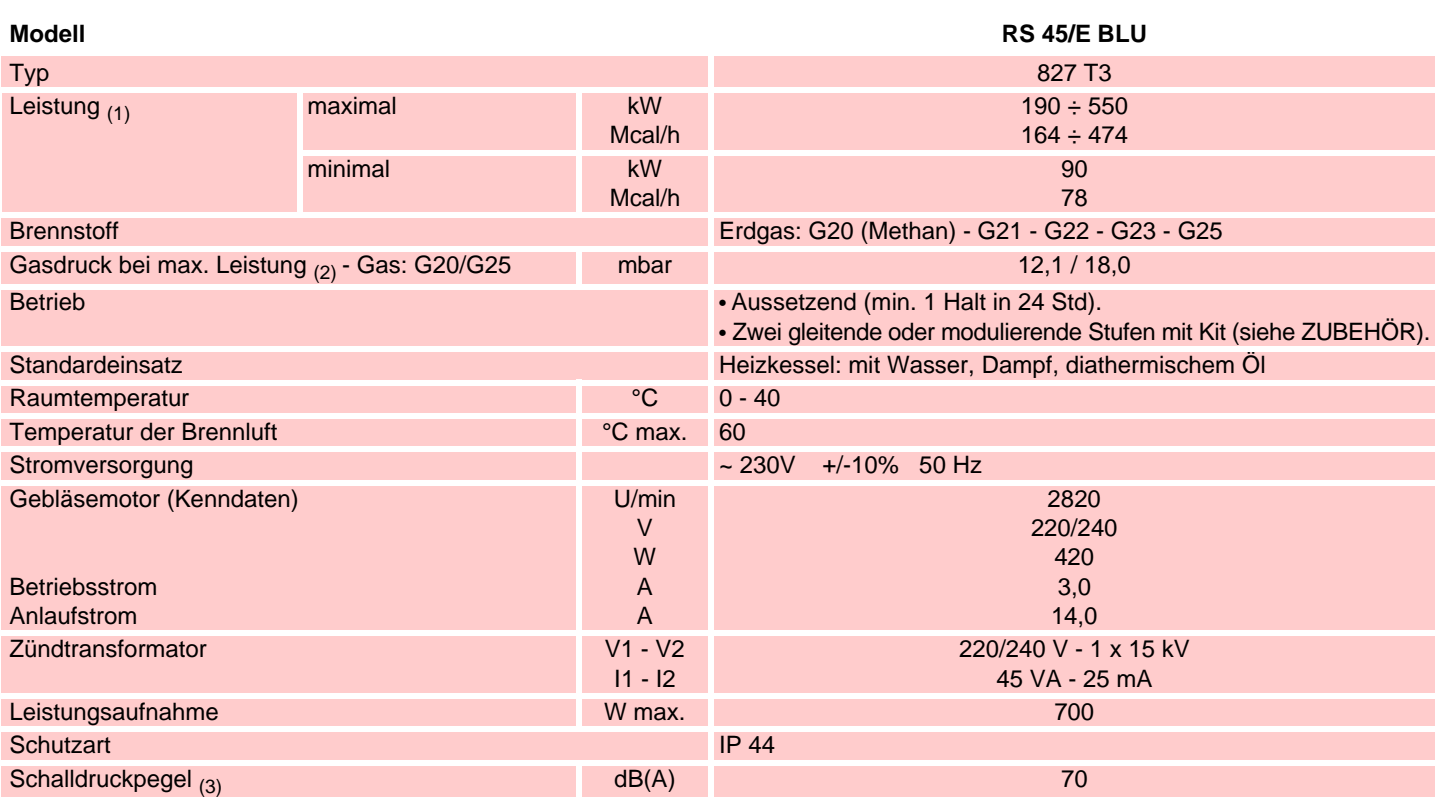

(1) Referenzbedingungen: Raumtemperatur 20°C - Gastemperatur 15°C - Barometrischer Druck 1013 mbar - Höhe 0 m ü.d.M.

 $\chi_{(2)}$  Druck am Anschluss des Druckwächters Abb. 24 mit Druck Null in Brennkammer und bei Höchstleistung des Brenners.

(3) Schalldruck gemessen im Verbrennungslabor des Herstellers bei laufendem Brenner am Prüfkessel, bei Höchstleistung.

RS 45/E BLU 476 474 580 229 - 354 160 352 164 810 108 168 1"1/2

# **3.5 Verpackung**

- Die Brenner werden in Kartonverpackungen mit Abmessungen gemäß Tabelle ausgeliefert.
- Das Gewicht des Brenners einschließlich Verpackung ist in der Tabelle angegeben.

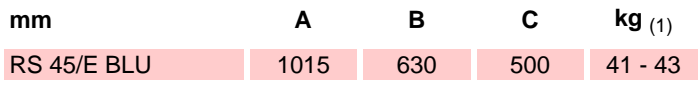

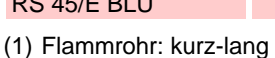

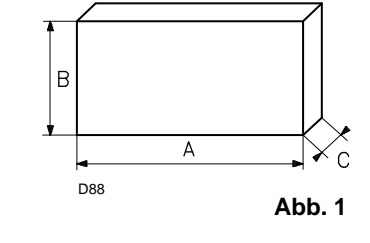

# **3.6 Abmessungen**

Die Abmessungen des Brenners sind in Abb. 2 angeführt. Beachten Sie, dass der Brenner für die Flammkopfinspektion geöffnet werden muss, indem sein hinterer Teil auf den Gleitschienen zurück geschoben wird.

Die Abmessungen des offenen Brenners werden ausgehend von Höhe H angegeben.

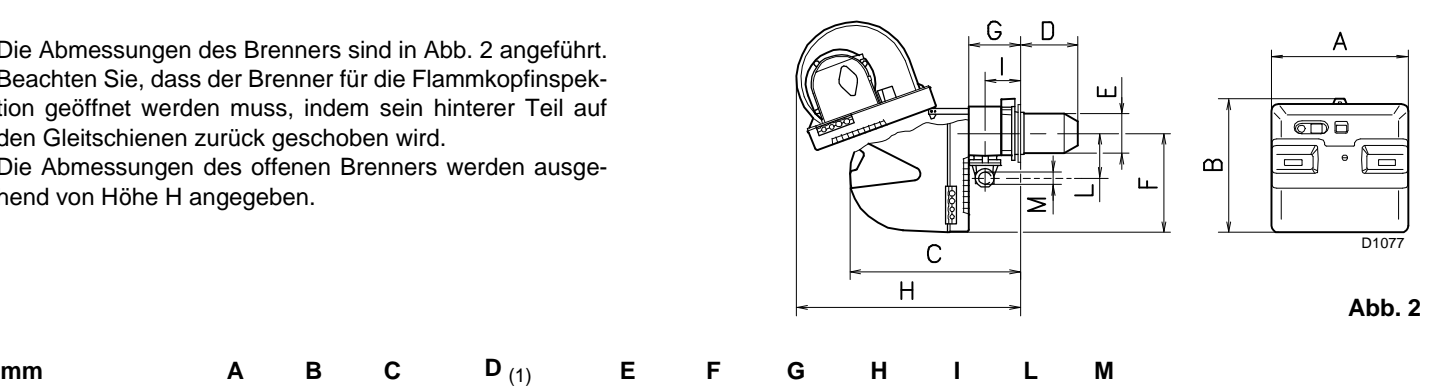

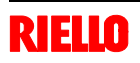

# **3.7 Betriebsbereich**

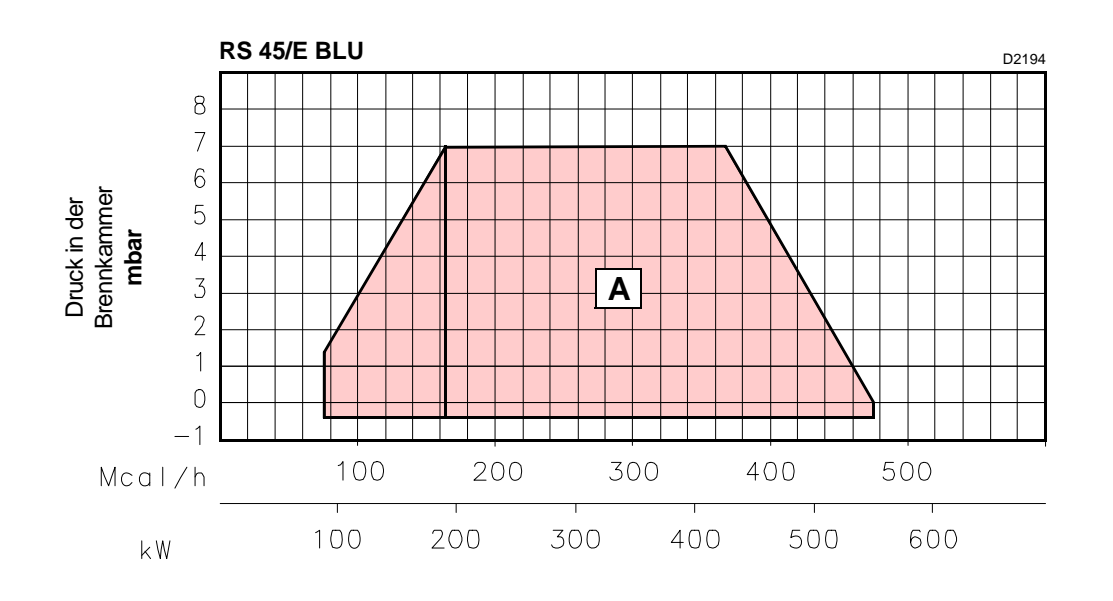

# **Abb. 3**

Die **Höchstleistung** wird im Bereich A gewählt.

Die **Mindestleistung** darf nicht niedriger sein, als die Mindestgrenze des Diagramms.

# **Achtung**

Der Betriebsbereich wurde bei einer Raumtemperatur von 20°C, einem barometrischen Druck von 1013 mbar (etwa 0 m ü.d.M.) und bei wie in Kap. 4.6 angegeben eingestelltem Flammkopf gemessen.

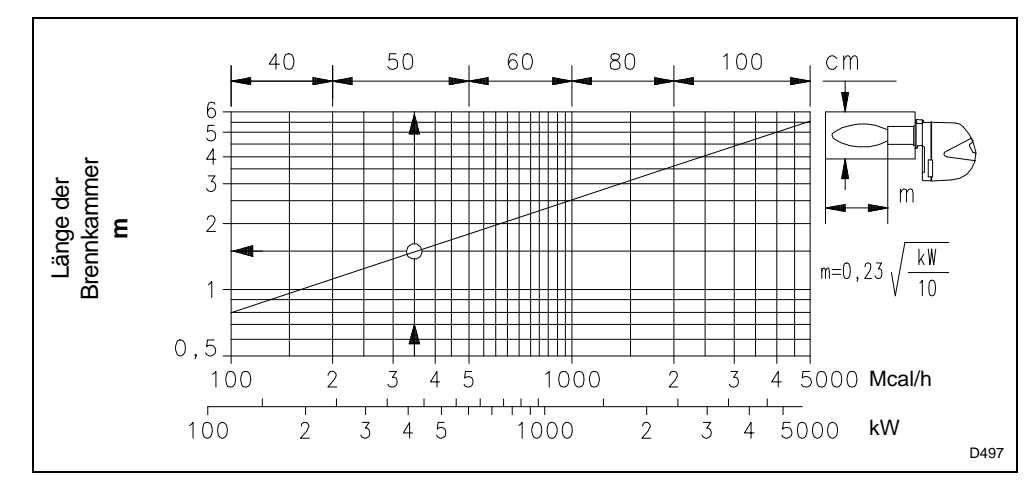

# **Abb. 4**

Die Betriebsbereiche wurden an speziellen Prüfkesseln entsprechend Norm EN 676 ermittelt.

In Abb. 4 werden der Durchmesser und die Länge der Prüf-Brennkammer angegeben.

# **Beispiel**

Leistung 407 kW (350 Mcal/h): Durchmesser 50 cm, Länge 1,5 m.

Die Abstimmung ist gewährleistet, wenn der Heizkessel über eine CE-Zulassung verfügt. Bei Heizkessel oder Öfen mit Brennkammern, die stark von denen im Diagramm von Abb. 4 abweichende Abmessungen aufweisen, wird zu Vorabkontrollen geraten.

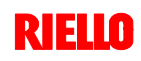

**3.8 Bauteile des Brenners**

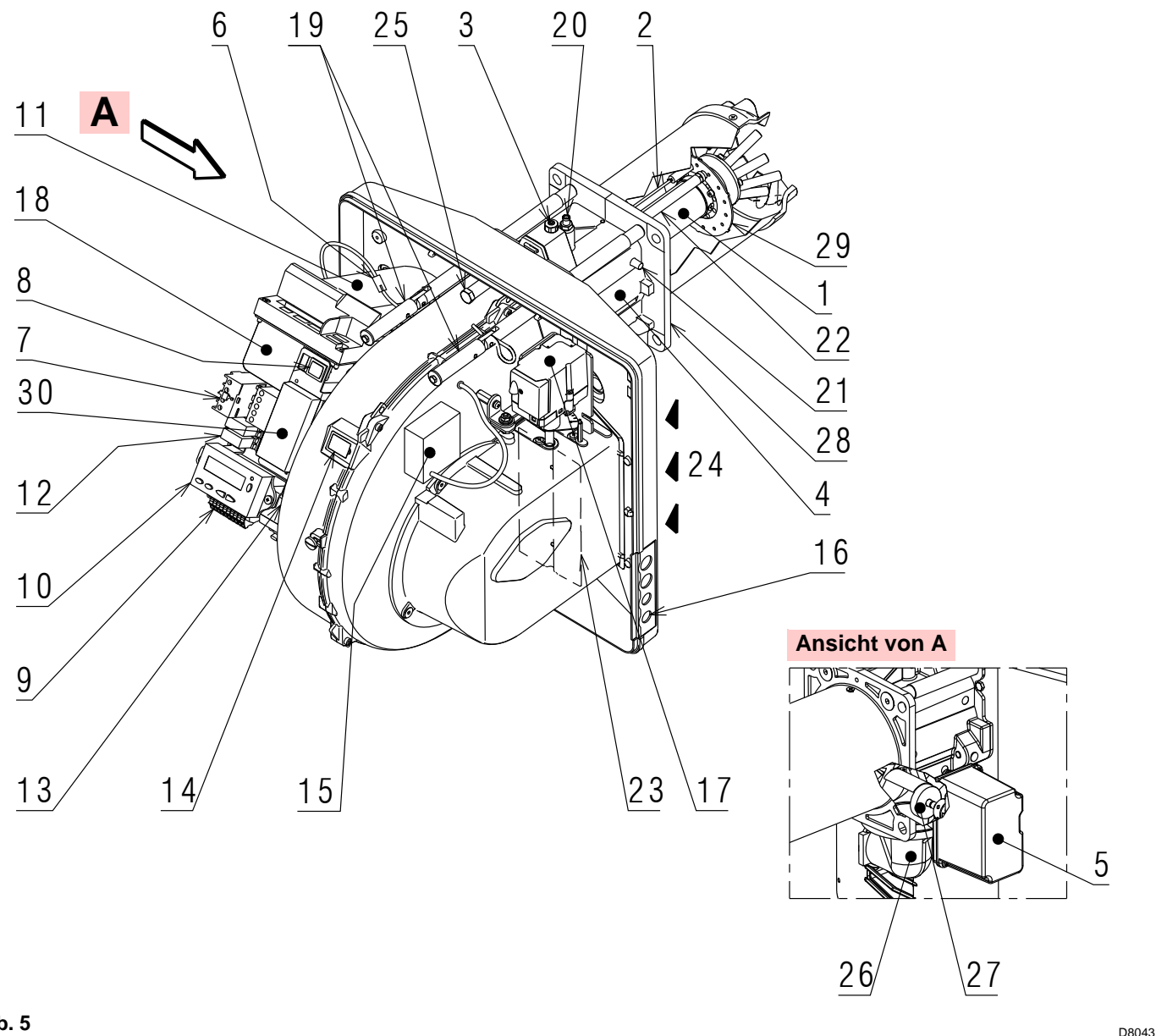

# **Abb. 5**

- 1 Flammkopf
- 2 Zündelektrode
- 3 Einstellschraube des Flammkopfes
- 4 Muffe
- 5 Gas-Stellmotor
- 6 Steckanschluss am Kabel des Ionisationsfühlers
- 7 Motorrelais
- 8 Schalter "1-0" für Betrieb ein/aus<br>9 Klemmleiste für Elektroanschluss
- 9 Klemmleiste für Elektroanschluss
- 10 Bedienfeld mit LCD-Display
- 11 Steuergerät zur Flammensteuerung und Kontrolle des Verhältnisses von Luft/Brennstoff
- 12 Relais potentialfreie Kontakte
- 13 Filter gegen Funkstörungen
- 14 Flammensichtfenster
- 15 Zündtransformator
- 16 Kabeldurchgänge für elektrische Anschlüsse durch Installateur
- 17 Luft-Stellmotor
- 18 Luftdruckwächter (Differentialtyp)
- 19 Gleitschienen zur Öffnung des Brenners und für die Kontrolle des Flammkopfes
- 20 Gasdruckentnahmestelle und Befestigungsschraube des Flammkopfes
- 21 Luftdruckentnahmestelle
- 22 Flammenfühler
- 23 Luftklappe
- 24 Lufteinlass zum Gebläse
- 25 Schraube zur Befestigung des Gebläses an der Muffe
- 26 Gaszuleitung
- 27 Gasregler
- 28 Befestigungsflansch am Kessel
- 29 Flammenstabilitätsscheibe
- 30 Rohrschelle zum Anbringen des Leistungsreglers RWF40

# **3.9 Mitgeliefertes Zubehör**

Der Brenner wird geliefert einschließlich:

- Flansch für Gasarmatur
- Dichtung für Flansch
- ▶ 4 Schrauben zur Befestigung des Flanschs: M8 x 25
- 4 Schrauben zur Befestigung des Brennerflansches am Heizkessel: M8 x 25
- Wärmeschild
- > 3 Stecker für elektrischen Anschluss
- Bedienungsanleitung
- Ersatzteilkatalog

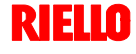

# **3.10 Steuergeräte zur Kontrolle des Verhältnisses von Luft/Brennstoff**

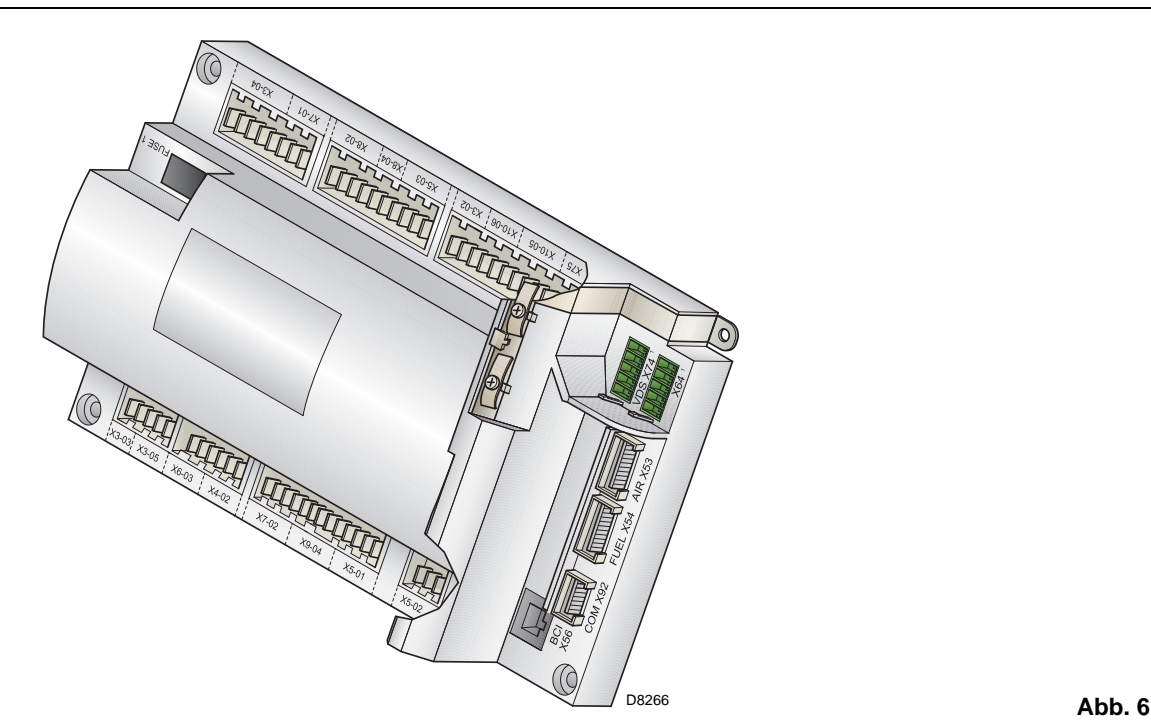

# **Einleitung**

Das Steuergerät zur Kontrolle des Verhältnisses von Luft / Brennstoff (im Weiteren einfach als Steuergerät bezeichnet) mit dem die Brenner der Serie **RS** ausgestattet sind, führt sowohl bei Einzelbetrieb als kombiniert mit anderen Geräten (z.B. Heizkessel mit doppelter Feuerstelle oder mehrere, parallel geschaltete Generatoren) eine Reihe integrierter Funktionen zur Betriebsoptimierung des Brenners aus.

Die vom Steuergerät ausgeführten Grundfunktionen beziehen sich auf:

- **1.** die Kontrolle der Flamme;
- **2.** die Dosierung von Luft und Brennstoff durch Positionierung mit direkter Servosteuerung der entsprechenden Ventile unter Ausschluss möglicher Spiele in den Einstellsystemen mit mechanischem Nocken;
- **3.** die Modulierung der Brennerleistung je nach der von der Anlage geforderten Leistung unter Beibehaltung des Drucks oder der Temperatur des Heizkessels mit den eingerichteten Betriebswerten;
- **4.** die Sicherheitsdiagnose der Leitungskreise für Luft und Brennstoff, durch die es möglich ist, einfach die Ursachen von Funktionsstörungen zu ermitteln.

Weitere Schnittstellen und Funktionen zum Datenaustausch mit dem Computer, zur Fernsteuerung oder Integration in zentrale Überwachungssysteme sind je nach der Anlagenkonfiguration erhältlich.

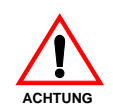

# **HINWEIS**

**Das erste Anfahren, wie auch alle weiteren Einstellungen im Inneren des Steuergeräts erfordern den Zugang mittels Kennwort und sind dem Personal des Technischen Kundendienstes vorbehalten, das speziell für die Programmierung des Gerätes ausgebildet ist.**

Die Informationen zum ersten Anfahren werden nachfolgend aufgeführt.

# **Technische Daten**

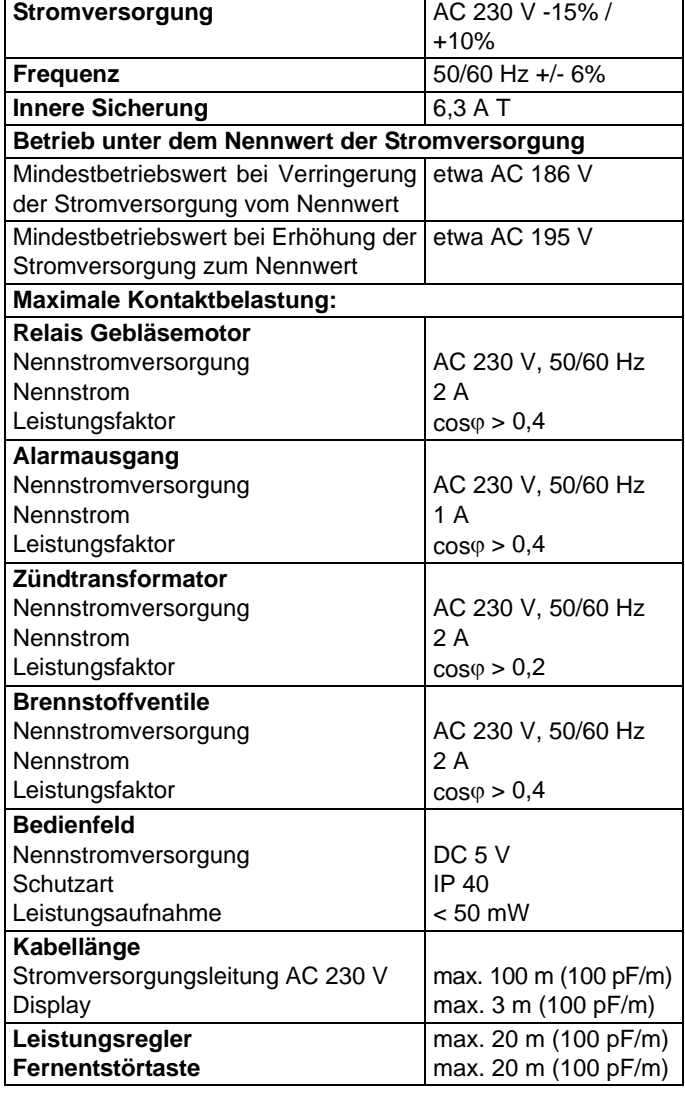

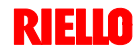

# **3.11 Stellmotoren**

## **Einleitung**

Die Stellmotoren, mit denen die Brenner der Serie **RS** ausgestattet sind, wirken direkt auf den Luftschieber und auf die Gasdrossel ein, d.h. ohne Mechanismen sondern durch Einfügung einer elastischen Kupplung. Sie werden durch das Steuergerät geregelt, das ständig ihre Position mit einem Rücklaufsignal vom Optiksensor innerhalb des Stellmotors prüft.

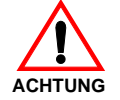

# **Aus diesem Grund ist es streng verboten, den Deckel der Stellmotoren zu entfernen.**

Die Position der Stellmotoren in Grad kann auf dem Display des Bedienfeldes angezeigt werden. Siehe Kap. 5.18, Parameter 922, Index **"0"** bei Stellmotor für Brennstoff, Index **"1"** bei Stellmotor für Luft.

Die Stellmotoren sind elektrisch mit dem Steuergerät über Verbinder vom Typ RAST 2,5 verbunden.

**Achten Sie bei der Wartung oder dem Austausch der Stellmotoren darauf, nicht die Verbinder zu vertauschen.** Beachten Sie die Angaben auf den Schaltplänen oder den Siebdruck auf dem Deckel des Steuergeräts.

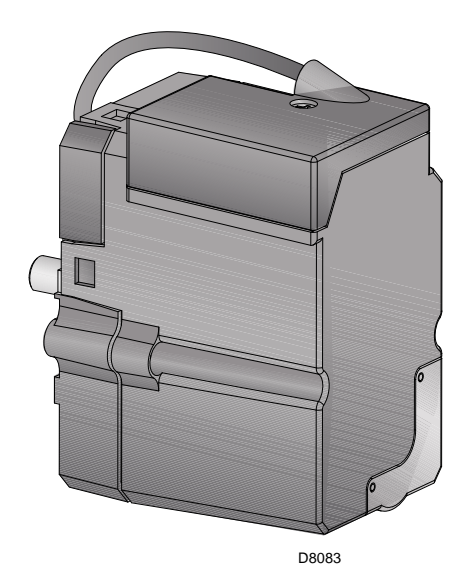

**Abb. 7**

# **Technische Daten**

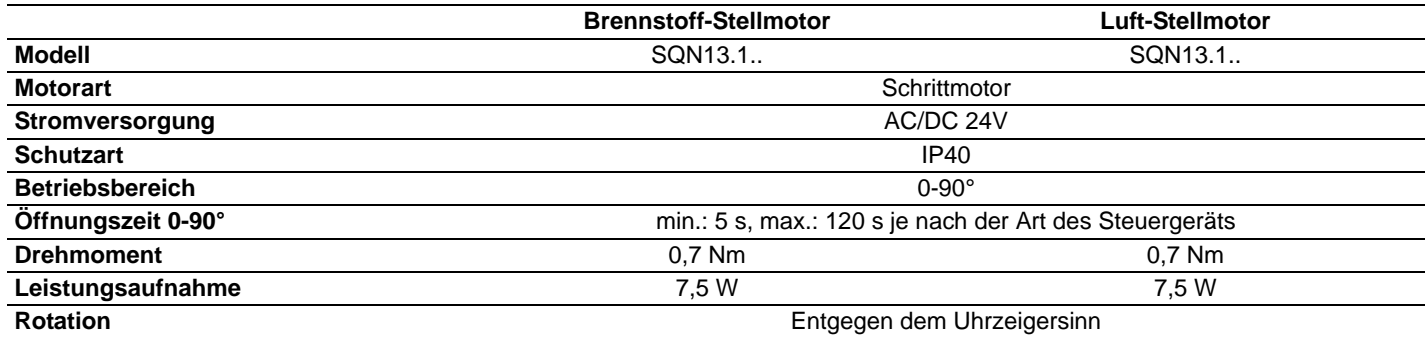

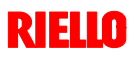

# **4 Installation**

# **4.1 Sicherheitshinweise für die Installation**

Nehmen Sie die Installation nach einer sorgfältigen Reinigung des gesamten zur Installation des Brenners bestimmten Bereichs und einer korrekten Beleuchtung des Raumes vor.

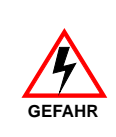

Alle Arbeiten zur Installation, Wartung und Demontage müssen unbedingt bei abgeschaltetem Stromnetz ausgeführt werden.

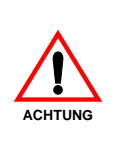

Die Installation des Brenners muss durch Fachpersonal gemäß den Angaben in diesem Handbuch sowie in Übereinstimmung mit den gültigen gesetzlichen Normen und Bestimmungen ausgeführt werden.

# **4.2 Umsetzung**

Zur Verpackung des Brenners gehört die Holzpalette (siehe Kap. 3.5). Somit ist es möglich, den Brenner mit einem Palettenwagen oder einem Gabelstapler umzusetzen, wenn er noch verpackt ist.

Hinsichtlich des Transports auf vorgeschriebenen Strecken siehe in den in Abb. 1 angegebenen Abmessungen.

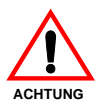

Die Arbeiten zur Umsetzung des Brenners können sehr gefährlich sein, wenn sie nicht mit höchster Vorsicht ausgeführt werden: Entfernen Sie Unbefugte; Prüfen Sie die Unversehrtheit und Eignung der zur Verfügung stehenden Mittel. Außerdem muss geprüft werden, ob der Bereich, in dem gearbeitet wird, beräumt ist und dass ein ausreichender

Fluchtweg, d.h. ein freier und sicherer Bereich zur Verfügung steht, in dem man sich schnell bewegen kann, sollte der Brenner herunterfallen. Halten Sie die Last bei der Umsetzung nicht mehr als 20-25 cm vom Boden angehoben.

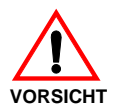

Entsorgen Sie nach dem Aufstellen des Brenners in der Nähe des Installationsortes alle Verpackungsrückstände unter Trennung der verschiedenen Materialarten.

Nehmen Sie vor den Installationsarbeiten eine sorgfältige Reinigung des gesamten, zur Installation des Brenners dienenden Bereichs vor. **VORSICHT**

# **4.3 Vorabkontrollen**

# **Kontrolle der Lieferung**

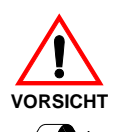

Prüfen Sie nach dem Entfernen der gesamten Verpackung die Unversehrtheit des Inhalts. Verwenden Sie den Brenner im Zweifelsfalle nicht und benachrichtigen Sie den Lieferant.

Die Elemente der Verpackung (Holzkäfig oder Karton, Nägel, Klemmen, Kunststoffbeutel, usw.) dürfen nicht weggeworfen werden, da es sich um mögliche Gefahren- und Verschmutzungsquellen handelt. Sie sind zu sammeln und an zu diesem Zweck vorgesehenen Orten zu lagern.

# **Kontrolle der Eigenschaften des Brenners**

Prüfen Sie das Kennschild des Brenners, auf dem angegeben sind:

- das Modell (siehe **A** in Abb. 8) und den Typ des Brenners (**B**);
- das verschlüsselte Baujahr (**C**);
- die Seriennummer (**D**);
- die Daten zur Stromversorgung und die Schutzart (**E**);
- die Leistungsaufnahme (**F**);
- die verwendeten Gasarten und die zugehörigen Versorgungsdrücke (**G**);
- die Daten zur möglichen Mindest- und Höchstleistung des Brenners (**H**) (siehe Betriebsbereich) **Achtung.** Die Leistung des Brenners muss innerhalb des Betriebsbereichs des Heizkessels liegen;
- die Kategorie des Gerätes / die Bestimmungsländer (**I**).

# **4.4 Betriebsposition**

Der Brenner darf ausschließlich in den Stellungen **1, 2, 3 und 4** funktionieren.

Die Stellung **1** ist vorzuziehen, da sie als einzige die Wartung wie hier folgend in diesem Handbuch beschrieben ermöglicht. Die Installationen **2, 3 und 4** ermöglichen den Betrieb, machen aber die Wartungsarbeiten und Kontrollen am Flammkopf schwieriger.

Jede andere Stellung wird den korrekten Betrieb des Geräts beeinträchtigen. Die Stellung **5** ist aus Sicherheitsgründen verboten.

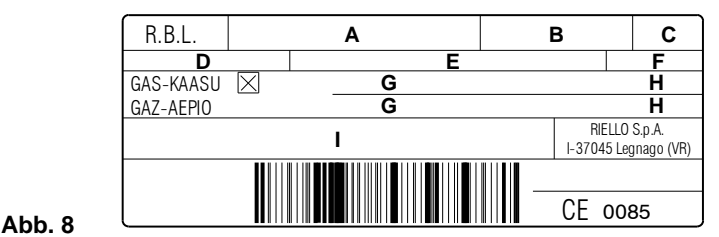

D7738

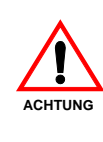

Durch eine Beschädigung und/oder Entfernung und/oder das Fehlen des Typenschilds kann das Produkt nicht genau identifiziert werden, wodurch Installations- und Wartungsarbeiten schwierig und/ oder gefährlich werden.

RIELD

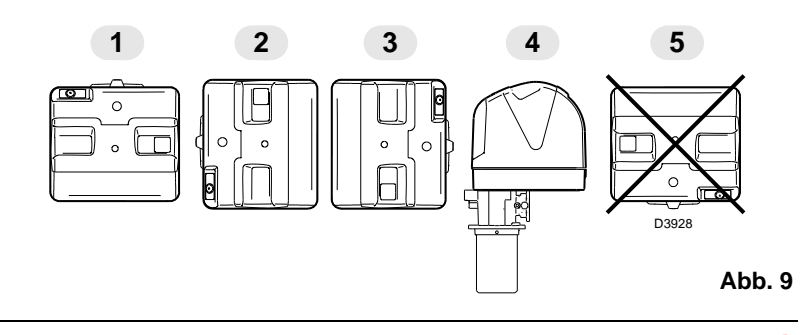

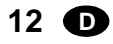

# **Installation**

**4**

# **4.5 Befestigung des Brenners am Heizkessel**

#### **Einleitung**

Der Brenner RS 45/E BLU eignet sich für den Betrieb sowohl an Heizkesseln mit Flammenumkehrung **\*** (diesem Fall wird das Modell mit langem Kopf empfohlen), als an Heizkesseln mit Brennkammer mit Abfluss vom Boden (drei Rauchdrehungen), bei denen die besten Ergebnisse hinsichtlich einer niedrigen Emission von  $NO<sub>x</sub>$  erzielt werden.

Die maximale Dicke der vorderen Heizkesselklappe (siehe Wert **"a"** Abb. 10), einschließlich hitzebeständigem Material, darf 200 mm nicht überschreiten.

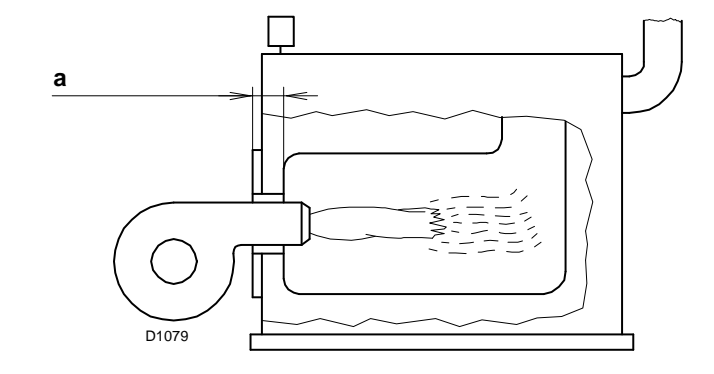

**Abb. 10**

# **Vorrüstung des Heizkessels**

#### **Bohren der Heizkesselplatte**

Die Brennkammerverschlussplatte wie auf der Abb. 11 gezeigt lochen. Die Position der Gewindebohrungen kann mit dem zur Grundausstattung gehörenden Wärmeschild ermittelt werden.

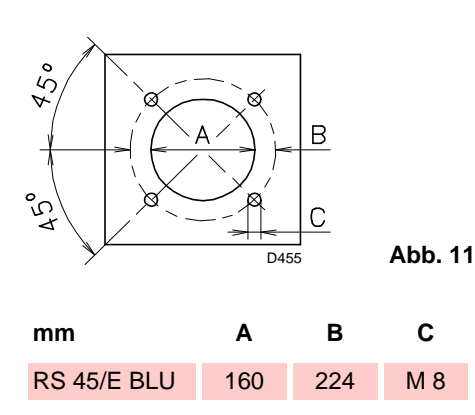

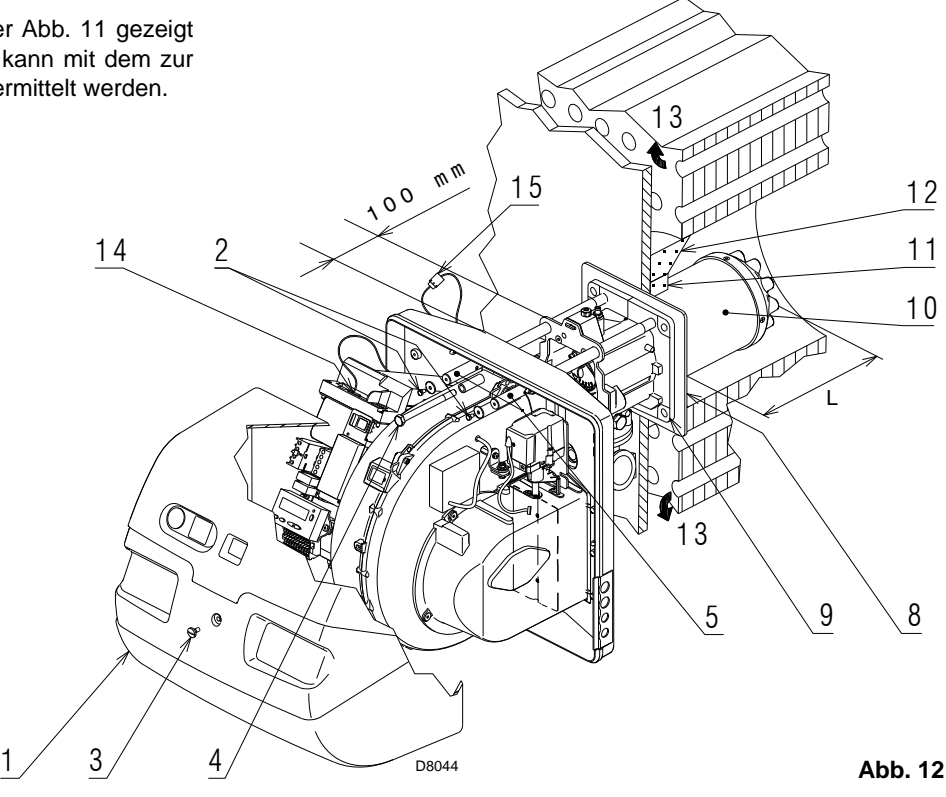

#### **Länge des Flammrohrs**

Die Länge des Flammrohrs wird entsprechend der Angaben des Kesselherstellers gewählt und muss in jedem Fall größer als die Stärke der Kesseltür einschließlich feuerfestes Material sein. Die verfügbaren Längen L sind:

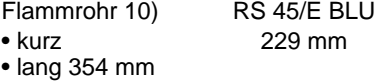

Stellen Sie bei Kesseln mit vorderem Rauchumlauf 13) eine Schutzvorrichtung aus hitzebeständigem Material 11) zwischen dem als Hitzeschutz zwischen Kessel 12) und Flammrohr 10) aus. Diese Schutzschicht muss so angelegt sein, dass das Flammrohr ausbaubar ist. Siehe Abb. 12.

Bei Heizkesseln mit wassergekühlter Frontseite ist die Verkleidung mit feuerfestem Material 11)-12) nicht notwendig, wenn dies nicht ausdrücklich vom Kesselhersteller gefordert wird.

RIEIN

# **Befestigung des Brenners am Heizkessel**

Vor der Befestigung des Brenners am Heizkessel ist von der Öffnung des Flammrohrs aus zu überprüfen, ob der Fühler und die Elektrode wie in Abb. 13 richtig positioniert sind.

Hat die vorausgehende Positionsprüfung von Fühler oder Elektrode einen Fehler ergeben, die Schraube 1)(Abb. 14) entfernen, das Innenteil 2)(Abb. 14) des Kopfes herausziehen und deren Einstellung vornehmen. Den Fühler nicht drehen, sondern wie in Abb. 13 lassen; seine Positionierung in der Nähe der Zündelektrode könnte den Geräteverstärker beschädigen.

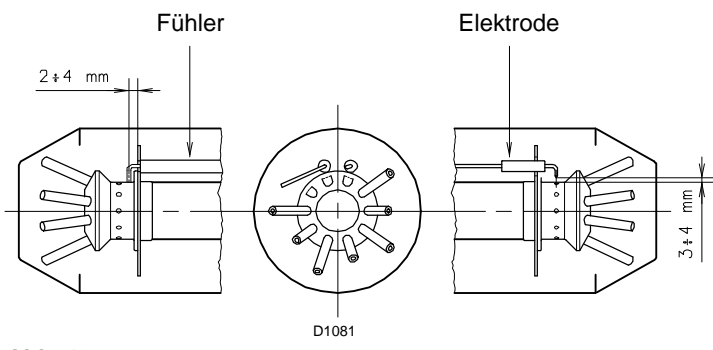

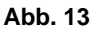

**4**

Dann den Flammkopf vom übrigen Brenner trennen, Abb. 12. Dazu ist wie folgt vorzugehen:

- $\triangleright$  die Schraube 3) lockern und die Haube 1) abnehmen;
- ▶ die Schrauben 2) von den beiden Führungen 5) entfernen;
- den Stecker 14) lösen und die Kabeldurchführung 15) abschrauben;
- ▶ die Schraube 4) entfernen;
- den Brenner auf den Führungen 5) um etwa 100 mm zurückschieben;
- die Kabel von Fühler und Elektrode lösen und dann den Brenner vollständig aus den Führungen ziehen, nachdem der Splint der Führung 3) entfernt wurde.

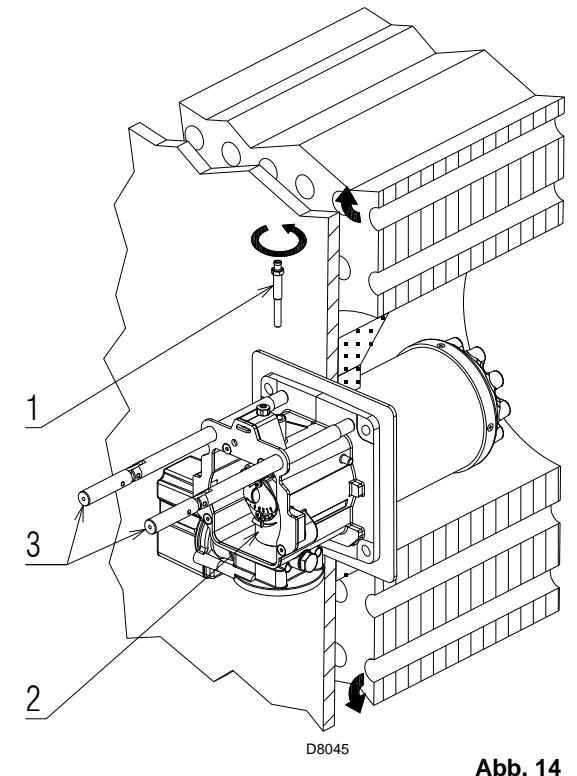

Den Flansch 9)(Abb. 12) an der Heizkesselplatte befestigen und die mitgelieferte Isolierdichtung 8) (Abb. 12) einfügen.

Die ebenfalls mitgelieferten 4 Schrauben verwenden und mit einem Anzugsmoment von 35 ÷ 40 Nm festziehen, nachdem das Gewinde mit einem Schutz gegen ein Festfressen versehen wurde.

Die Abdichtung zwischen Brenner und Heizkessel muss hermetisch sein: prüfen Sie nach das Anfahren (siehe Kap. 5.8), dass kein Rauch austritt.

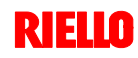

# **4.6 Einstellung des Flammkopfes**

An dieser Stelle der Installation ist der Flammkopf am Heizkessel wie in Abb. 14 befestigt. Seine Einstellung ist somit äußerst einfach, die allein von der Höchstleistung des Brenner abhängig ist.

Vorgesehen sind drei Einstellungen des Kopfes:

- die der Frischluft R1;
- $\blacktriangleright$  die der Zentralluft R2;
- $\blacktriangleright$  die des Gases R3.

**4**

Suchen Sie im Diagramm von Abb. 16 die Kerbe, auf die sowohl Luft als zentrale Luft/Gas eingestellt werden.

# **Regelung der Frischluft R1**

Drehen Sie die Schraube 4) bis die gefundene Kerbe mit der Vorderseite 5) des Flansches übereinstimmt.

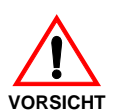

# **Wichtig**

Lösen Sie, um die Einstellung zu erleichtern, die Schraube 6), nehmen Sie die Einstellung vor und ziehen Sie sie dann wieder fest. **VORSICHT**

# **Regelung der Zentralluft R2**

Drehen Sie den Partialisierer 8) bis die gefundene Kerbe mit der Schraube 1) übereinstimmt. Ziehen Sie die Schrauben 1) und 7) fest.

# **Regelung des Gases R3**

Lockern Sie die Schrauben 1) und 7) und drehen Sie die Nutmutter 2) bis die gefundene Kerbe mit dem Index 3) übereinstimmt.

## **Beispiel**

Brennerleistung = 400 kW.

Aus dem Diagramm von Abb. 16 gehen die möglichen Einstellungen dafür hervor:

- $\blacktriangleright$  Frischluft: R1 = Kerbe 5,3;
- $\blacktriangleright$  Zentralluft: R2 = Kerbe 2,7;
- $\blacktriangleright$  Gas: R3 = Kerbe 0,7.

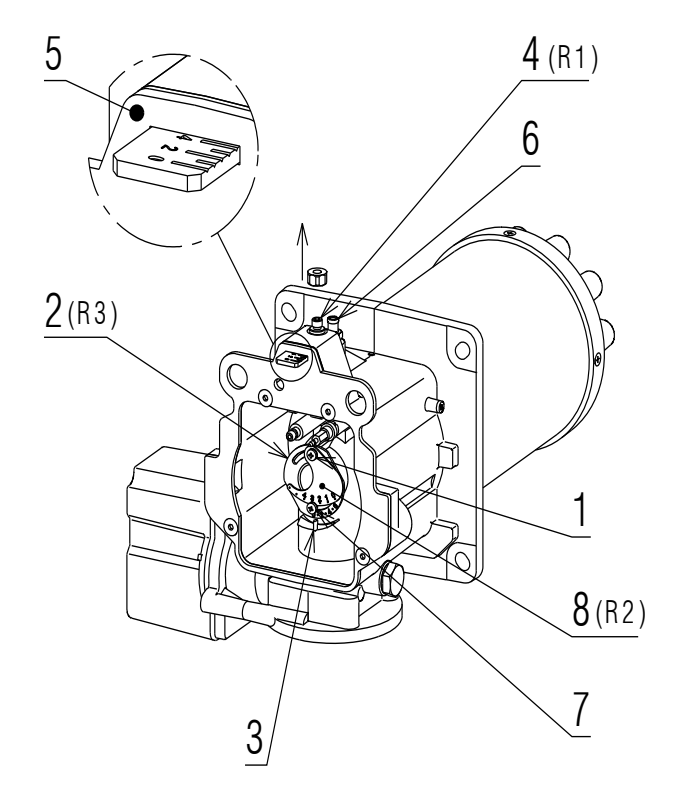

**Abb. 15** D8046

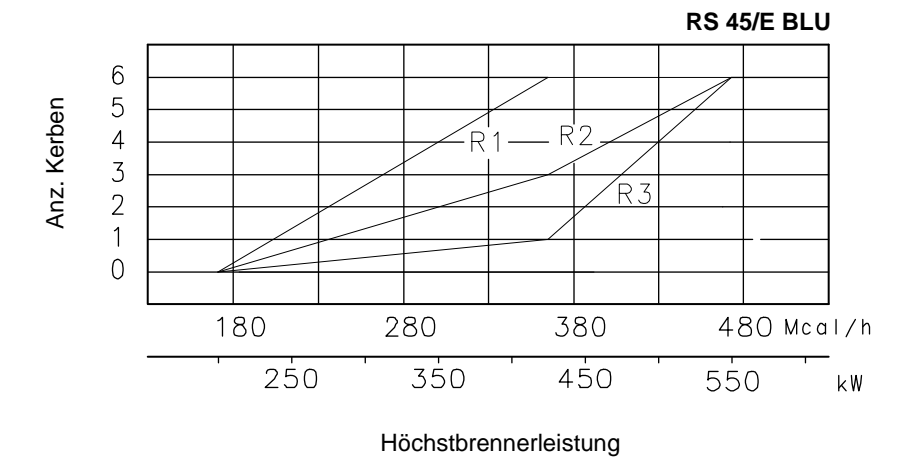

**Abb. 16** D2209

# **Hinweis**

Die angegebenen Einstellungen können während der Inbetriebnahme geändert werden.

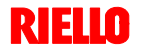

Nach Beendigung der Einstellung des Flammkopfes:

**4**

- den Brenner auf den Führungen 3) etwa 100 mm von Muffe 4) - Brenner in der in Abb. 12 gezeigten Position montieren;
- das Kabel des Fühlers und der Elektrode einführen sowie den Brenner bis zur in Abb. 17 gezeigten Position schieben;
- den Stecker des Stellmotors 14)(Abb. 12) anschließen und die Kabeldurchführung 15)(Abb. 12) anschrauben;
- die Schrauben 2) und den Splint wieder an den Führungen 3) anbringen;
- den Brenner mit der Schraube 1) an der Muffe befestigen.

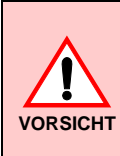

Beim Schließen des Brenners auf die zwei Gleitschienen ist es ratsam, das Hochspannungskabel und das Kabel des Flammenfühlers vorsichtig nach außen zu ziehen, bis sie leicht gespannt sind.

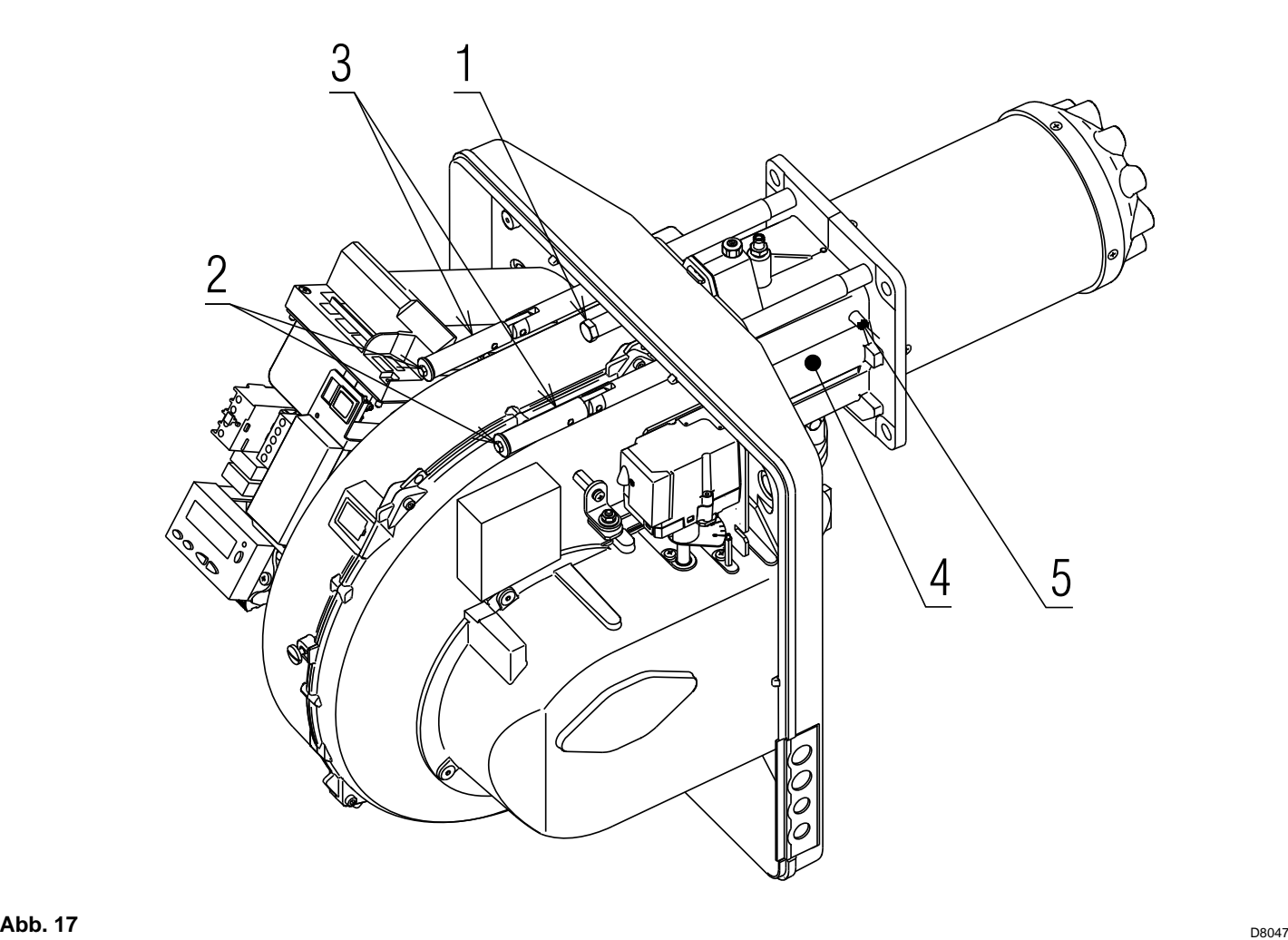

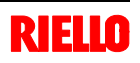

# **4 Installation**

# **4.7 Montage der Gasarmatur**

- Die Gasarmatur ist gemäß der Norm EN 676 zugelassen und wird getrennt vom Brenner mit dem in Anhang B angegebenen Code geliefert.
- Die Armatur kann je nach Bedarf von rechts bzw. links zugeführt werden, siehe Abb. 18.
- Die Gasarmatur wird an den Gasanschluss 1)(Abb. 18) über den Flansch 2), die Dichtung 3) sowie die Schrauben 4) angeschlossen, die dem Brenner beiliegen.
- Die Gasmagnetventile der Gaszuleistung sollen so nah wie möglich am Brenner liegen, damit die Gaszufuhr zum Flammkopf innerhalb 3 Sekunden sichergestellt ist.
- Prüfen Sie, ob der für den Brenner erforderliche maximale Druck im Einstellbereich des Druckreglers liegt.

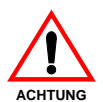

**Zur Einstellung der Gasarmaturen siehe die beigelegten Anleitungen. ADB. 18** 

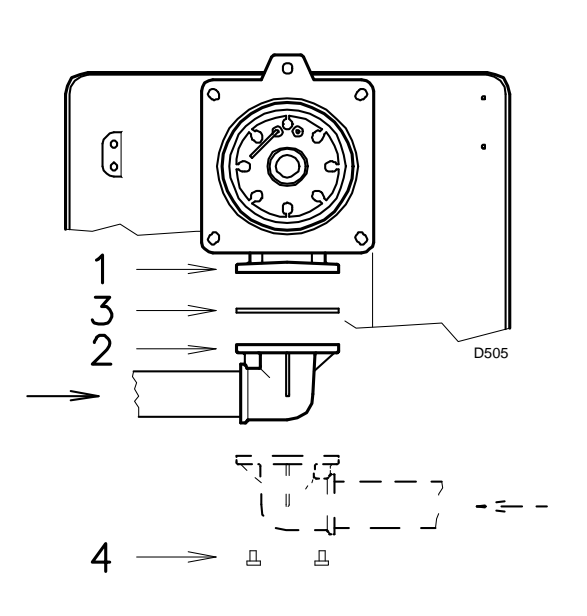

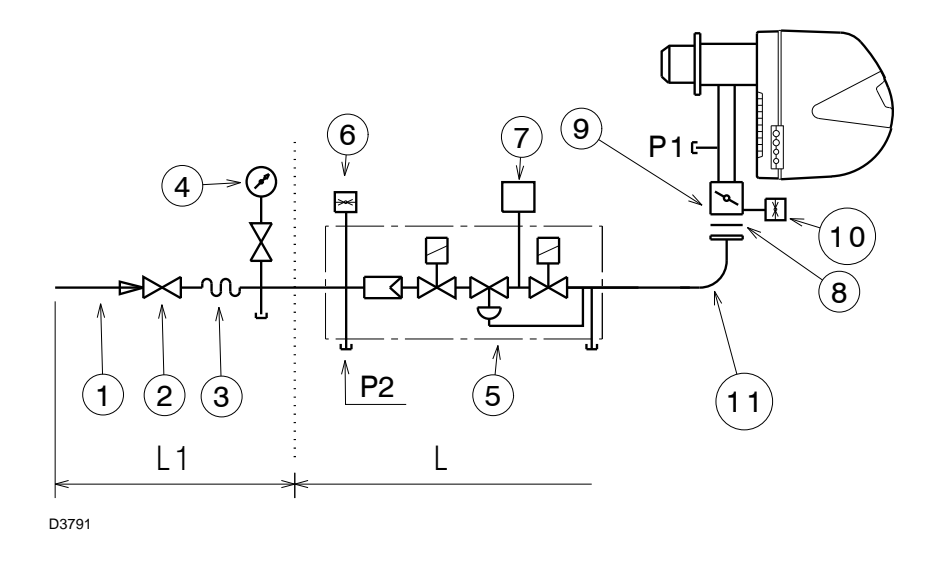

- 1 Gaszuleitung
- 2 Manuelles Ventil
- 3 Erschütterungsfeste Verbindung
- 4 Druckmesser mit Druckknopfhahn
- 5 Multiblock einschließlich:
	- Filter (austauschbar)
	- Betriebsventil
	- Druckregler
- 6 Gas-Minimaldruckwächter
- 7 Dichtheitskontrolleinrichtung der Gasventile.

Laut Norm EN 676 ist die Dichtheitskontrolle für Brenner mit Höchstleistung über 1200 kW Pflicht.

- 8 Dichtung
- 9 Gas-Einstelldrossel
- 10 Maximal-Gasdruckwächter (Zubehör)
- 11 Adapter Armatur-Brenner
- P1 Druck am Flammkopf
- P2 Druck vor Ventilen/ Regler
- L Gasarmatur gesondert mit dem in Anhang B angegebenen Code geliefert.
- L1 Vom Installateur auszuführen

# **Abb. 19**

Die Strömungsverluste entlang der Gaszuleitung sind in Anhang C angegeben.

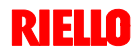

# **4.8 Elektrische Anschlüsse**

# **Sicherheitshinweise für die elektrischen Anschlüsse**

- Die elektrischen Anschlüsse müssen ohne Stromversorgung ausgeführt werden.
- Die elektrischen Anschlüsse müssen gemäß den gültigen Bestimmungen im Installationsland und durch Fachpersonal ausgeführt werden. Siehe in den im Anhang A aufgeführten Schaltplänen.
- RIELIO lehnt jegliche Haftung für Änderungen oder andere Anschlüsse ab, die von denen in den Schaltplänen dargestellten abweichen.
- Prüfen Sie, ob die Stromversorgung des Brenners den Angaben auf dem Kennschild und in diesem Handbuch entspricht. Siehe Abb. 8.
- Vertauschen Sie nicht den Nulleiter mit dem Phasenleiter in der Leitung der Stromversorgung. Eine eventuelle Vertauschung führt zu einer Störabschaltung wegen nicht erfolgter Zündung.
- Der Brenner RS 45/E wurde zum intermittierenden Betrieb zugelassen. Das bedeutet, dass sie "laut Vorschrift" mindestens einmal aller 24 Stunden ausgeschaltet werden müssen, damit das Steuergerät eine Kontrolle seiner Funktionstüchtigkeit beim Anfahren vornehmen kann. Das Ausschalten erfolgt gewöhnlich über den Thermostat/ Druckwächter des Kessels.

**GEFAHR**

**4**

Anderenfalls ist es notwendig, seriell an IN einen Zeitschalter anzuschließen, der für die Abschaltung des Brenners mindestens 1 mal aller 24 Stunden sorgt. Siehe in den im Anhang A aufgeführten Schaltplänen.

- Die elektrische Sicherheit des Steuergeräts ist nur gewährleistet, wenn dieses an eine funktionstüchtige Erdungsanlage angeschlossen ist, die gemäß den gültigen Bestimmungen ausgeführt wurde. Es ist notwendig, diese grundlegende Sicherheitsanforderung zu prüfen. Lassen Sie im Zweifelsfall durch zugelassenes Personal eine sorgfältige Kontrolle der Elektroanlage durchführen. Verwenden Sie die Gasleitungen nicht als Erdung für elektrische Geräte.
- Die Elektroanlage muss der maximalen Leistungsaufnahme des Steuergerätes angepasst werden, die auf dem Kennschild und im Handbuch angegeben ist. Dabei ist im Besonderen zu prüfen, ob der Kabelquerschnitt für die Leistungsaufnahme des Steuergeräts geeignet ist.
- Für die allgemeine Stromversorgung des Steuergerätes über das Stromnetz:
- verwenden Sie keine Adapter, Mehrfachstecker, Verlängerungen;
	- planen Sie einen allpoligen Schalter mit einer Kontaktöffnung von mindestens 3 mm (Überspannungskategorie: III) ein, wie in den gültigen Sicherheitsbestimmungen vorgesehen ist.
- Berühren Sie das Steuergerät nicht mit nassen oder feuchten Körperteilen und / oder nackten Füßen.
- Eiehen Sie nicht an den Stromkabeln.

Entfernen Sie, wenn diese noch vorhanden ist, die Haube und stellen Sie die elektrischen Anschlüsse gemäß den Zeichnungen in Anhang A her.

Flexible Kabel gemäß EN 60 335-1 verwenden.

Alle an die Stecker 6) des Brenners anzuschließenden Kabel werden über die beiliegenden Kabeldurchführungen eingeleitet, die in die Öffnungen der Platte von rechts oder links nach dem Lösen der Schrauben 7), dem Öffnen der Platte in den Teilen 8) und 9) sowie Entfernen der dünnen Membran eingefügt werden, die die Öffnungen verschließt. Siehe Abb. 20.

Die Verwendung der Kabeldurchführungen und der vorgestanzten Öffnungen kann auf verschiedene Weise erfolgen, hier folgend ein Beispiel:

# **RS 45/E BLU**

- 1 Pg 11 Einphasige Stromversorgung
- 2 Pg 11 Gasventile
- 3 Pg 9 Thermostat/Druckwächter TL
- 4 Pg 9 Thermostat/Druckwächter TR
- 5 Pg 11 Gasdruckwächter zur Dichtheitskontrolle der Ventile

# **HINWEIS**

# **Modulierender betrieb**

Beim Anschluss des Leistungsregler-Kit RWF40 müssen der Thermostat/Druckwächter TR und der Thermostat/Druckwächter TL entfernt werden.

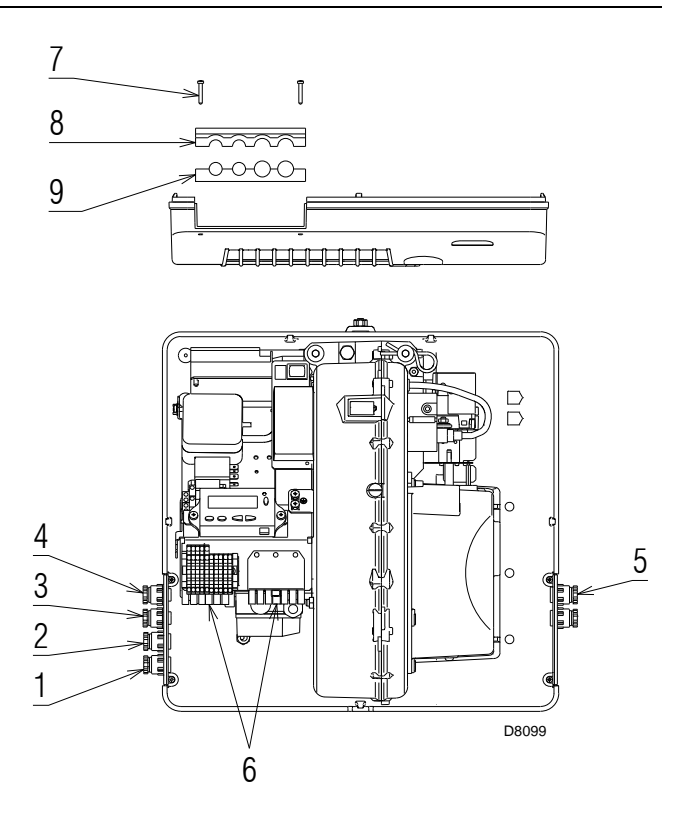

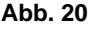

RIEL

# **5 Inbetriebnahme, Einstellung und Betrieb des Brenners**

# **5.1 Sicherheitshinweise für die erstmalige Inbetriebnahme**

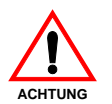

Die erstmalige Inbetriebnahme des Brenners muss durch zugelassenes Fachpersonal gemäß den Angaben in diesem Handbuch sowie in Übereinstimmung mit den gültigen gesetzlichen Normen und **ACHTUNG ACHTUNG** Bestimmungen ausgeführt werden.

# **5.2 Arbeitsgänge vor der Inbetriebnahme**

- Prüfen Sie, ob das Gasversorgungsunternehmen die Entlüftung der Zufuhrleitung vorgenommen hat, wobei Luft oder Inertgase in den Leitungen beseitigt werden.
- Öffnen Sie langsam die manuellen Ventile vor der Gasarmatur.
- Regeln Sie den Minimal-Gasdruckwächter auf den Skalenanfang.
- Regeln Sie den Luftdruckwächter auf den Skalenanfang.
- Regeln Sie den Druckwächter zur Kontrolle der Dichtheit (Kit PVP), wenn vorhanden, gemäß den dem Kit beiliegenden Anweisungen.

Gas-Minimaldruckwächter

**Abb. 21**

Luftdruckwächter

**Abb. 22**

D3854

Druckwächter Kit PVP (wenn vorhanden)

Prüfen Sie die richtige Funktionsweise der Regel-,

Steuer- und Sicherheitsvorrichtungen.

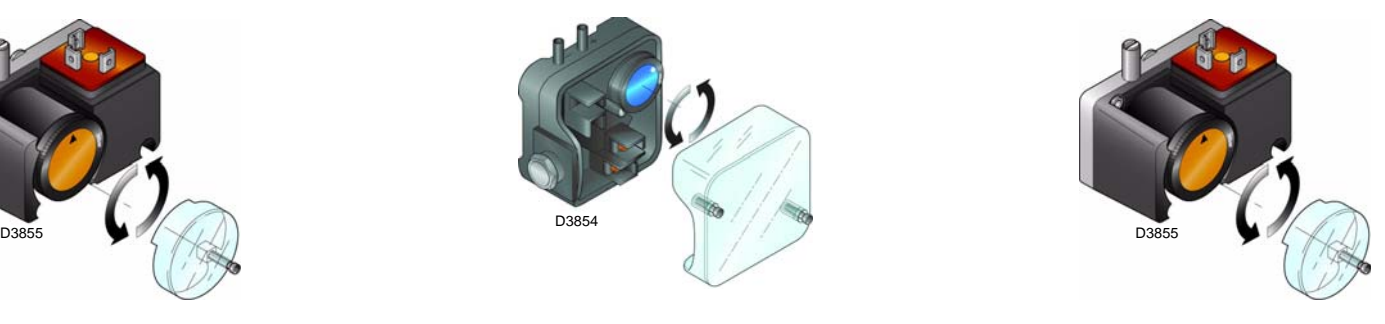

**Abb. 23**

 Prüfen Sie den Gasversorgungsdruck durch Anschließen eines Druckmessers an die Druckentnahmestelle 1)(Abb. 24) des Minimal-Gasdruckwächters: er muss geringer als der maximal zulässige Druck der Gasarmatur sein, der auf dem Kennschild der technischen Daten angegeben ist.

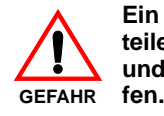

**Ein zu hoher Gasdruck kann die Bauteile der Gasarmatur beschädigen und Explosionsgefahren hervorru-**

 Entlüften Sie die Leitung der Gasarmatur, indem Sie eine Kunststoffleitung an die Druckentnahmestelle 1)(Abb. 24) des Minimal-Gasdruckwächters anschließen.

Führen Sie die Entlüftungsleitung aus dem Gebäude, bis der Gasgeruch wahrnehmbar ist.

 Schließen Sie parallel zu den beiden Gas-Magnetventilen zwei Glühbirnen oder Tester an, um den Zeitpunkt der Spannungszufuhr zu überprüfen. Dieses Verfahren ist nicht notwendig, falls die beiden Magnetventile mit einer Kontrolllampe ausgestattet sind, die die elektrische Spannung anzeigt.

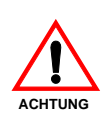

**Vor dem Zünden des Brenners sind die Gasarmaturen so einzustellen, dass die Zündung unter Bedingungen höchster Sicherheit bei einem geringen Gasdurchsatz erfolgt.**

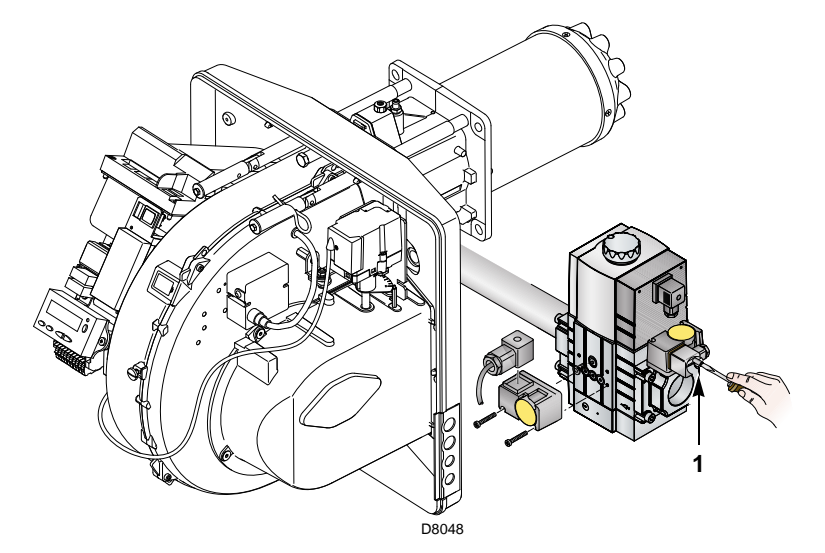

**Abb. 24**

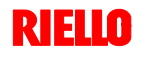

# **5.3 Anfahren des Brenners**

Speisen Sie den Brenner über den Trennschalter am Schaltkasten des Heizkessels elektrisch.

Schließen Sie die Thermostate/Druckwächter und bringen Sie den Schalter in Abb. 25 in Position **"1"**.

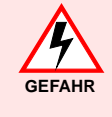

Kontrollieren, dass an den an die Magnetventile angeschlossenen Kontrolllampen und Spannungsmessern, oder an den Kontrolllampen auf den Magnetventilen, keine Spannung anliegt. Wenn Spannung vorhanden ist, **sofort** den Brenner ausschalten und die Elektroanschlüsse überprüfen.

Führen Sie den "*Anfahrvorgang*" gemäß der Beschreibung auf S. 29 aus.

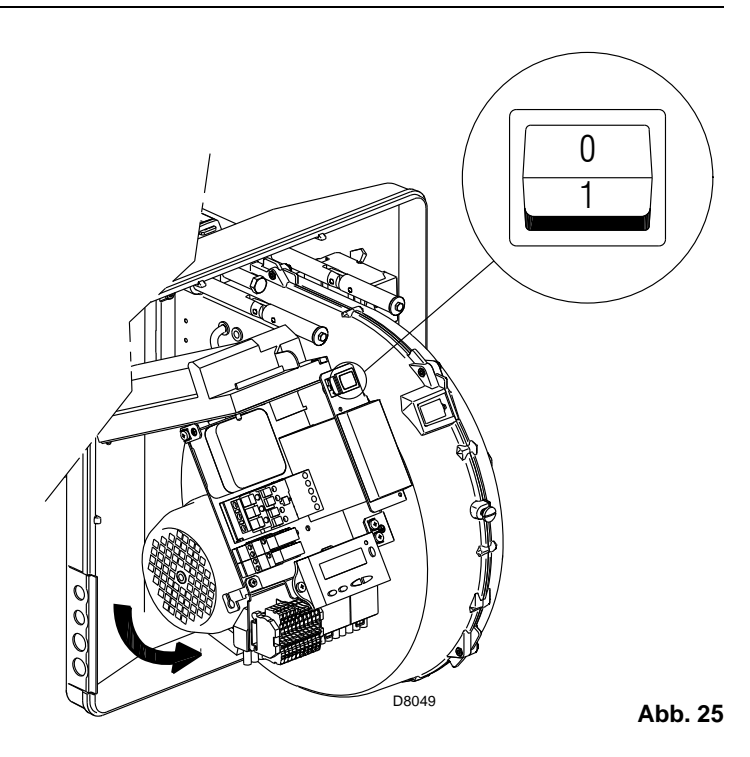

# **5.4 Abschließende Einstellung der Druckwächter**

# **Luftdruckwächter**

Die Einstellung des Luftdruckwächter nach Durchführung aller anderen Einstellungen des Brenners mit auf erster Stufe eingestelltem Luftdruckwächter ausführen (Abb. 26).

Führen Sie bei mit Leistung MIN laufendem Brenner ein Abgasanalysegerät in den Rauchabzug ein und schließen Sie langsam die Ansaugöffnung des Gebläses (zum Beispiel mit Pappe) bis der CO-Gehalt in den Abgasen 100 ppm überschreitet.

Drehen Sie dann den entsprechenden Drehgriff im Uhrzeigersinn, bis es zu einer Störabschaltung des Brenners kommt.

Prüfen Sie dann die Anzeige des nach oben gerichteten Pfeils auf der Messskala (Abb. 26). Drehen Sie erneut am Drehgriff im Uhrzeigersinn, bis der auf der Messskala ermittelte Wert mit dem nach unten gerichteten Pfeil übereinstimmt. Dadurch wird die Hysterese des Druckwächters ausgeglichen, die durch das weiße Feld mit blauem Untergrund zwischen den beiden Pfeilen dargestellt wird.

Prüfen Sie nun das richtige Anfahren des Brenners.

Nimmt der Brenner erneut eine Störabschaltung vor, den Drehgriff weiter geringfügig im Uhrzeigersinn drehen.

Während dieser Arbeitsgänge kann es nützlich sein, einen Druckmesser zum Messen des Luftdrucks zu verwenden.

Der Anschluss des Druckmessers ist in Abb. 26 angeführt.

Die Standardkonfiguration ist die des absolut angeschlossenen Luftdruckwächters. Man beachte das Vorhandensein eines nicht mitgelieferten "T"-Anschlusses.

Bei einigen Anwendungen mit starkem Unterdruck verhindert der Anschluss des Druckwächters dessen Umschalten. In diesem Fall ist es notwendig, den Druckwächter differential anzuschließen, indem eine zweite Leitung zwischen Luftdruckwächter und Saugleitungsöffnung des Gebläses angebracht wird. Dann muss auch der Druckmesser differential angeschlossen werden, d.h. wie in Abb. 26 gezeigt.

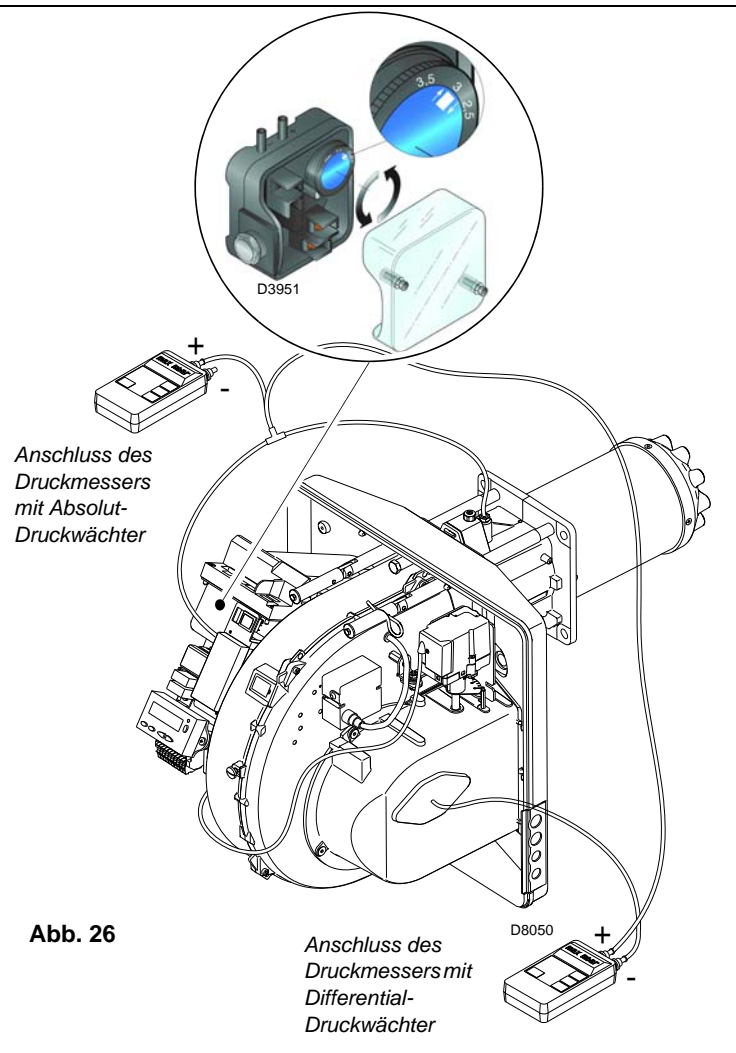

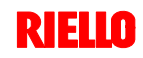

# **Minimal-Gasdruckwächter**

Die Einstellung des Minimal-Gasdruckwächters durchführen, nachdem alle anderen Einstellungen am Brenner vorgenommen wurden. Dabei muss der Druckwächter auf den Anfang der Skala gestellt sein (Abb. 27).

Bei Brenner auf Höchstleistung den Einstellungssdruck erhöhen, indem der dafür vorgesehene Drehgriff langsam im Uhrzeigersinn bis zur Abschaltung des Brenners gedreht wird.

Dann den Drehknopf gegen den Uhrzeigersinn um 2 mbar zurückdrehen und den Brenner wieder anfahren, um zu überprüfen, ob dieser ordnungsgemäß arbeitet.

Sollte der Brenner wieder ausschalten, den Drehknopf noch einmal gegen den Uhrzeigersinn um 1 mbar drehen.

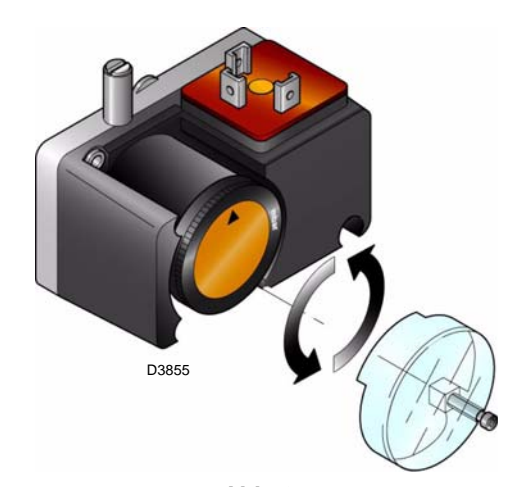

**Abb. 27**

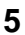

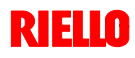

# **5 Inbetriebnahme, Einstellung und Betrieb des Brenners**

# **5.5 Bedienfeld mit LCD-Display**

# **Beschreibung der Symbole**

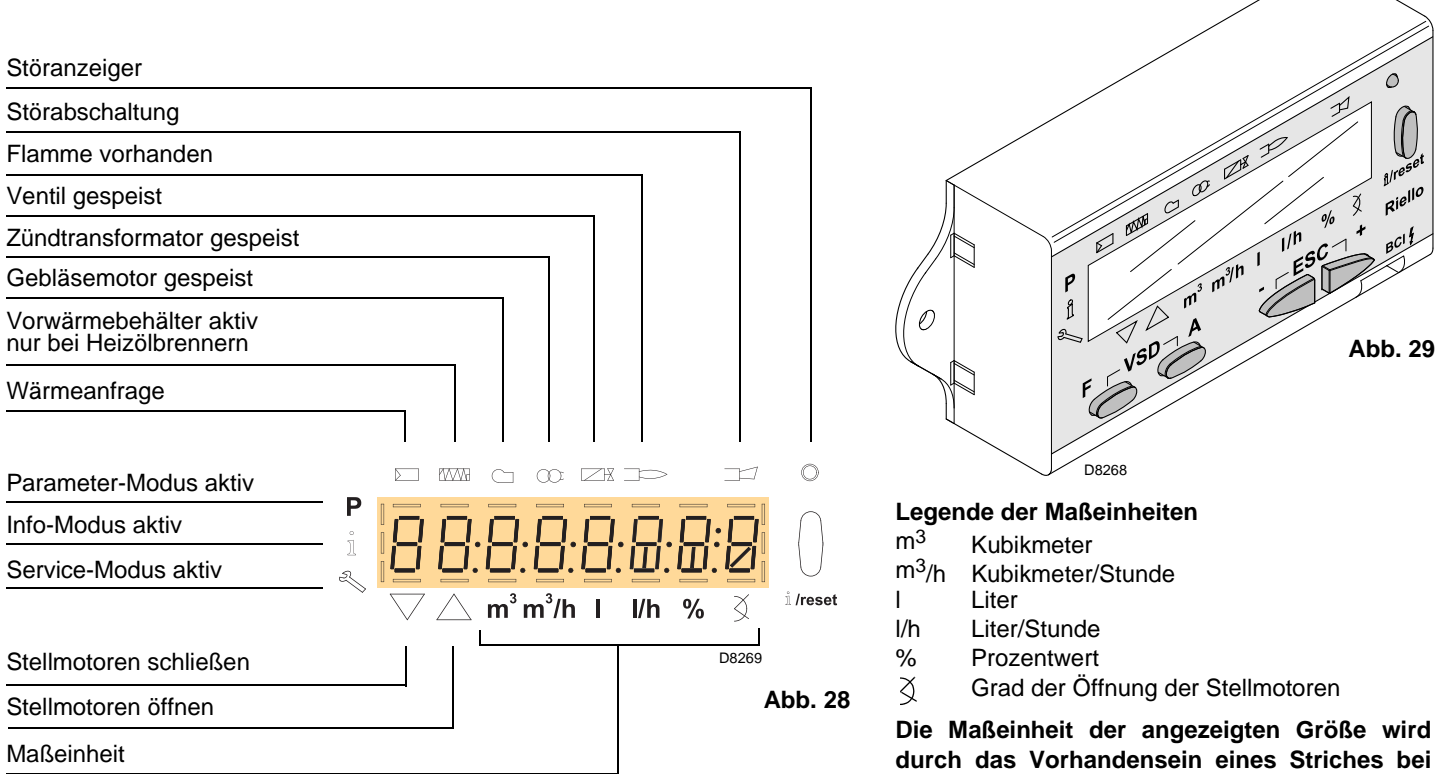

# **Beschreibung der Tasten**

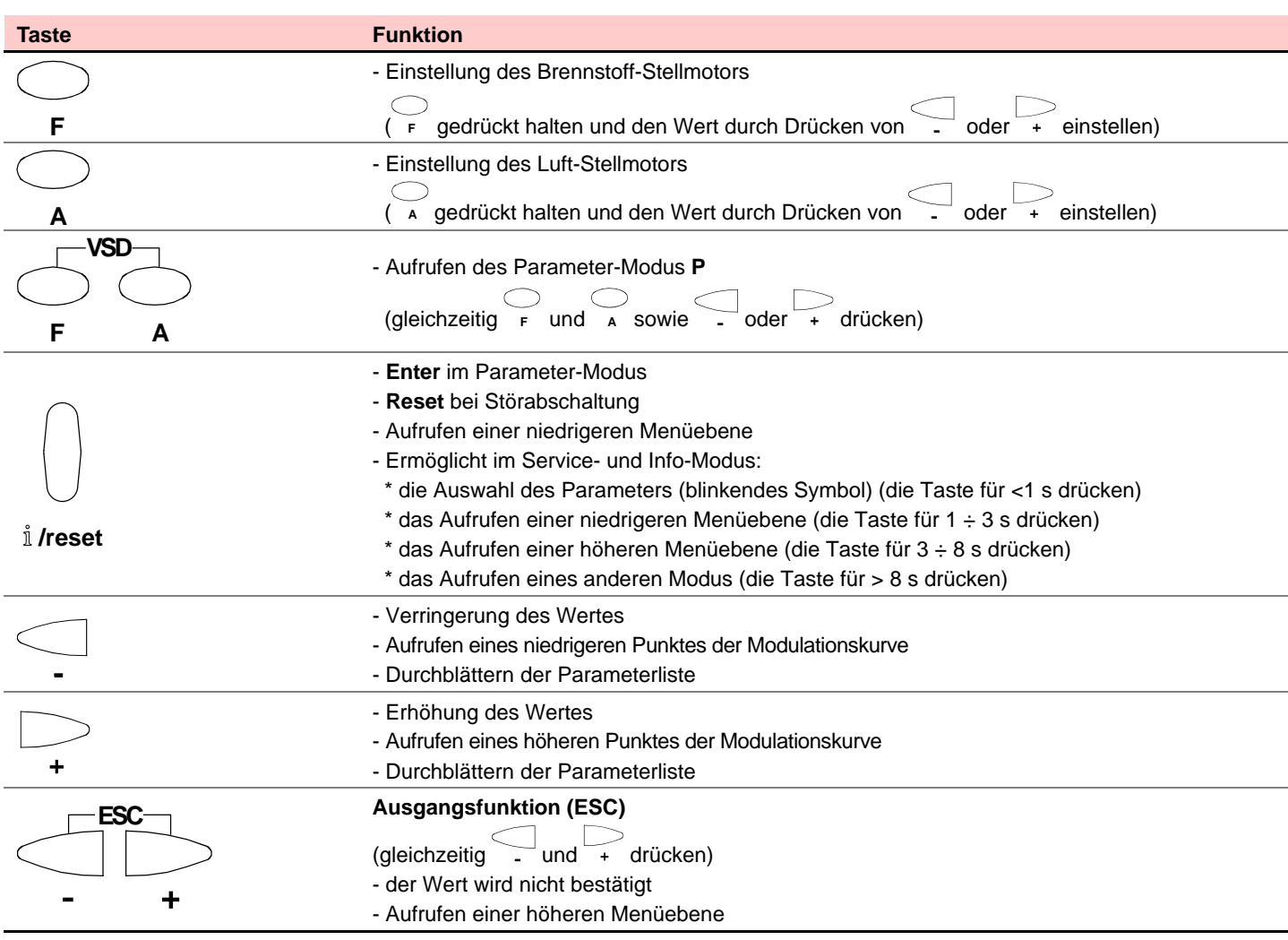

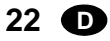

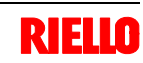

**der entsprechenden Maßeinheit angegeben.**

# **5 Inbetriebnahme, Einstellung und Betrieb des Brenners**

# **5.6 Anzeige- und Programmierarten**

Die Betriebsarten des Bedienfeldes und im Besonderen die Anzeigearten des Displays sind 4:

- > Normaler Modus
- Info-Modus (**InFo**)
- Service-Modus (**Ser**)
- Parameter-Modus (**PArA**)

Nachfolgend werden die Informationen zum Aufrufen und Arbeiten auf den verschiedenen Ebenen aufgeführt.

# **Normaler Modus**

Zeigt die Betriebsbedingungen an und ermöglicht eine manuelle Änderung des Betriebspunktes des Brenners. Erfordert keine Betätigung der Tasten des Bedienfeldes. Ermöglicht das Aufrufen anderer Anzeige- und Programmierarten.

Nachfolgend werden einige Beispiele unter Standardbedingungen aufgeführt.

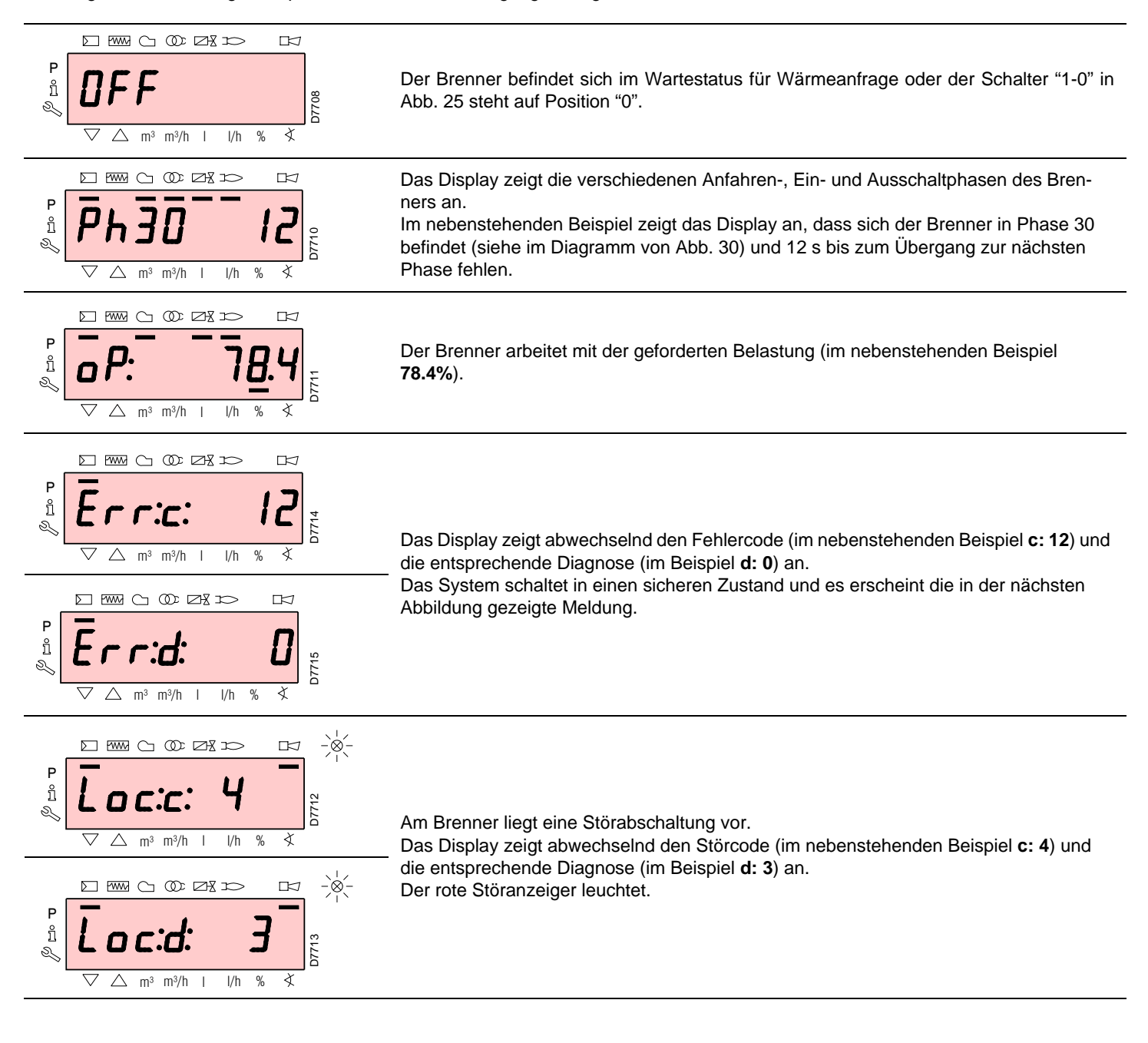

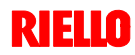

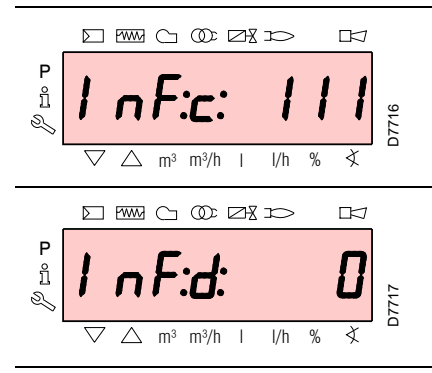

Das Display zeigt abwechselnd einen Code und eine Diagnose des Fehlers an, wobei das System nicht in einen sicheren Zustand versetzt wird.

# **Vorgehensweise zur Entstörung**

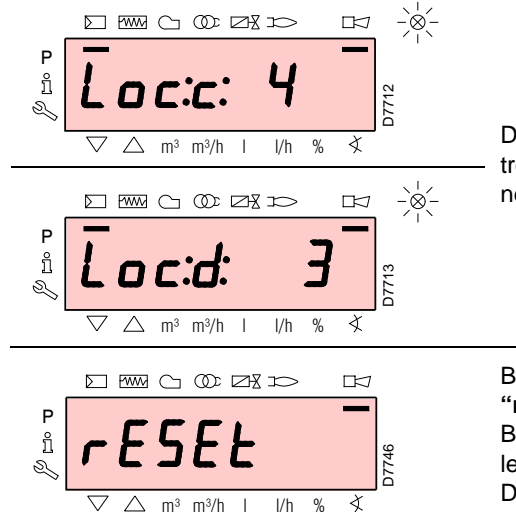

Der Brenner nimmt eine Störabschaltung vor, wenn auf dem Bedienfeld die rote Kontrollleuchte eingeschaltet ist, und das Display zeigt abwechselnd den Störcode (im nebenstehenden Beispiel **c: 4**) und die entsprechende Diagnose (im Beispiel **d: 3**) an.

Betätigen Sie zum Entstören die Taste **"i/reset"** für 1s: auf dem Display erscheint **"rESEt"**.

Beim Loslassen der Taste verlöschen die Störungsmeldung und die rote Kontrollleuchte.

Das Steuergerät ist entstört.

# **Vorgehensweise zur manuellen Störabschaltung**

Bei Bedarf ist es notwendig, manuell eine Störabschaltung des Steuergeräts und demzufolge des Brenners vorzunehmen, indem die Taste **"i/reset"** gleichzeitig zu einer beliebigen anderen Taste des Bedienfeldes gedrückt wird.

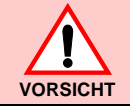

**Ist der Schalter "1-0" wie in Abb. 25 positioniert, stoppt der Brenner nicht sofort, sondern wird die Ausschaltphase durchgeführt.**

# **Vorgehensweise zum manuellen Betrieb**

Nach der Einstellung des Brenners und dem Einrichten der Punkte der Modulationskurve ist es möglich, die Funktionsweise des Brenners auf der gesamten Kurve manuell zu prüfen.

# **Beispiel**

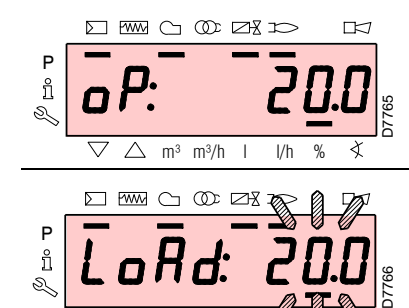

 $\triangle$  m<sup>3</sup> m<sup>3</sup>/h

Der Brenner arbeitet mit der geforderten Belastung: 20%.

Betätigen Sie die Taste **"F"** für 1 s: es erscheint **"LoAd"** und der Prozentwert der Belastung blinkt.

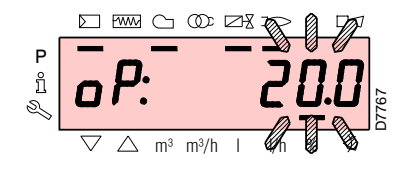

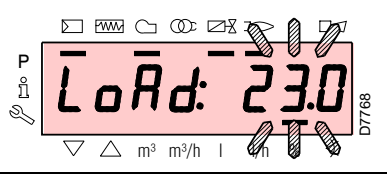

Beim Loslassen der Taste **"F"** erscheint die Standardanzeige mit dem blinkenden Prozentwert der Istbelastung: dies bedeutet, dass der Brenner manuell arbeitet (jegliche externe Regelung wird ausgeschlossen und es sind nur die Sicherheitsvorrichtungen aktiv). Halten Sie die Taste **"F"**

gedrückt und erhöhen oder verringern Sie mit den Tasten **"+"** oder **"–"** den Prozentwert der Belastung.

Betätigen Sie, um den manuellen Modus zu verlassen, gleichzeitig die Tasten **"+"** und **"-"** (**esc**) für 3 s: der Brenner arbeitet automatisch und die Leistung ist vom Thermostat/Regeldruckwächter (TR) abhängig.

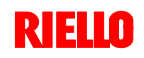

 $\overline{\nabla}$ 

# **5 Inbetriebnahme, Einstellung und Betrieb des Brenners**

Im Normalen Modus kann mit den Tasten des Bedienfeldes eine der 3 Anzeige-/Programmierarten aufgerufen werden:

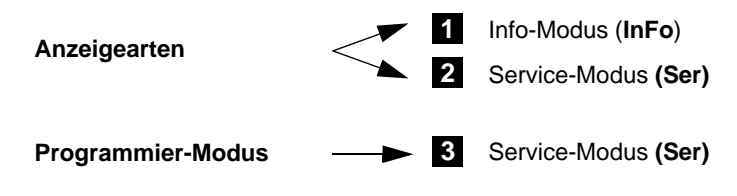

# **Info-Modus**

Zeigt die allgemeinen Informationen zum System an. Die Liste der anzeigbaren Parameter wird in der nachfolgen-

den Tabelle aufgeführt. Betätigen Sie, um diese Ebene aufzurufen, die Taste **"i/**

**reset"** für eine Zeit zwischen 1 bis 3 s. Lassen Sie die Taste sofort los, wenn auf dem Display **"Info"** erscheint.

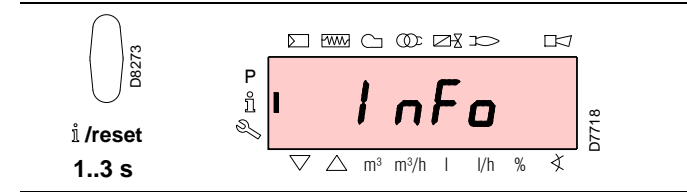

**Liste der anzeigbaren Parameter** (in der Reihenfolge, in der sie angezeigt werden)

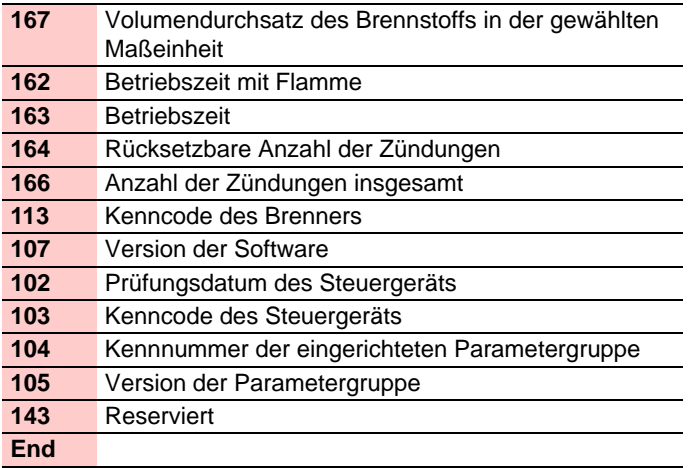

# **Service-Modus**

Zeigt eine Übersicht der Fehler und einige technische Informationen zum System an.

Die Liste der anzeigbaren Parameter wird in der nachfolgenden Tabelle aufgeführt.

Betätigen Sie, um diese Ebene aufzurufen, die Taste **"i/ reset"** für eine Zeit von mehr als 3 s. Lassen Sie die Taste sofort los, wenn auf dem Display **"SEr"** erscheint.

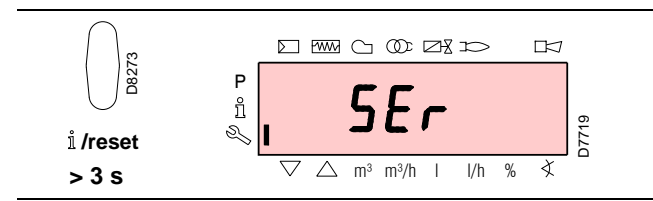

**Liste der anzeigbaren Parameter** (in der Reihenfolge, in der sie angezeigt werden)

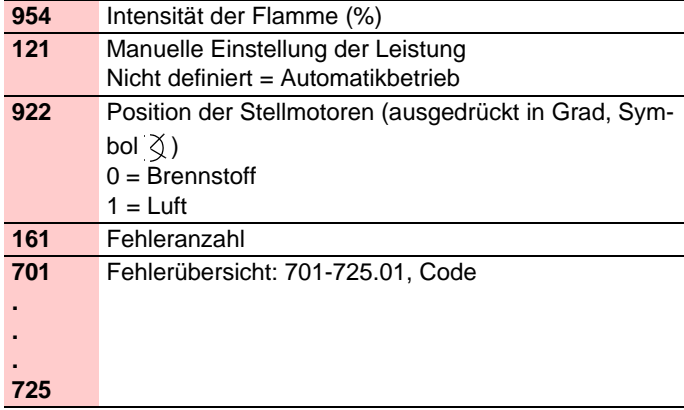

# **Betriebsarten mit Info- und Service-Modus**

Nach dem Aufrufen dieser Ebenen zeigt das Display links die Nummer des Parameters (blinkend) und rechts den entsprechenden Wert an.

Betätigen Sie, wenn der Wert nicht angezeigt wird, die Taste **"i/reset"** für eine Zeit zwischen 1 bis 3 s.

Betätigen Sie, um zur Parameterliste zurückzukehren, die Taste **"i/reset"** für mehr als 3 s oder gleichzeitig die Tasten **"+"** und **"-"** (esc).

Betätigen Sie, um zum nächsten Parameter zu schalten, die Taste **"+"** oder **"i/ reset"** für eine Zeit von weniger als 1 s. Am Ende der Liste zeigt das Display **"End"** an.

Betätigen Sie, um zum vorherigen Parameter zu schalten, die Taste **"-"**.

Betätigen Sie, um zum Anzeigemodus Normal / Standard zurückzukehren, die Taste **"i/reset"** für mehr als 3 s oder gleichzeitig die Tasten **"+"** und **"-"** (esc). Kurzzeitig erscheint auf dem Display **"OPErAte"**.

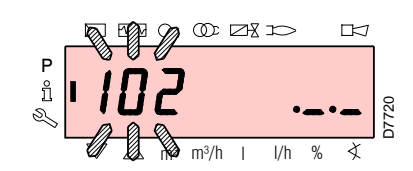

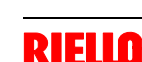

# **Parameter-Modus**

Zeigt an und ermöglicht die Änderung / Programmierung der vollständigen Parameterliste, siehe Kap. 5.18. Nicht sichtbar sind die werkseitig eingerichteten Parameter.

Die Parameterebene ist in Gruppen unterteilt:

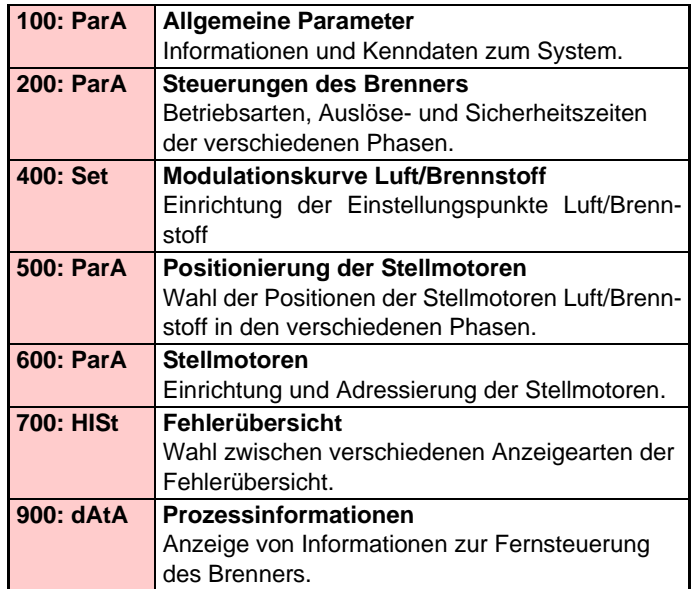

# **Vorgehensweise zum Zugang mittels Kennwort**

**D W C O D ZX D TK7** P ů D7721 Ģ,  $\overline{\triangledown}$  $\overline{\triangle}$  $m^3$  m<sup>3</sup>/h | l/h % ∢ **DE ENG OD EX DO**  $\mathbb{R}$ P D7735 ∢  $m^3$   $m^3/h$  l l/h %  $M \oplus M$  $\mathbb{R}$ P ů D7744  $m^3/h$  |  $1/h$  % ∢

Betätigen Sie gleichzeitig die Tasten **"F"** und **"A"** für 1s: auf dem Display erscheint kurzzeitig **"CodE"** und sofort danach 7 Striche, von denen der erste blinkt.

Wählen Sie mit den Tasten **"+"** und **"-"** das erste Zeichen des Kennworts (Buchstabe oder Ziffer) und bestätigen Sie durch Drücken der Taste **"i/ reset"**.

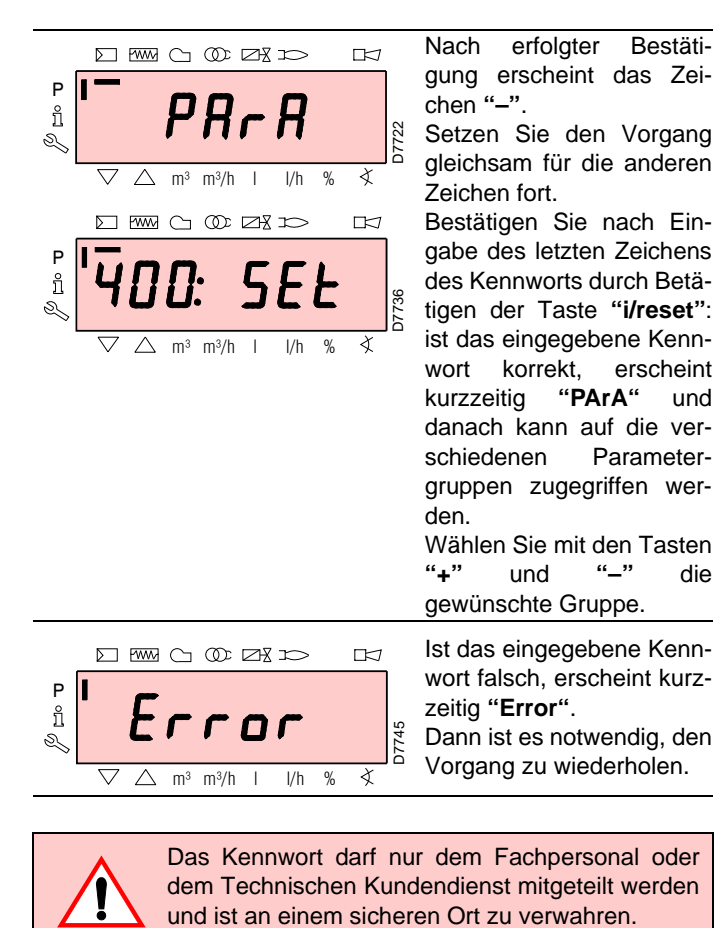

P ů  $\overline{\nabla}$  $\triangle$  m<sup>3</sup> m<sup>3</sup>/h l l/h %

Dann ist es notwendig, den Vorgang zu wiederholen. D7745

zeitig **"Error"**.

wort falsch, erscheint kurz-

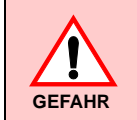

Das Kennwort darf nur dem Fachpersonal oder dem Technischen Kundendienst mitgeteilt werden

Zum Aufrufen dieser Ebene siehe im "*Vorgehensweise zum Zugang mittels Kennwort*".

Nach dem Ausführen des Aufrufvorgangs erscheint auf dem Display **"PArA"** für einige Sekunden.

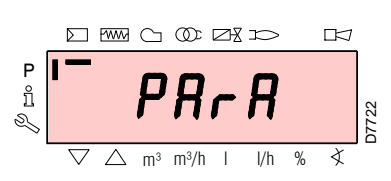

Wählen Sie die gewünschte Parametergruppe mit den Tasten **"+"** und **"-"**, und bestätigen Sie durch Drücken der Taste **"i/reset"**.

Blättern Sie innerhalb der gewünschten Gruppe die Liste mit den Tasten **"+"** und **"-"** durch. Am Ende der Liste zeigt das Display **"End"** an.

Betätigen Sie, um zur Normalen Anzeige zurückzukehren, gleichzeitig die Tasten **"+"** und **"-"** (esc) 2 mal.

Zum Ändern eines Parameters siehe in der "*Vorgehensweise zur Änderung eines Parameters*".

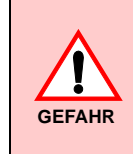

Alle Parameter werden werkseitig geprüft. Die Änderung kann die gute Funktionsweise des Brenners beeinträchtigen sowie Personen- und Sachschäden hervorrufen. In jedem Fall ist sie durch Fachpersonal auszuführen.

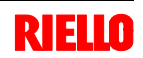

# **Vorgehensweise zum Ändern eines Parameters**

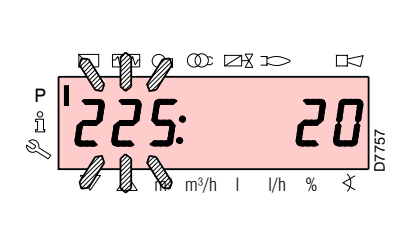

Nach dem Aufrufen der Ebene und der Parametergruppe zeigt das Display links die Nummer des Parameters (blinkend) und rechts den entsprechenden Wert an.

Betätigen Sie, wenn der Wert nicht angezeigt wird, die Taste **"i/reset"** für eine Zeit zwischen 1 bis 3 s.

Es folgt ein Beispiel für die Änderung des Parameters der **Vorbelüftungszeit** (Nr. 225).

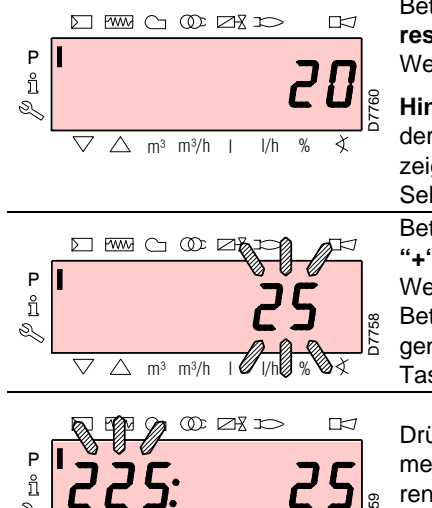

 $m^3/h$  l l/h %

∢

Betätigen Sie die Taste **"i/ reset"**: es erscheint der Wert **20** (s).

**Hinweis:** die Maßeinheit der Zeit wird nicht angezeigt und versteht sich in Sekunden.

Betätigen Sie die Taste **"+"** und erhöhen Sie den Wert auf **25** s (blinkend). Betätigen Sie zum Bestätigen und Speichern die Taste "**i/reset**".

Drücken Sie, um zur Parameterliste zurückzukehren, gleichzeitig die Tasten **"+"** und **"-"** (esc).

# **Vorgehensweise zur Eingabe und Regelung der Punkte der Modulationskurve**

Im Steuergerät können 9 Punkte (P1÷P9) zur Regelung/Einstellung jedes der Stellmotoren eingegeben werden, wobei ihre Position in Grad und demzufolge die eingeleitete Luft- und Brennstoffmenge variiert wird.

Der **Einschaltpunkt P0** ist vom Mindestwert der Modulation unabhängig. Dies bedeutet, dass es bei Schwierigkeiten möglichst, den Brenner bei einem anderen Wert als dem Modulationsminimum (P1) einzuschalten.

Gehen Sie zum Eingeben oder Regeln eines Punktes wie folgt vor:

Rufen Sie die Parameterebene (Gruppe 400) gemäß dem "*Verfahren zum Zugang mittels Kennwort*" auf.

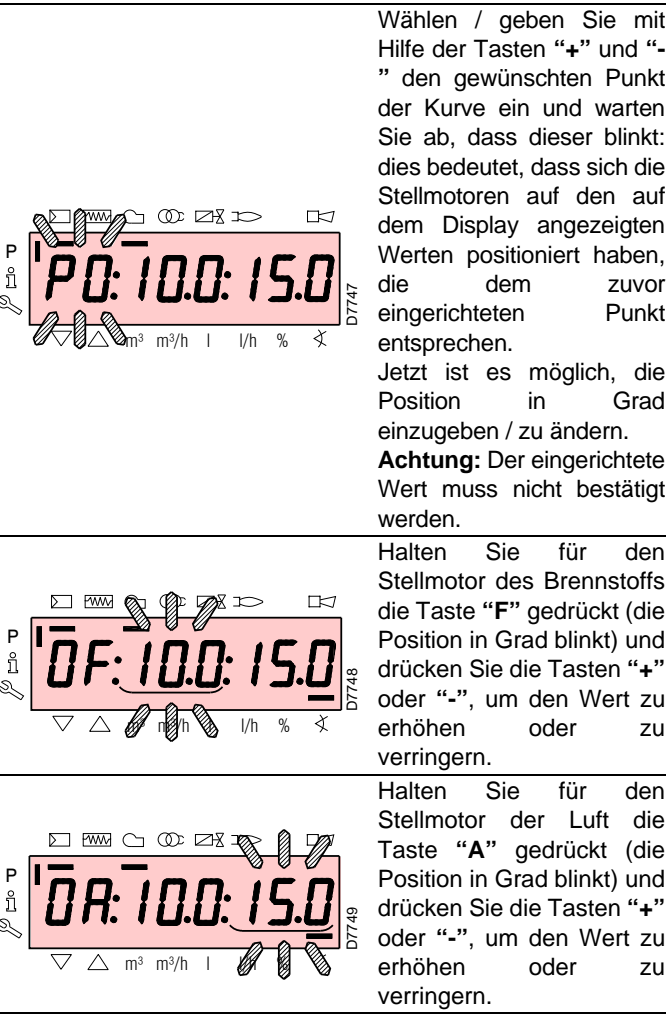

Wählen Sie einen anderen Punkt oder verlassen Sie die Funktion durch gleichzeitiges Betätigen der Tasten **"+"** und **"-"** (esc).

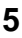

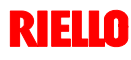

**5 Inbetriebnahme, Einstellung und Betrieb des Brenners**

#### Betrieb Signal OFF **THEFT ISSUED** Anfahren **A** Ausschalten Kontrolle der Dichtheit Beliebige Signale sind zulässig  $\begin{array}{cc} \n t1 \ \n \end{array}$  TSA1 Nummer der Phase 00 | 01 | 10 | 12 | 22 | 24 | 30 | 36 | 38 | 40 | 42 | 44 | 60 | 62 | 70 | 72 | 74 | | 80 | 81 | 82 | 83 | | 90 Thermostat/Druckwächter als Sicherheit TS  $7 - P8$  $\overline{\mathbf{x}}$ Thermostat/Druckwächter  $\boxed{\mathbb{PP}}$ r www. ₩ für Grenze TL  $\infty$ Ionisationsfühler ION muhur xxxxxxxx <del>∢⊞⊔⊔⊔⊔⊔</del> <u>zhonomohonimo</u> xxx EINGEHENDE SIGNALE EINGEHENDE SIGNALE  $H_{\text{Pa}}$ Luftdruckwächter PA muhur  $\nvdash$ P Minimal-Gasdruckwächter PGmin ~~~~ wwwww  $\sim$  $\mathbb{H}$ Maximal-Gasdruckwächter PGM xxxxxxx *E* xxxxxxxxxxxxxx xxx Gasdruckwächter für Kontrolle  $F$ E XXXX ∎xxxiππ xx **xxxxxxx** der Dichtheit PGVP  $\overline{1}$ Alternative zur Kontrolle der ٠, r <del>kxxxlxxxxxxxxxx</del>  $\infty$  $\overline{\mathbf{x}}$ Dichtheit CPI ∧ ÷, Gebläsemotor MV Π AUSGEHENDE SIGNALE **COD** AUSGEHENDE SIGNALE Zündtransformator TA  $\overline{\mathcal{X}}$ Absperrventil  $\exists$ X Sicherheitsventil V1  $\Box$ X Einstellventil V2  $\Box$ X Pilotventil VP  $\Box$ Störungsmeldung xx ∧ 90° Nennbelastung -Pos. zur Nachbelüftung Brennstoff Luft Brennstoff Zündbelastung Niedrige Flamme Pos. ohne Belastung **STELLMOTOREN** STELLMOTOREN  $\mathfrak{o}$ 90° Nennbelastung Pos. zur Nachbelüftung  $\mathsf{Luf}$ Zündbelastung Niedrige Flamme Pos. ohne Belastung  $0<sup>°</sup>$

# **5.7 Betriebsablauf des Brenners**

Signal ON

**Abb. 30** D7727

# **Liste der Phasen**

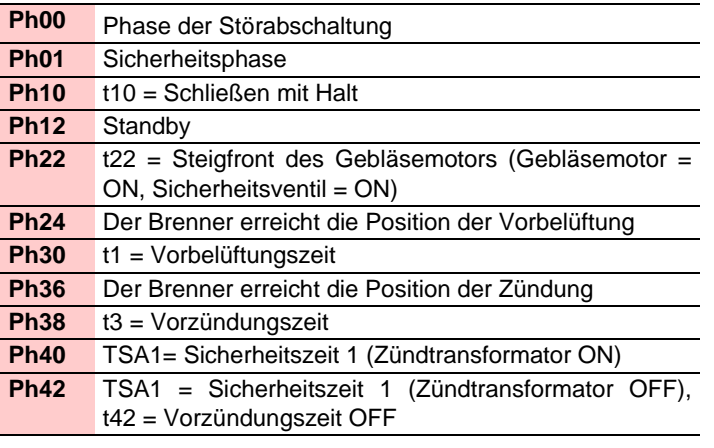

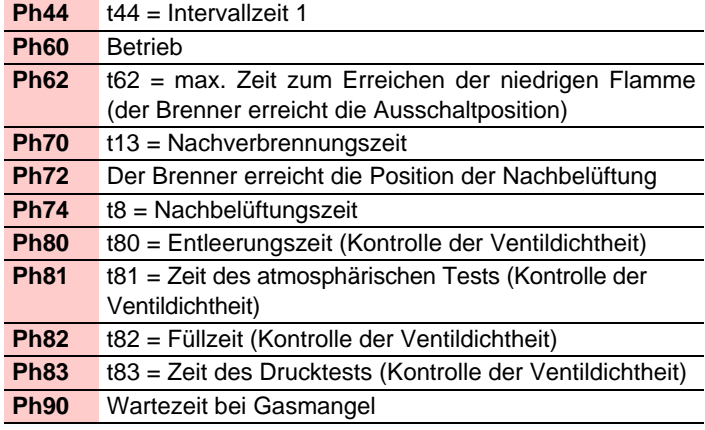

 $Ph = Phase$ 

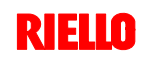

# **5.8 Anfahrvorgang**

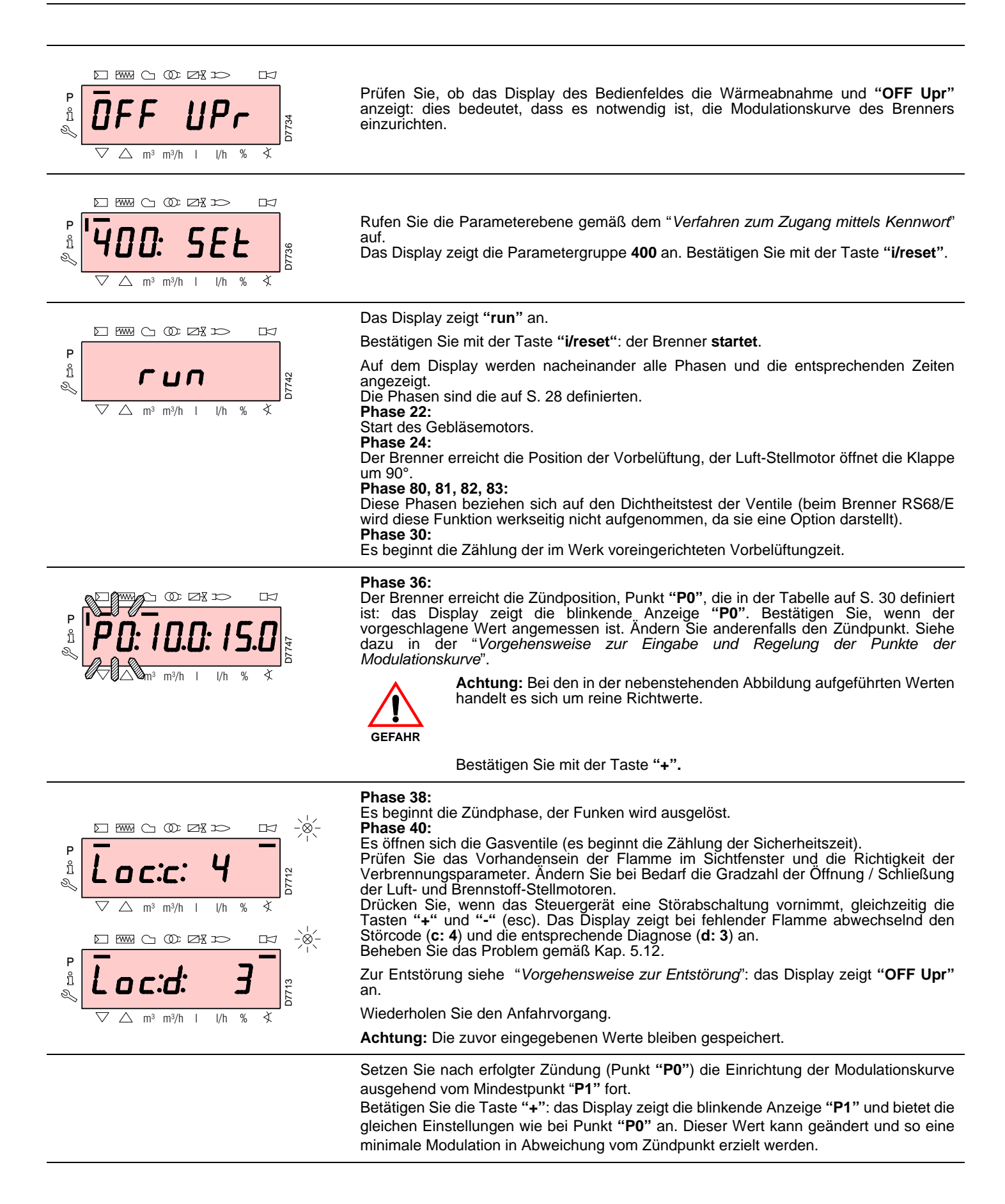

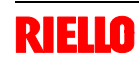

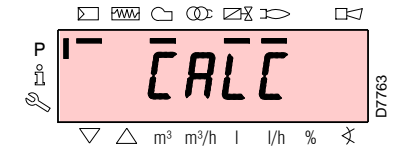

 $m<sup>3</sup>$  m<sup>3</sup>/h  $\vert$ 

**DI RWG OD DR ID** 

Betätigen Sie nach Einstellung von Punkt "P1" die Taste **"+"**. Auf dem Display erscheint kurzzeitig **"CALC"**: das Steuergerät berechnet automatisch die Punkte von "P2" bis "P8", durch Verteilung auf einer Geraden und Annahme der Werkseinstellung für Punkt "P9" (siehe in nachstehender Tabelle). Diese Daten sind theoretisch und müssen geprüft werden.

Betätigen Sie die Taste **"+"**, um zu prüfen, ob die Einstellungen für Punkt "P2" angemessen sind. Ändern Sie anderenfalls den Punkt. Fahren Sie damit bis zu Punkt "P9" fort.

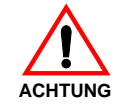

**Wichtig:** Warten Sie vor dem Wechsel von einem Punkt zum nächsten ab, dass die Stellmotoren die auf dem Display angezeigte Position erreichen.

Regeln Sie während der Einstellung jedes Punktes den Luft- und Gas-Stellmotor, ohne jedoch die Position des Gasventil-Stabilisators zu verändern.

Es ist empfehlenswert, in der Mitte des Vorgangs (d.h. bei den Punkten P4 oder P5) den Gasdurchsatz zu messen und zu prüfen, ob die Leistung etwa 50% der Höchstleistung beträgt. Betätigen Sie, sollte dies nicht der Fall sein, den Stabilisator des Gasventils: in diesem Fall müssen die Einstellungen aller zuvor eingerichteten Punkte geprüft werden. Betätigen Sie, wenn die Höchstleistung beim Erreichen von Punkt "P9" nicht der gewünschten entspricht, den Stabilisator des Gasventils: in diesem Fall müssen die Einstellungen aller zuvor eingerichteten Punkte geprüft werden.

Bestätigen Sie jetzt durch gleichzeitiges Betätigen der Tasten **"+"** und **"-"** (**esc**): es erscheint der Parameter **"546"**.

Betätigen Sie, wenn der Brenner auf der gesamten Modulationskurve betrieben werden soll, gleichzeitig die Tasten **"+"** und **"-"** (**esc**): Auf diese Weite wird dem Parameter **"546"** automatisch der Wert **100%** und dem Parameter **"545"** der Wert **20%** zugewiesen.

Ändern Sie, wenn der Brenner auf einem Bereich der Modulationskurve betrieben werden soll, die Parameter **"546"** und **"545"** gemäß der "*Vorgehensweise zum Ändern eines Parameters*".

Betätigen Sie gleichzeitig die Tasten **"+"** und **"-"** (**esc**) 2 mal: das Display zeigt die Position der Istbelastung an.

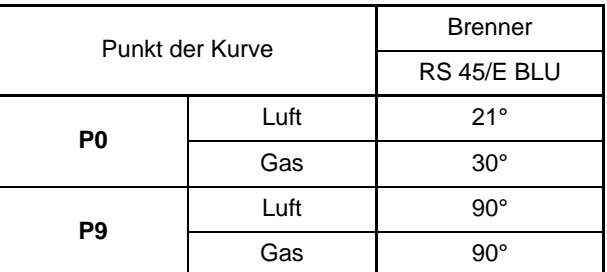

D7765

# **Werkseinstellungen**

P

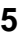

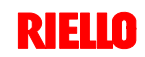

# **5.9 Funktion CALC**

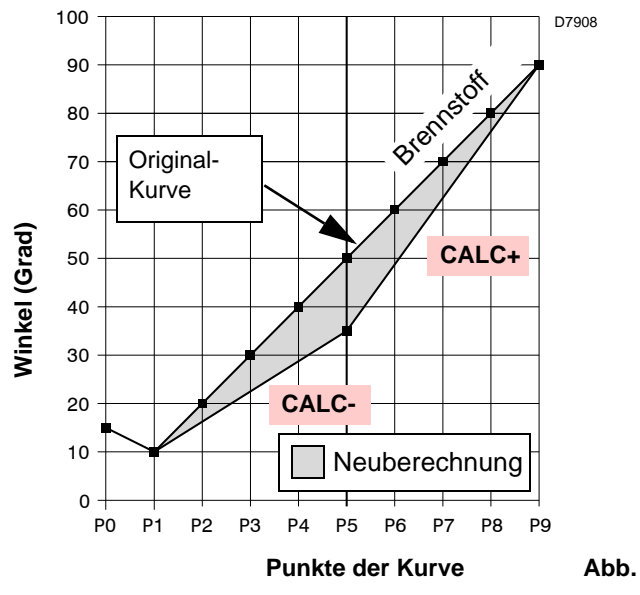

Das Diagramm in Abb. 31 zeigt, wie die Modulationskurve des Brennstoffs variieren, wenn die Wertes des Punktes "P5" geändert werden.

Bei Gedrückthalten der Taste **"+"** für eine Zeit von mehr als 3 s werden die Punkte von "P6" bis "P8" neu berechnet.

Bei Gedrückthalten der Taste **"-"** für eine Zeit von mehr als 3 s werden die Punkte von "P4" bis "P2" neu berechnet.

# **5.10 Einstellung des Brenners**

# **Zündleistung**

Nach Norm EN 676:

Brenner mit Höchstleistung bis 120 kW

Die Zündung kann bei der höchsten Betriebsleistung erfolgen. Beispiel:

> max. Betriebsleistung : 120 kW<br>
→ max. Zündleistung : 120 kW

 $\blacktriangleright$  max. Zündleistung

Brenner mit Höchstleistung über 120 kW

Die Zündung hat bei einer verringerten Leistung im Vergleich zur höchsten Betriebsleistung zu erfolgen.

Falls die Zündleistung 120 kW nicht überschreitet, ist keine Berechnung erforderlich. Falls die Zündleistung dagegen 120 kW überschreitet, legt die Norm fest, dass ihr Wert in Abhängigkeit von der Sicherheitszeit "ts" des Steuergerätes definiert wird: für ts = 3s muss die Zündleistung gleich oder unter 1/3 der höchsten Betriebsleistung liegen.

# **Beispiel**

Höchste Betriebsleistung 450 kW.

Die Zündleistung muss gleich oder unter sein 150 kW bei ts = 3 s Zur Messung der Zündleistung:

- lösen Sie den Steckanschluss 6)(Abb. 5) am Kabel des Ionisationsfühlers (der Brenner schaltet sich ein und nimmt nach der Sicherheitszeit eine Störabschaltung vor);
- führen Sie 10 Zündungen mit darauf folgenden Störabschaltungen aus;
- lesen Sie am Zähler die verbrannte Gasmenge ab: Diese Menge muss gleich oder geringer jener sein, die durch die Formel gegeben wird, für ts = 3s:

# $Vg = \frac{Qg}{1.000}$ **Qa** (max. Brennerdurchsatz) **x n x ts**

**Vg:** bei den ausgeführten Zündungen abgegebenes Volumen  $(Sm<sup>3</sup>)$ 

**Qa:** Zünddurchsatz (Sm3/h) **n:** Anzahl der Zündungen (10) **ts**: Sicherheitszeit (s)

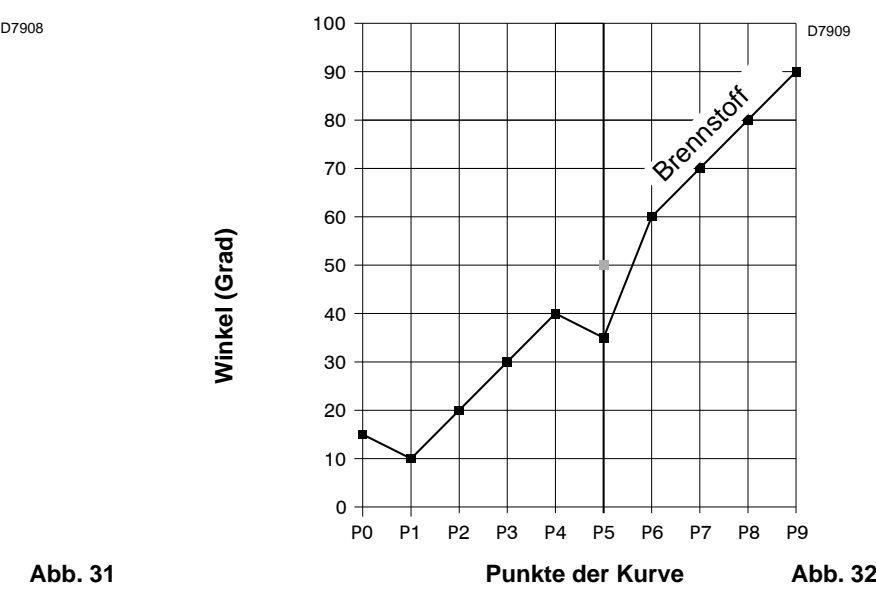

Das Diagramm von Abb. 32 zeigt die Modulationskurve des Brennstoffs, wenn nach der Änderung von Punkt "P5" keine Neuberechnung aller anderen Punkte erfolgt.

**Beispiel** für Gas G 20 (9,45 kWh/Sm<sup>3</sup>): Zündleistung 150 kW

gleich  $15,87$  Sm $^3$ /h.

**Winkel (Grad)**

**Ninkel (Grad**)

Nach 10 Zündungen mit Störabschaltung muss der am Zähler abgelesene Leistung gleich oder geringer sein als:

$$
Vg = \frac{15,87 \times 10 \times 3}{3600} = 0,132
$$
 Sm<sup>3</sup>

# **Höchstleistung**

Die MAX. Leistung muss innerhalb des Betriebsbereichs von Abb. 3 gewählt werden.

# **Gaseinstellung**

Den Gasdurchsatz am Zähler messen.

Als Richtwert kann der Durchsatz aus der Tabelle auf Seite 52 entnommen werden. Lesen Sie dazu einfach den Gasdruck am Druckmesser in Abb. 34 ab und befolgen Sie die Hinweise auf Seite 52.

- Falls er herabgesetzt werden muss, den Gasdruck im Ausgang mit dem Druckregler unter dem Gasventil verringern.
- Falls er erhöht werden muss, den Gasdruck im Ausgang vom Regler erhöhen.

# **Hinweis**

Wenn es der Gasdruck zulässt, werden beim Schließen der Nutmutter 2)(Abb. 15) Reduzierungen bei der Bildung von NOx erzielt.

Öffnen Sie, wenn der für den Brenner erforderliche Gasdruck stattdessen unzureichend (siehe Anhang C) ist, die Nutmutter 2) über den im Diagramm in Abb. 16 angegebenen Wert hinaus. Prüfen Sie, ob die Verbrennung zufriedenstellend ist und keine Impulse aufweist.

# **Lufteinstellung**

Ändern Sie bei Bedarf die Gradzahl des Luft-Stellmotors.

# **Mindestleistung**

Die MIN. Leistung muss innerhalb des Betriebsbereichs von Abb. 3 gewählt werden.

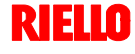

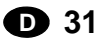

# **5.11 Dauerbetrieb**

# **Brenner ohne Kit für modulierenden Betrieb**

Nach dem Anfahrzyklus geht die Steuerung der Modulation des Brenners zum Thermostat/Druckwächter TR über, die den Druck oder die Temperatur im Kessel überwachen.

- Sind die Temperatur oder der Druck niedrig, weshalb das Thermostat / der Druckwächter TR nicht aktiv ist, erhöht der Brenner progressiv die Leistung bis zum Wert MAX (Punkt "P9").
- Steigen die Temperatur oder der Druck dann bis zur Auslösung des Thermostats / Druckwächters TR, verringert der Brenner progressiv die Leistung bis zum Wert MIN (Punkt "P1"). Und so weiter.
- Das Ausschalten des Brenners erfolgt, wenn die Wärmeabnahme geringer als die vom Brenner bei Leistung MIN erzeugte ist. Das Thermostat / der Druckwächter TL wird deaktiviert und das Steuergerät führt die Ausschaltphase aus (siehe Kap. 5.7). Die Klappe schließt sich vollständig zwecks Reduzierung des Wärmeverlusts.

# **Brenner mit Kit für modulierenden Betrieb**

Siehe im dem Regler beiliegenden Handbuch.

# **5.12 Nicht erfolgte Zündung**

Schaltet sich der Brenner nicht ein, kommt es innerhalb von 3 s ab der Stromversorgung des Gasventils zu einer Störabschaltung.

Es kann sein, dass das Gas den Flammkopf innerhalb der Sicherheitszeit von 3 s nicht erreicht.

In diesem Fall den Gasdurchsatz bei Zündung erhöhen.

Die Ankunft des Gases an der Muffe wird auf dem Druckmesser in Abb. 34 angezeigt.

# **5.13 Ausschalten des Brenners während des Betriebs**

Wenn die Flamme plötzlich während des Betriebs verlischt, führt das Steuergerät einen Neustart aus, d.h. es wiederholt einmal die Anfahrphase, und nimmt einen weiteren Zündversuch vor. Bleibt die Flamme weiter aus, nimmt das Steuergerät eine Störabschaltung vor.

# **5.14 Abschalten des Brenners**

Das Stoppen des Brenners kann erfolgen durch:

- Betätigen des Trennschalters der Stromversorgungsleitung am Schaltkasten des Heizkessels;
- Entfernen der Haube und Betätigen des Schalters "1-0" in Abb. 25;
- Entfernen des durchsichtigen Schutzes, der das Bedienfeld abdeckt, nachdem die entsprechende Schrauben gelöst wurde, und Betätigen dieses Bedienfeldes gemäß der "*Vorgehensweise zur manuellen Störabschaltung*".

# **5.15 Messung des Ionisationsstroms**

Der Brenner ist mit einem Ionisationsgerät zur Flammenüberwachung ausgerüstet.

Der erforderliche Mindeststrom beträgt 4 µA. Das Bedienfeld zeigt "30%" an (siehe Parameterliste, Parameter Nr. 954).

Da der Brenner einen weitaus höheren Strom erreicht, sind normalerweise keine Kontrollen nötig. Will man jedoch den Ionisationsstrom messen, muss der Steckanschluss am Kabel des Ionisationsfühlers gelöst und ein Gleichstrom-Mikroamperemeter mit Messbereich von 100 µA, siehe Abb. 33, zwischengeschaltet werden. Auf richtige Polung achten!

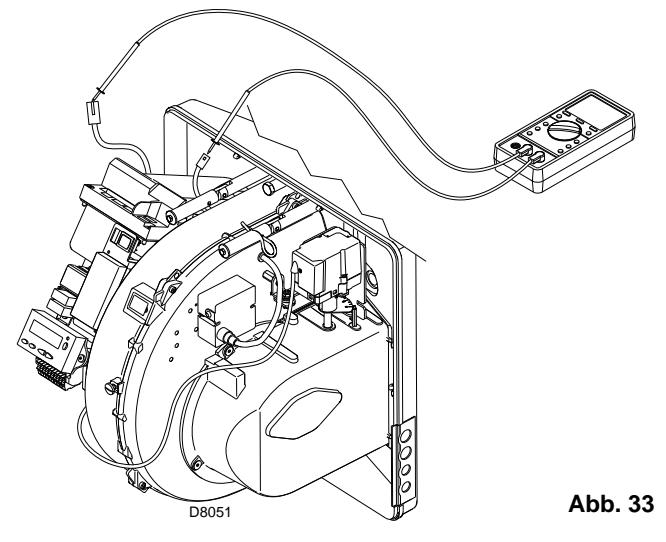

**5.16 Kontrolle von Luft- und Gasdruck am Flammkopf**

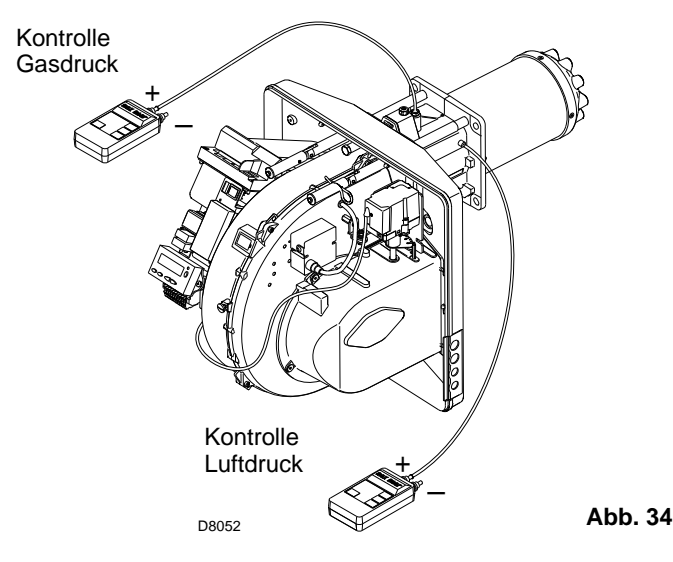

# **5.17 Endkontrollen (bei laufendem Brenner)**

- Öffnen Sie den Thermostat/Druckwächter TL:
- Öffnen Sie den Thermostat/Druckwächter TS:
- Der Brenner muss anhalten
- **Drehen Sie den Drehgriff des Maximal-Gasdruckwächters** bis zur minimalen Skalenendposition.
- Drehen Sie den Drehgriff des Luftdruckwächters bis zur maximalen Skalenendposition.
- Der Brenner muss in Störabschaltung anhalten
- Schalten Sie den Brenner aus und unterbrechen Sie die Spannung.

 Lösen Sie den Verbinder des Minimal-Gasdruckwächters. Der Brenner darf nicht starten

Lösen Sie den Draht des Ionisationsfühlers.

Der Brenner muss auf Grund nicht erfolgter Zündung in Störabschaltung stoppen.

**Prüfen Sie, ob die mechanischen Sperren der Einstellvor**richtungen richtig festgezogen sind.

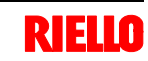

# **5.18 Parameterliste**

**RIELIO** 

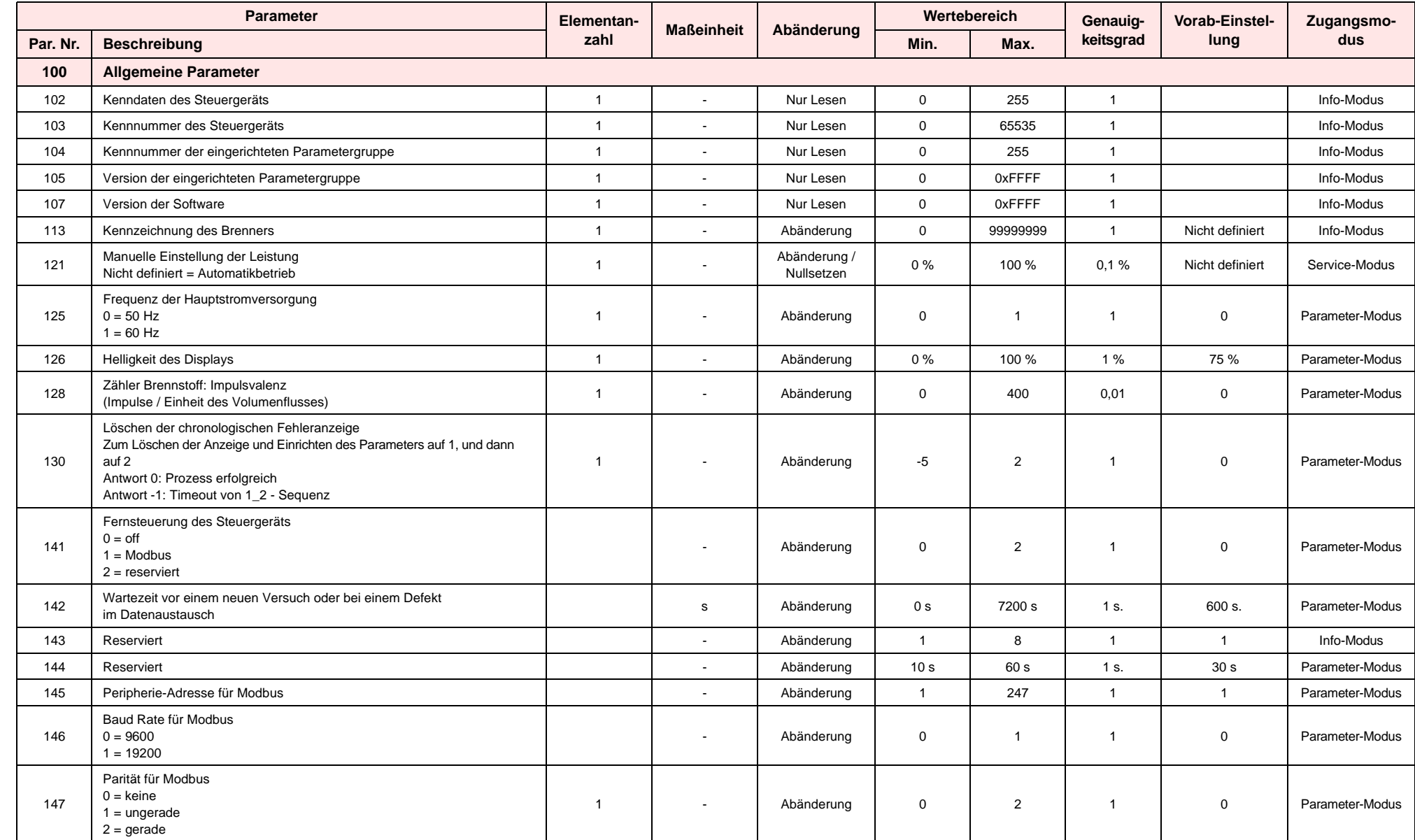

**5**

<u>23</u> **D**

**34 D**

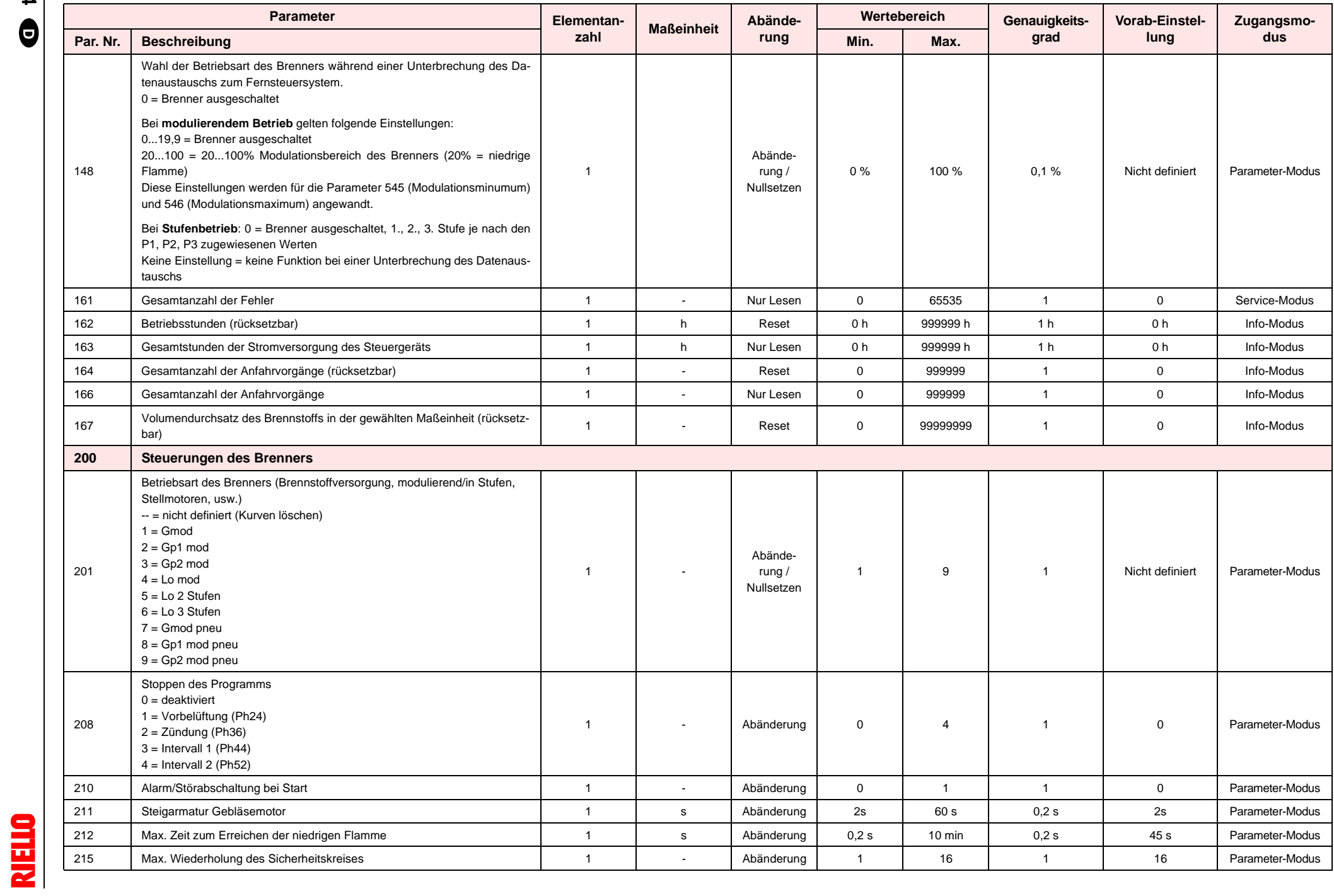

**5**

**35**

**D**

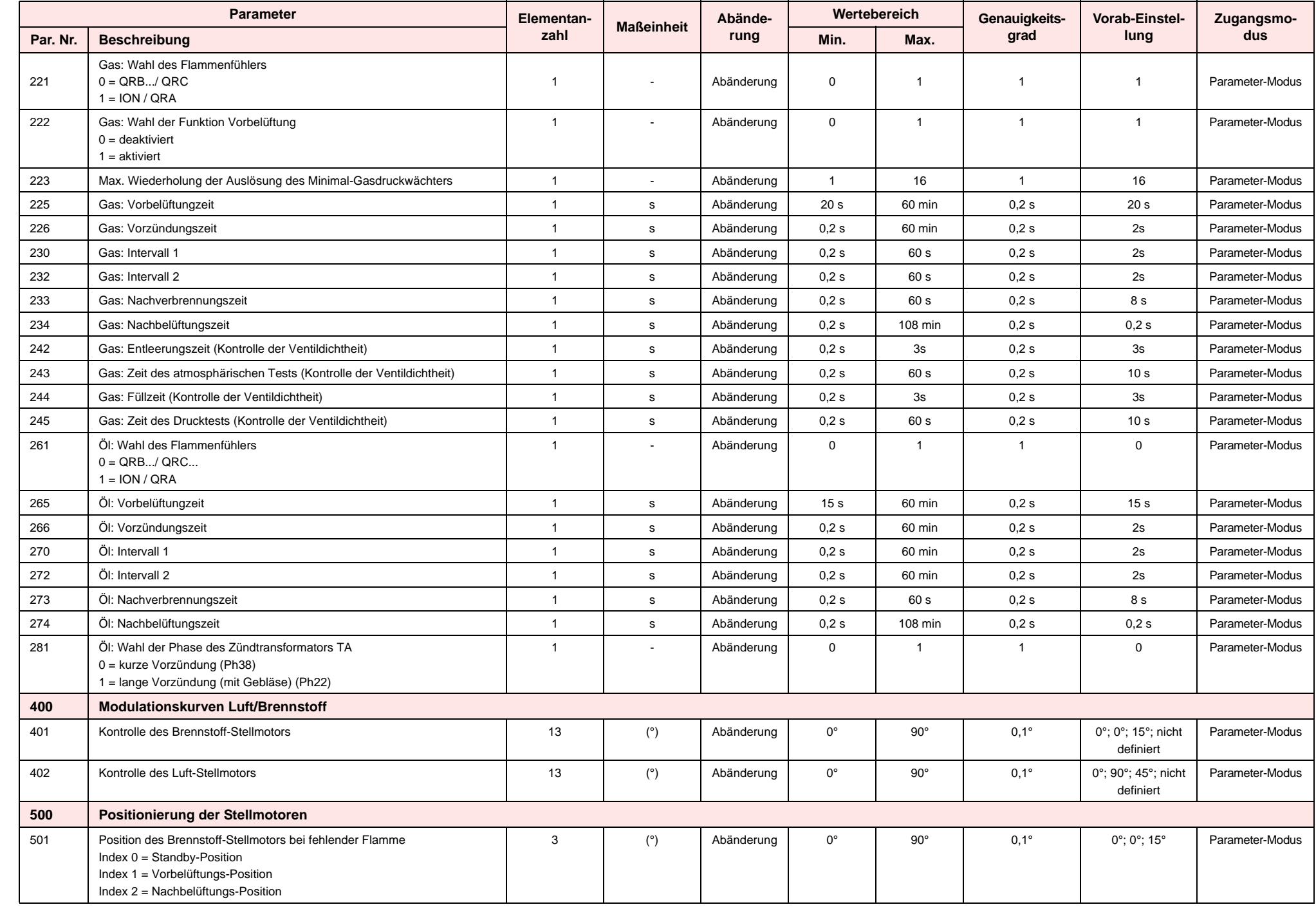

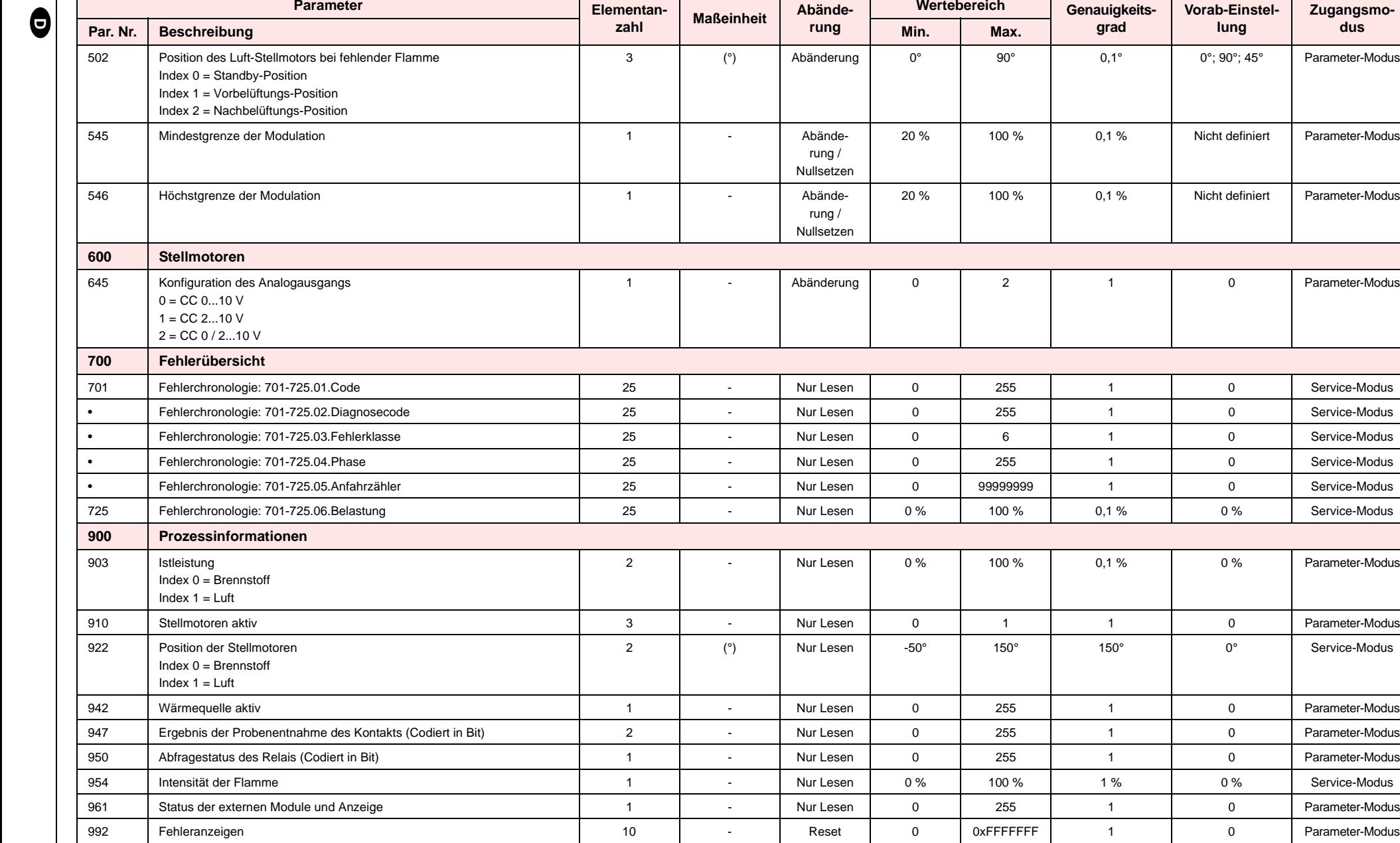

**5**

0°; 90°; 45° Parameter-Modus

Nicht definiert | Parameter-Modus

Nicht definiert Parameter-Modus

0 Parameter-Modus

0% Parameter-Modus

0 Parameter-Modus

0° 150° 150° 160° 1611 november 160° 1611 november 160° 1611 november 160° 1611 november 1610 november 1610 november 1610 november 1610 november 1610 november 1610 november 1610 november 1610 november 1610 november 1610 no

0% Service-Modus

0 **Parameter-Modus** 

F

# **6 Störungen - Ursachen - Abhilfen**

Im Falle von Störungen bei Zündung oder Betrieb wird der Brenner ein "Sicherheitsabschalten" ausführen, erkennbar an der roten Störabschaltungsmeldung des Brenners. Das Display zeigt abwechselnd den Störcode und die entsprechende Diagnose an. Zum Wiederherstellen der Bedingungen für das Anfahren siehe in der "*Vorgehensweise zur Entstörung*". Das rote Licht wird bei erneutem Anfahren des Brenners erlöschen.

# **6.1 Fehlercode-Liste**

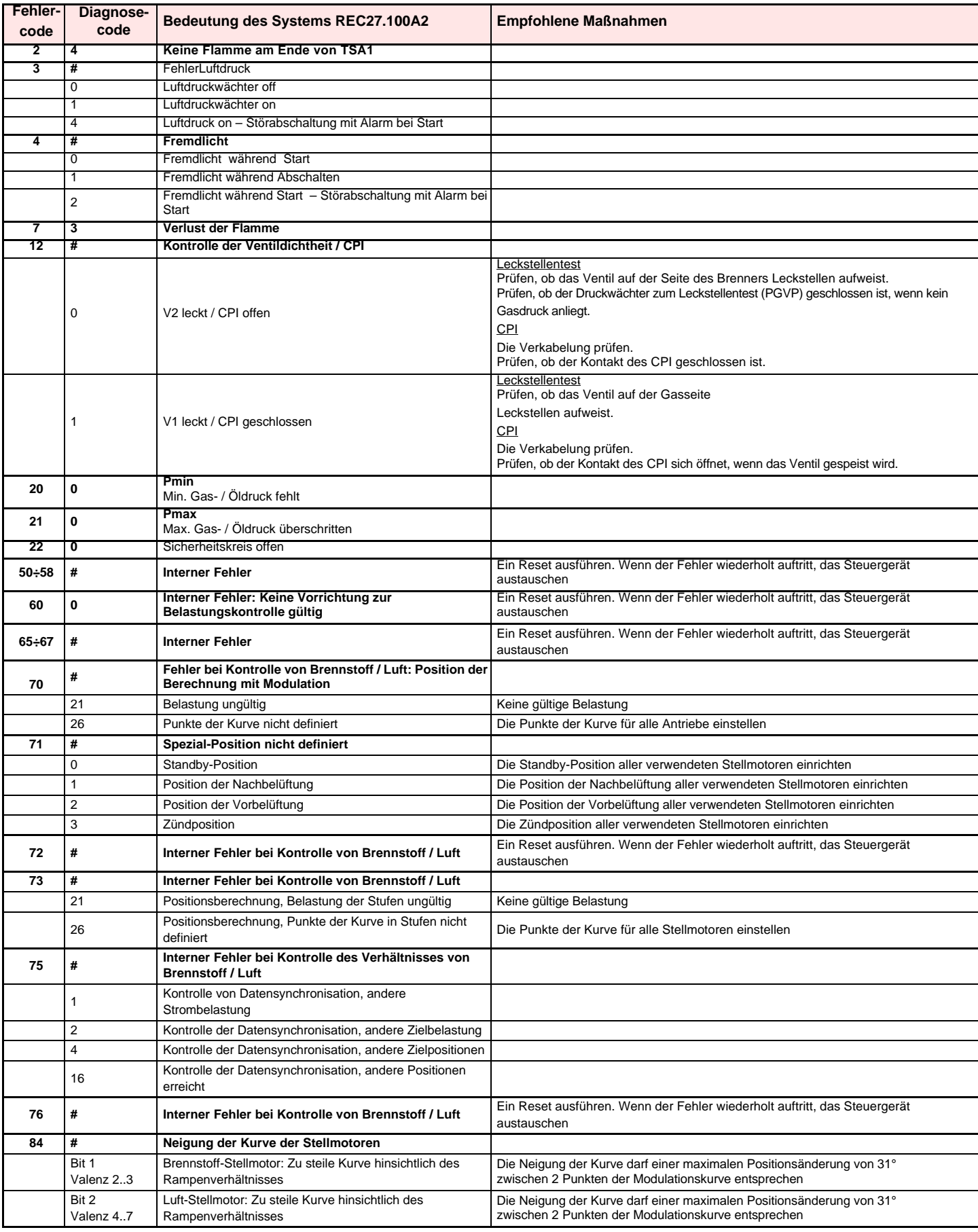

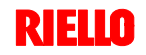

# **6 Störungen - Ursachen - Abhilfen**

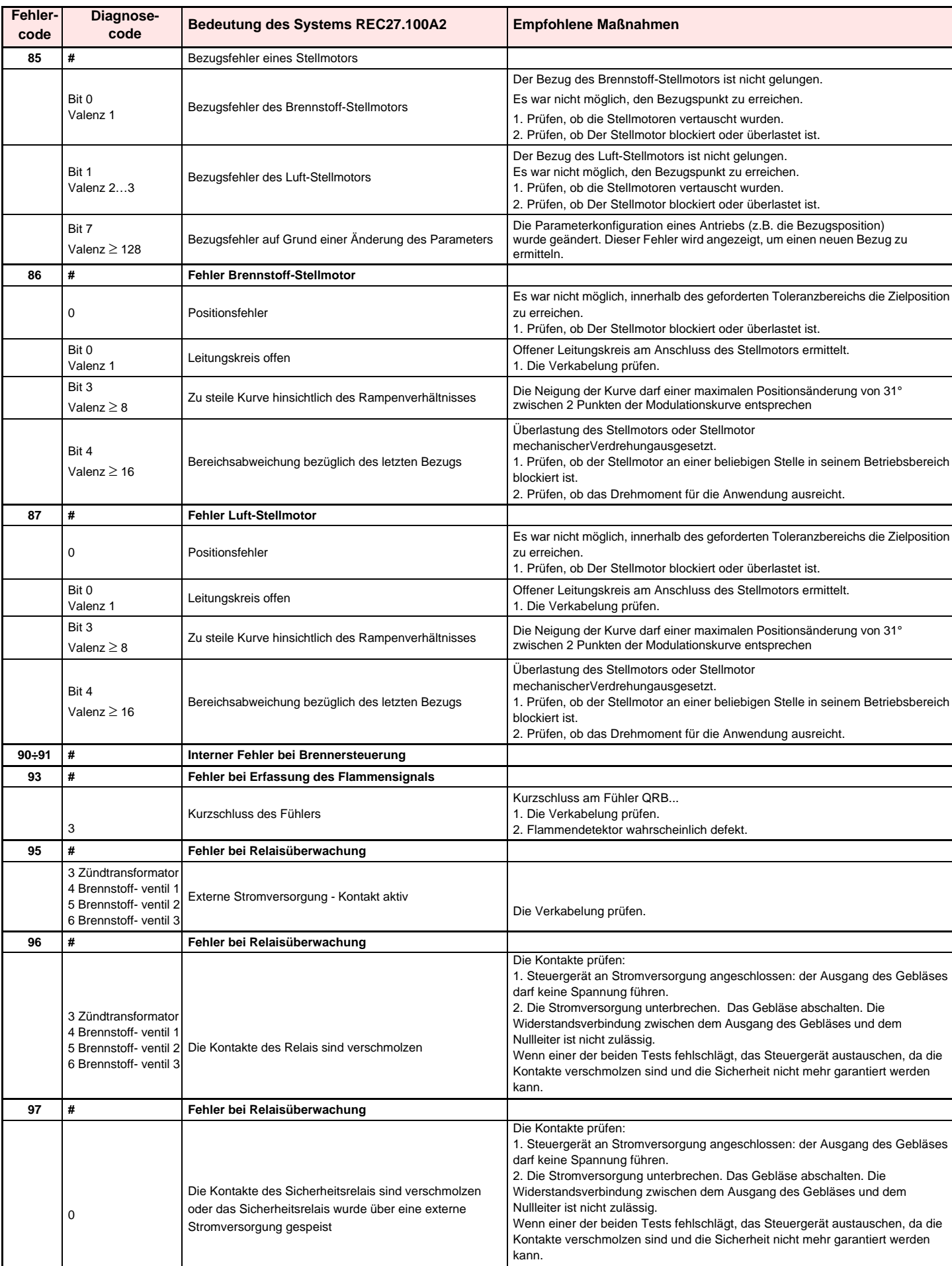

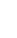

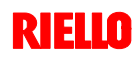

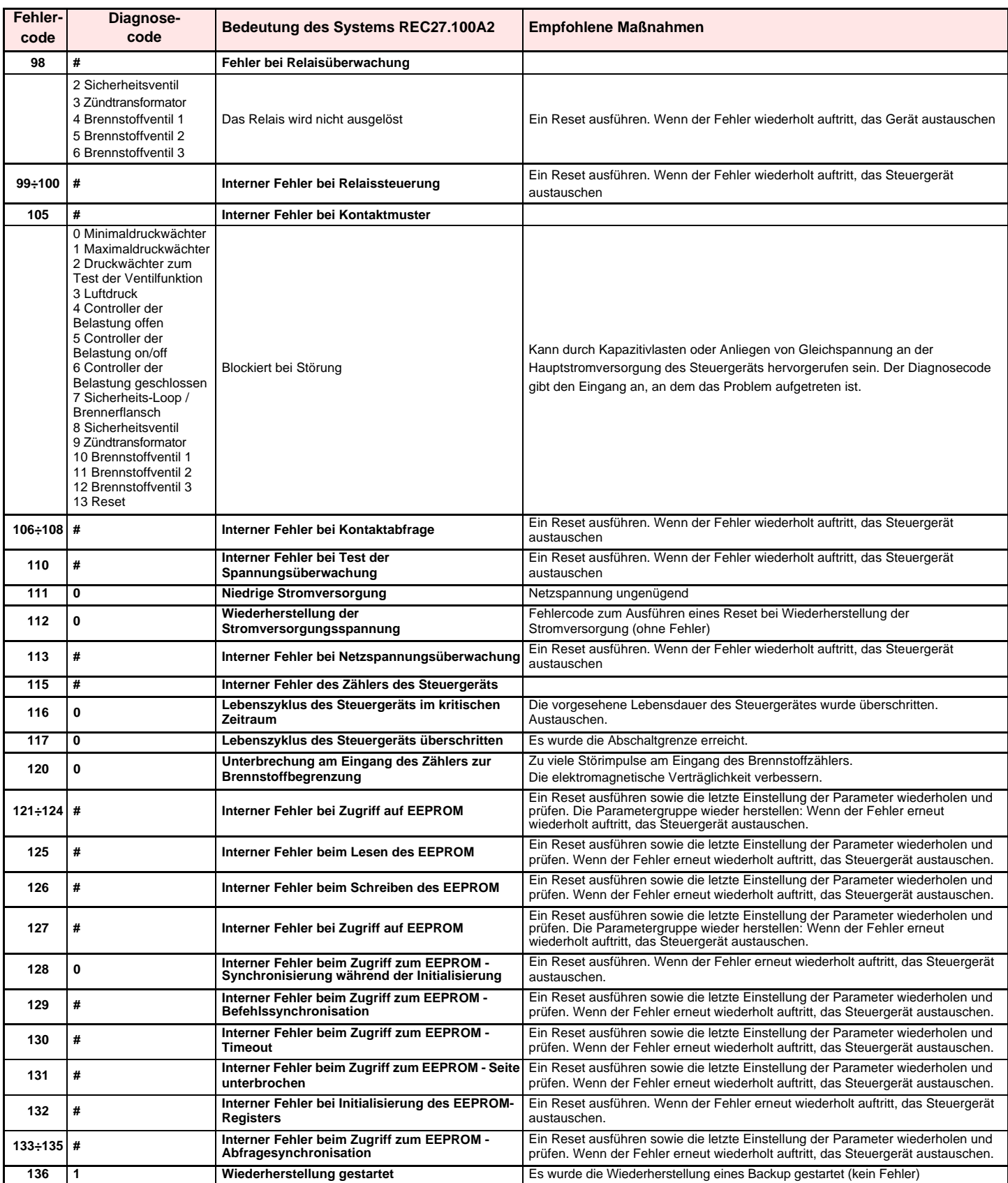

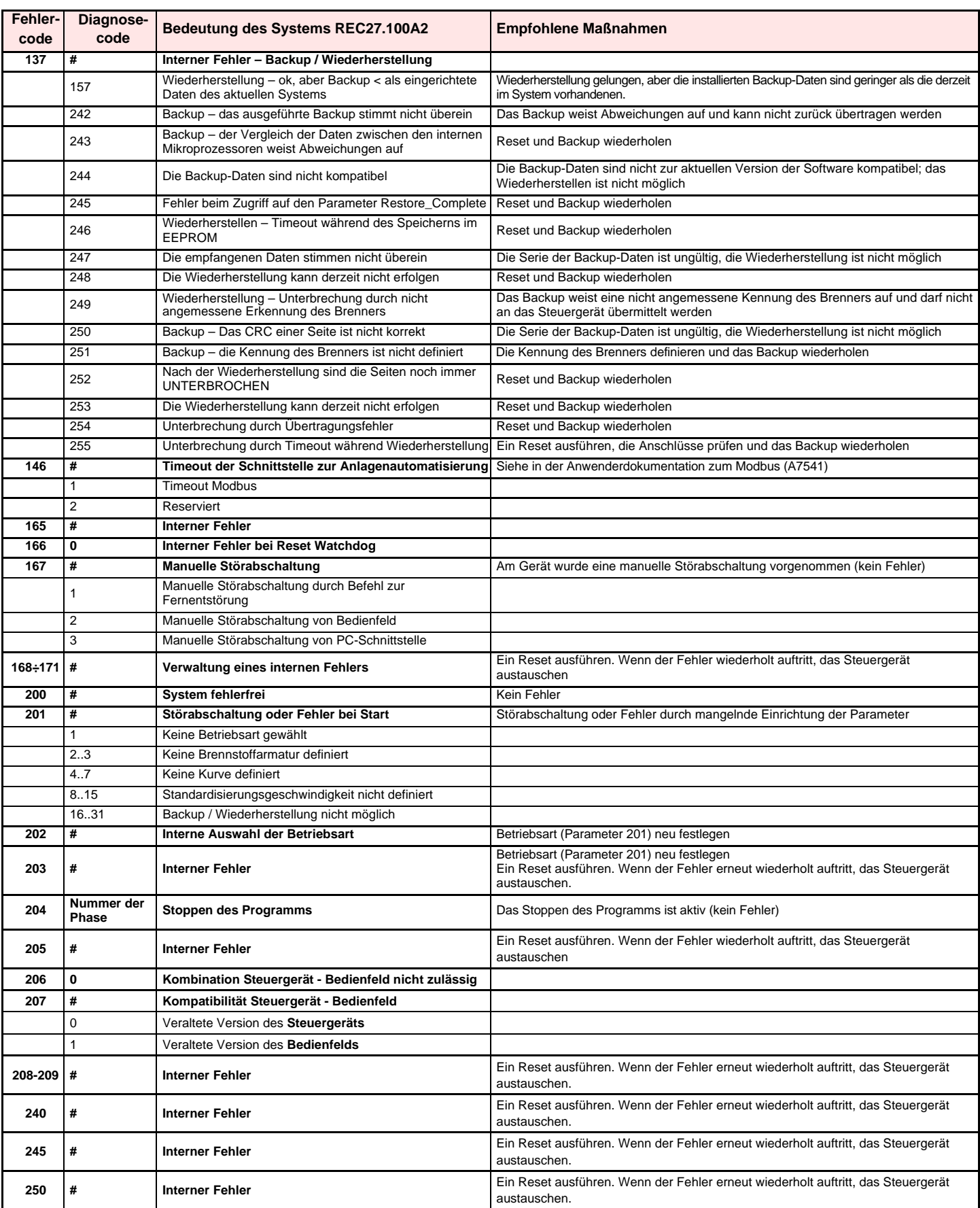

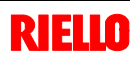

# **7 Wartung**

# **7.1 Sicherheitshinweise für die Wartung**

Die regelmäßige Wartung ist für die gute Funktionsweise, die Sicherheit, die Leistung und Dauerhaftigkeit des Brenners wesentlich.

Sie ermöglicht es, den Verbrauch und die Schadstoffemissionen zu verringern sowie das Produkt im Zeitverlauf zuverlässig zu erhalten.

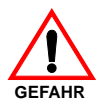

Die Wartungsmaßnahmen und die Einstellung des Brenners dürfen ausschließlich durch zugelassenes Fachpersonal gemäß den Angaben in diesem Handbuch sowie in Übereinstimmung mit den gültigen gesetzlichen Normen und Bestimmungen ausgeführt werden.

# **7.2 Wartungsprogramm**

# **Häufigkeit der Wartung**

Die Gasverbrennungsanlage muss **mindestens einmal pro Jahr** durch einen Beauftragten des Herstellers oder einen anderen Fachtechniker geprüft werden.

## **Kontrolle und Reinigung**

# **Verbrennung**

Die Abgase der Verbrennung analysieren. Bemerkenswerte Abweichungen im Vergleich zur vorherigen Überprüfung zeigen die Stelle an, wo die Wartung aufmerksamer ausgeführt werden soll.

# **Gasundichtigkeiten**

Die Zähler-Brenner-Leitung auf Gasundichtigkeiten kontrollieren.

# **Gasfilter**

Den Gasfilter austauschen, wenn er verschmutzt ist.

**Flammensichtfenster**

Das Sichtfenster der Flamme reinigen.

Vor dem Ausführen jeglicher Wartungs-, Reinigungs- oder Prüfarbeiten:

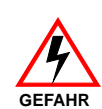

**GEFAHR**

schalten Sie die Stromversorgung des Brenners durch Betätigen des Hauptschalters der Anlage ab;

schließen Sie das Brennstoffabsperrventil;

# **Flammkopf**

Öffnen Sie den Brenner und prüfen Sie, ob alle Teile des Flammkopfes:

- unversehrt sind;
- durch die hohe Temperatur nicht verformt wurden;
- von Verschmutzungen aus der Umwelt frei sind;
- von Korrosion der entsprechenden Materialien frei sind;
- richtig positioniert sind.

Prüfen Sie, dass die Gasaustrittsöffnungen für die Zündphase im Verteiler des Flammkopfes von Verschmutzungen oder Rostablagerungen frei sind.

Im Zweifelsfalle die Krümmung 7)(Abb. 35) ausbauen.

# **Verbrennung**

Falls die anfänglich festgestellten Verbrennungswerte nicht mit den geltenden Vorschriften übereinstimmen, oder jedenfalls nicht einer korrekten Verbrennung entsprechen, muss der Brenner neu eingestellt werden.

Die neuen Verbrennungswerte aufschreiben, sie werden für spätere Kontrollen nützlich sein.

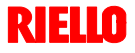

# **7 Wartung**

# **7.3 Öffnen des Brenners**

- **Die Stromversorgung des Brenners abschalten**
- $\triangleright$  die Schrauben 1) lockern und die Haube 2) abnehmen;
- den Stecker 14)(Abb. 12) lösen und die Kabeldurchführung 15)(Abb. 12) abschrauben;
- die Schraube 5) und den Splint 9) entfernen und den Brenner auf den Führungen 3) um etwa 100 mm zurückschieben. Die Kabel von Fühler und Elektrode lösen und den Brenner dann ganz zurückschieben.

Nun kann der innere Teil 7) nach dem Entfernen der Schraube 8) herausgezogen werden.

# **7.4 Schließen des Brenners**

- den Splint 9) entfernen und den Brenner bis auf etwa 100 mm von der Muffe wegschieben.
- die Kabel wieder anstecken und den Brenner bis zum Anschlag zurückschieben.
- den Stecker des Stellmotors 14)(Abb. 12) anschließen und die Kabeldurchführung 15)(Abb. 12) anschrauben;
- die Schraube 5) und den Splint 9) wieder einsetzen und die Sonden- und Elektrodenkabel vorsichtig nach außen ziehen, bis sie leicht gespannt sind.

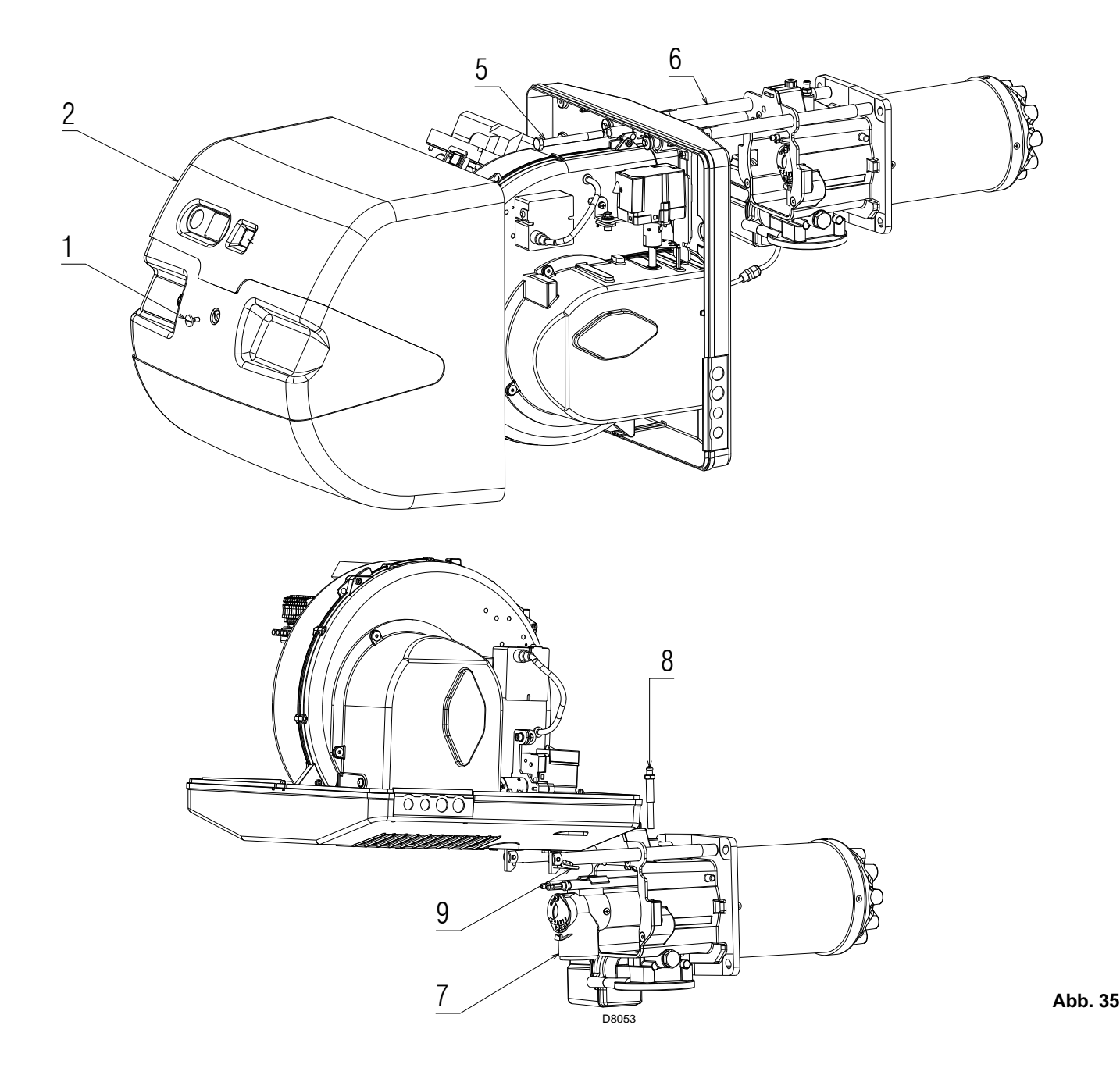

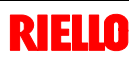

# **A** *Anhang* **- Schaltplan der Schalttafel**

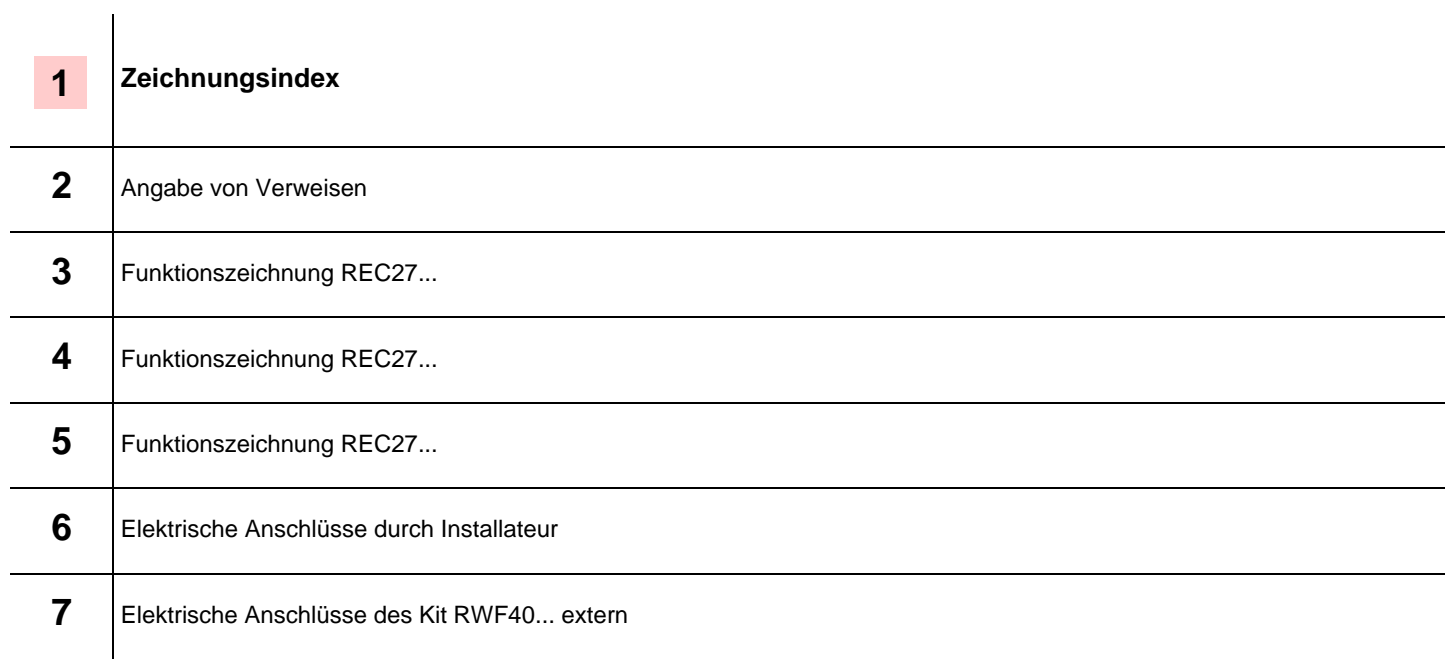

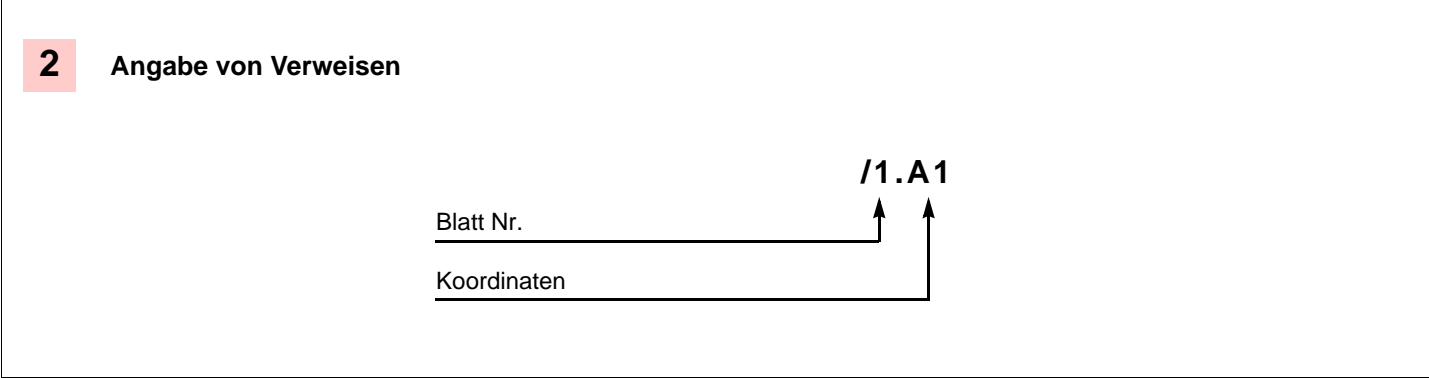

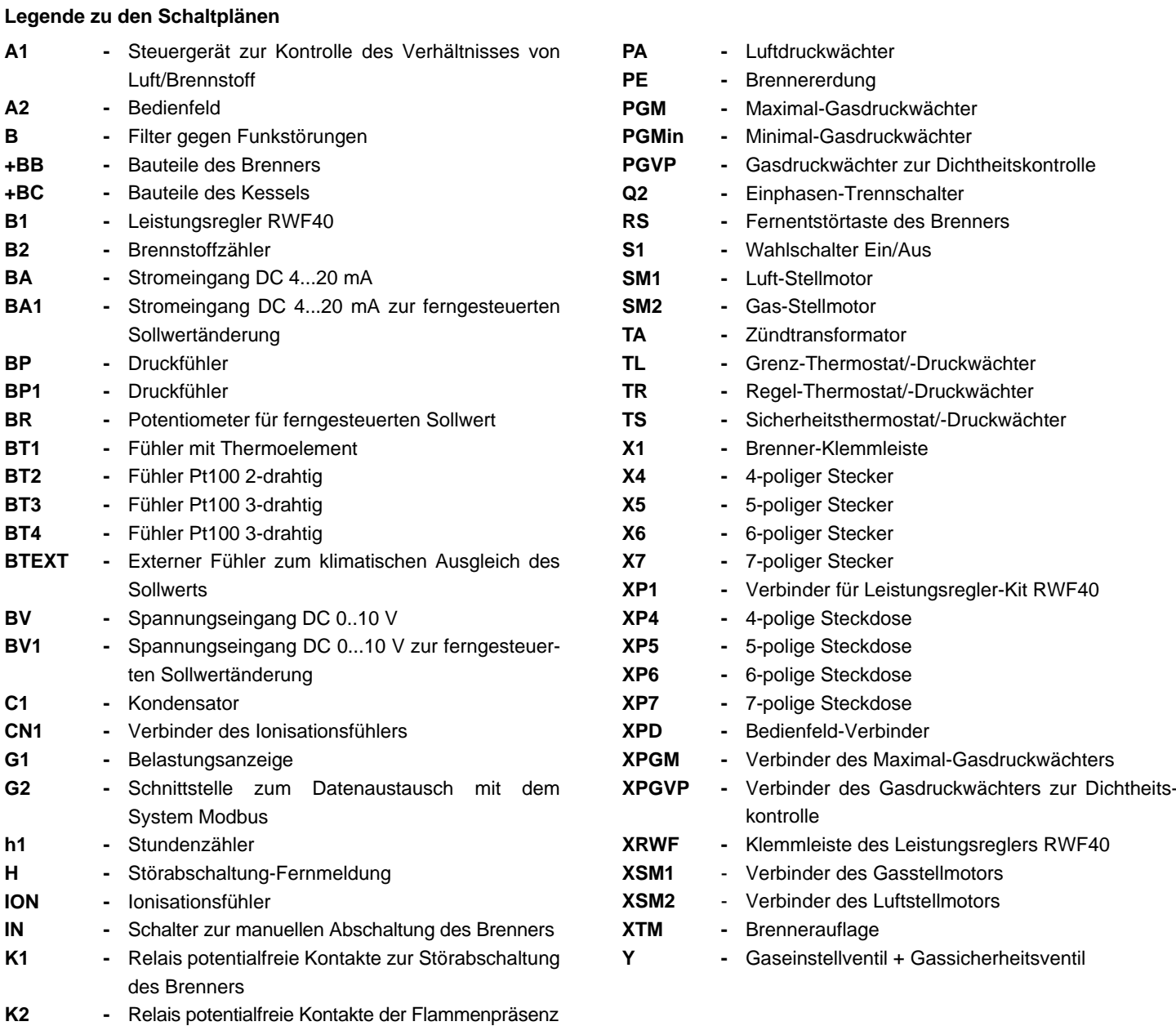

**KM -** Relais Gebläsemotor **MV -** Gebläsemotor

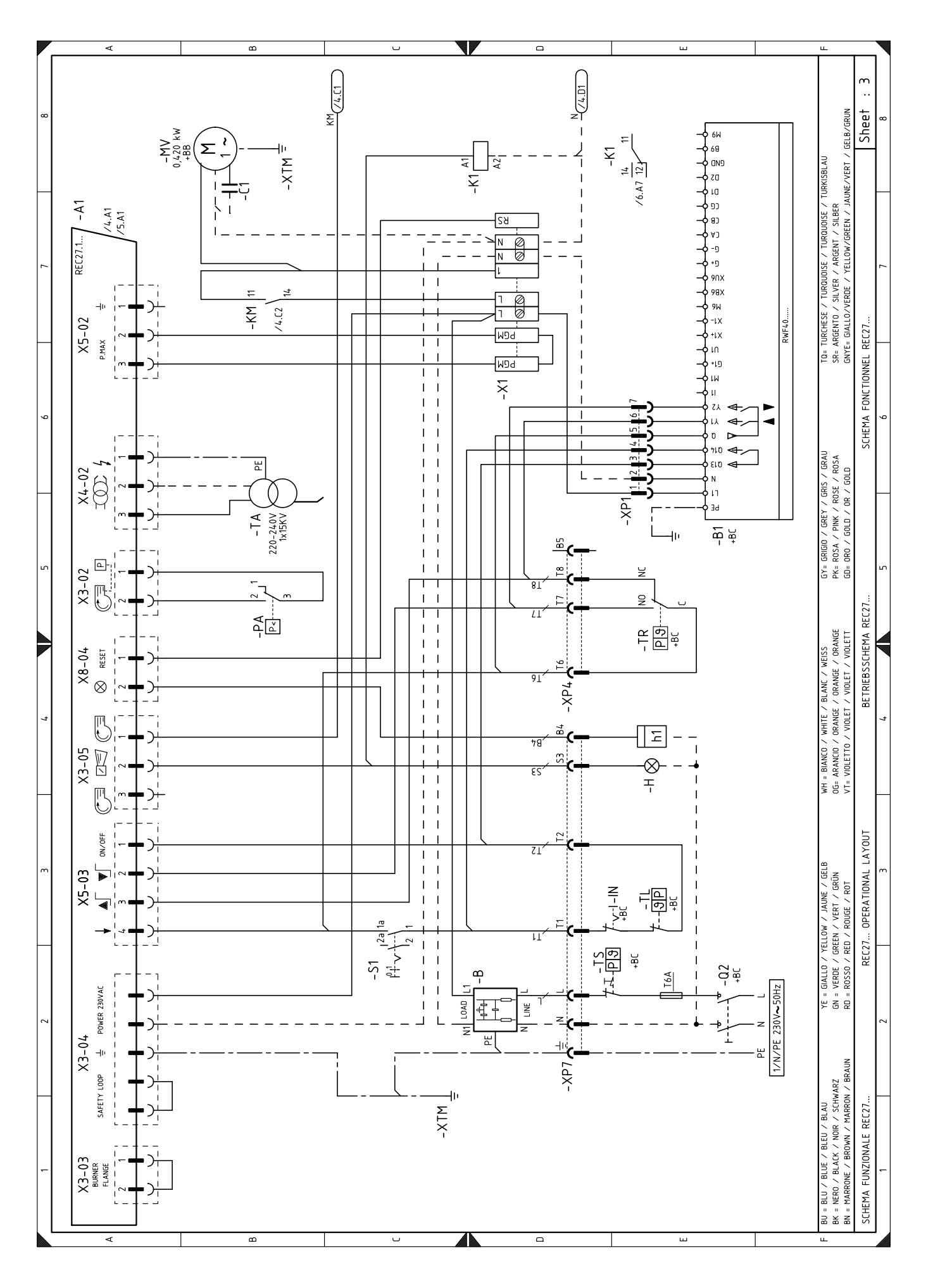

**D 45**

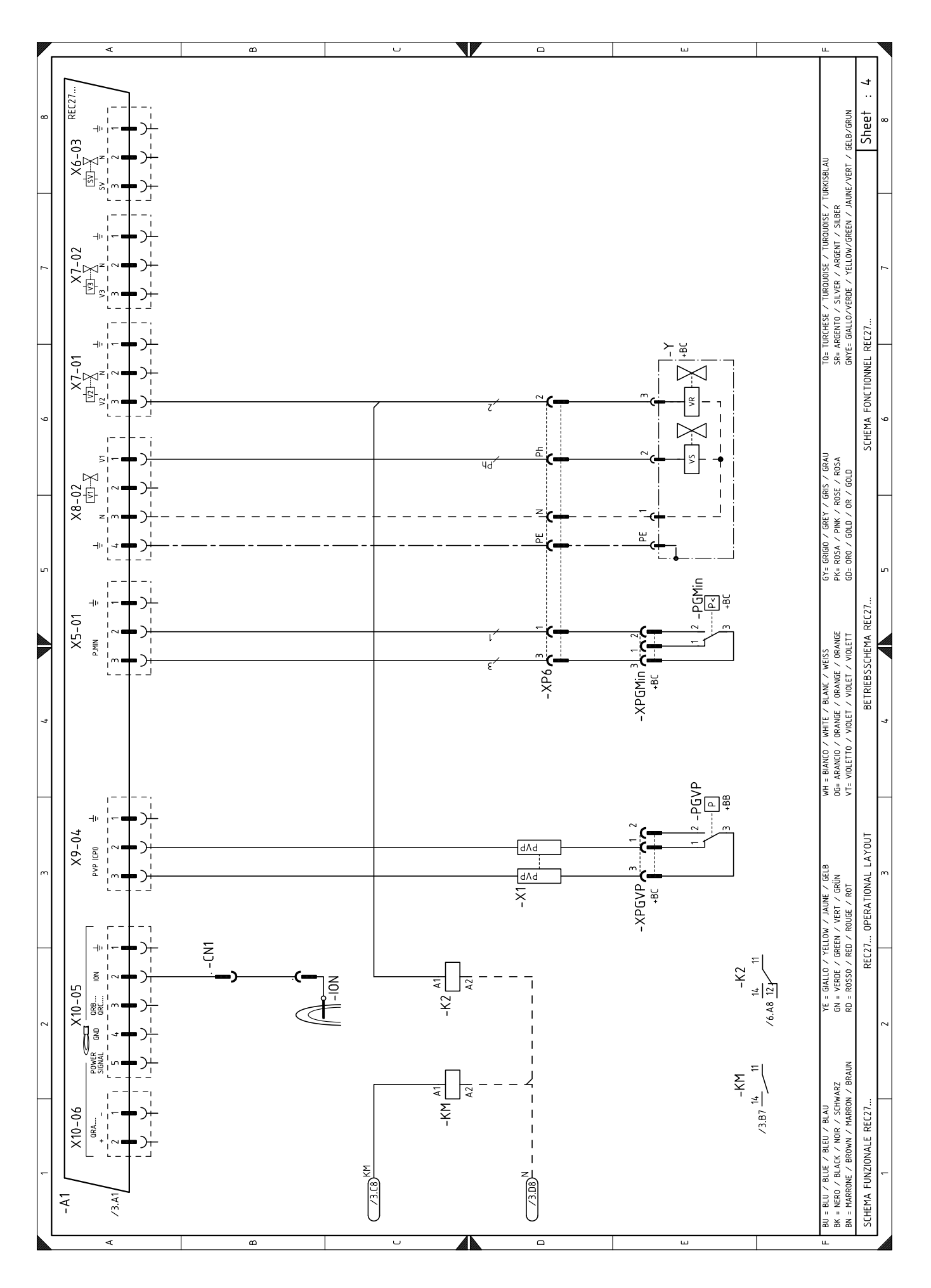

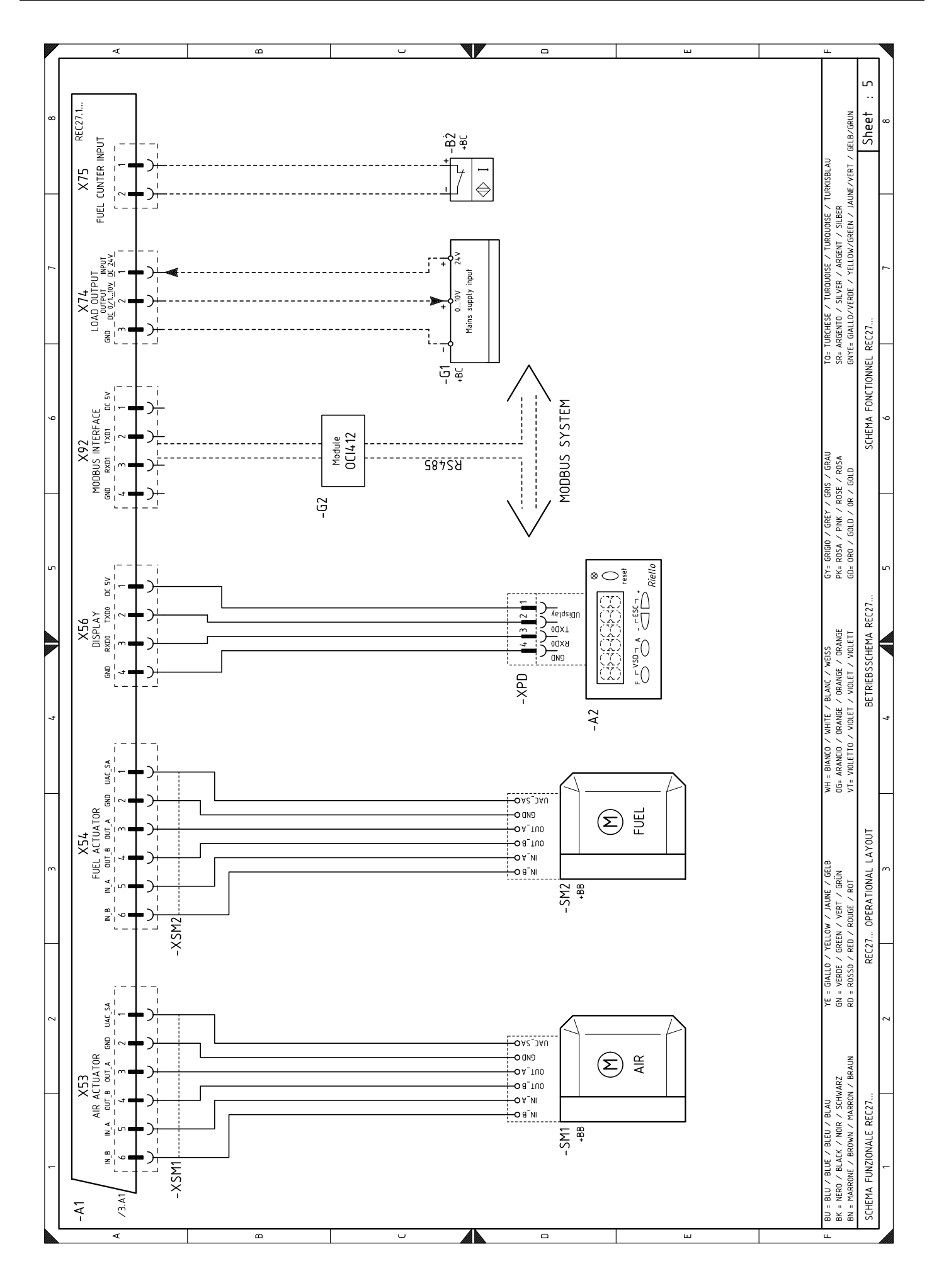

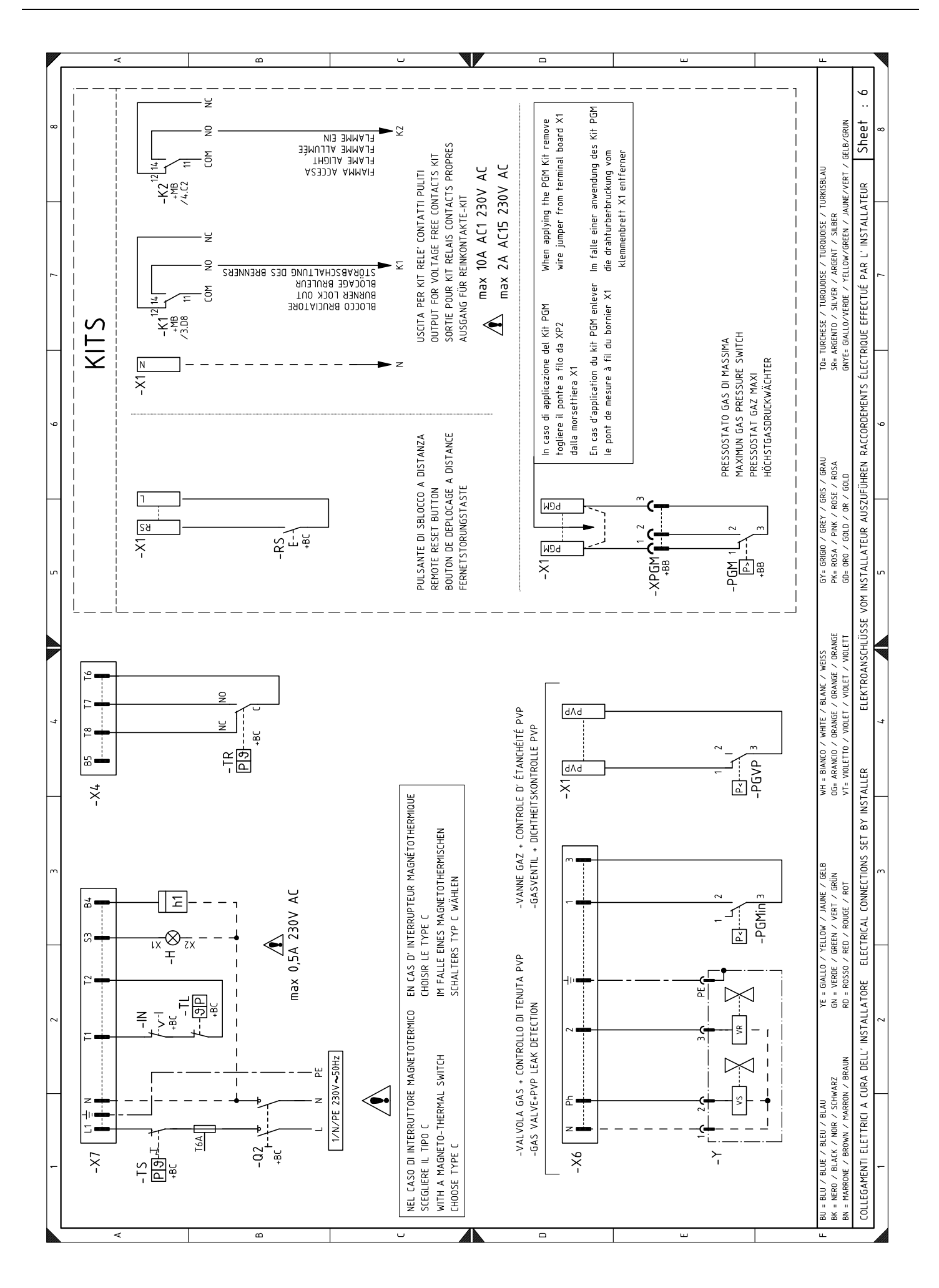

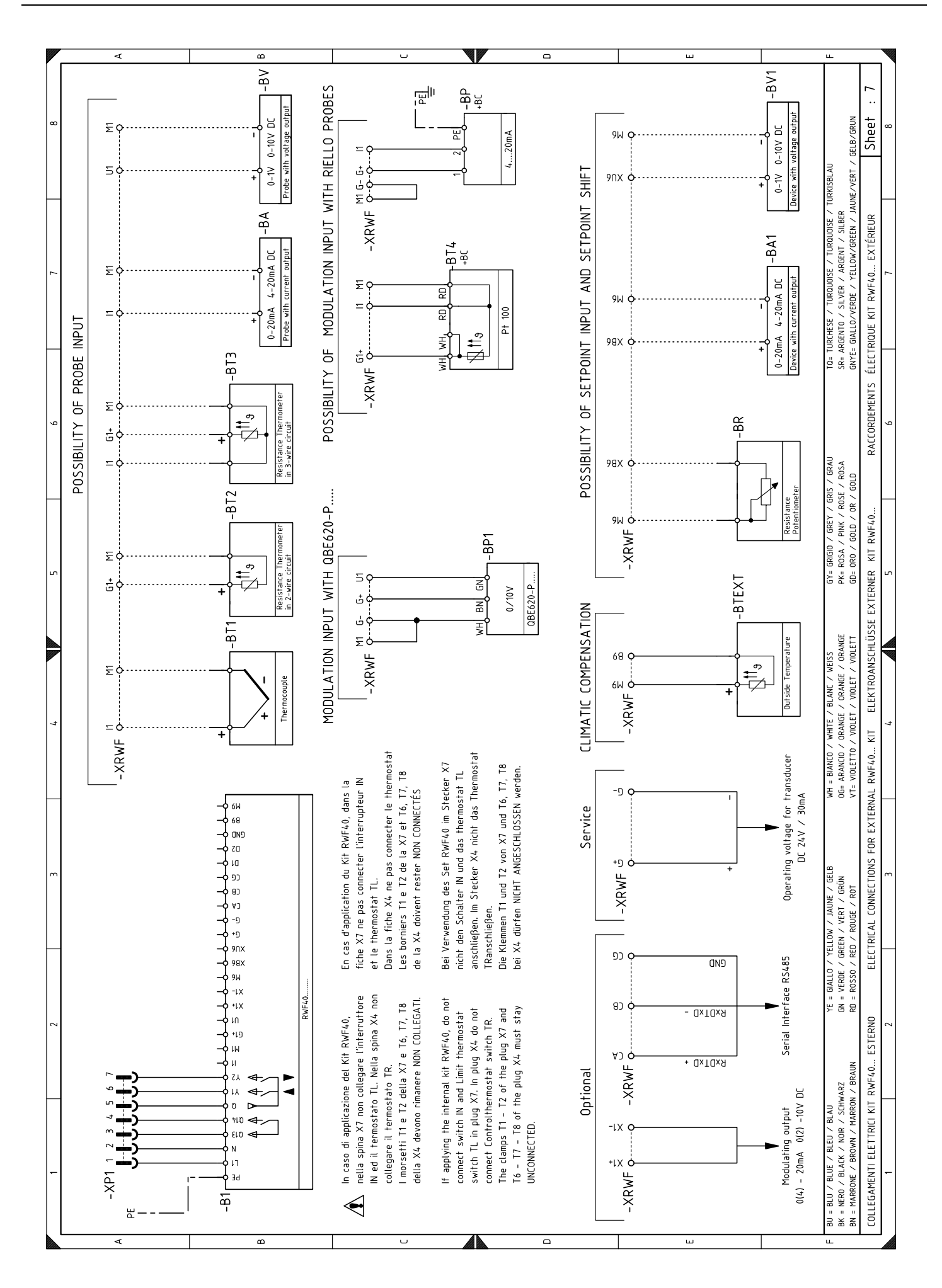

# **B** *Anhang* **- Zubehör (auf Anfrage)**

# **Leistungsregler-Kit für modulierenden Betrieb**

Beim modulierenden Betrieb passt der Brenner ständig seine Leistung der Wärmeanfrage an, wodurch eine hohe Stabilität des gesteuerten Parameters gewährleistet wird: Temperatur oder Druck.

- Zwei Komponenten sind zu bestellen:
- der am Brenner zu installierende Leistungsregler;
- der am Wärmegenerator zu installierende Fühler.

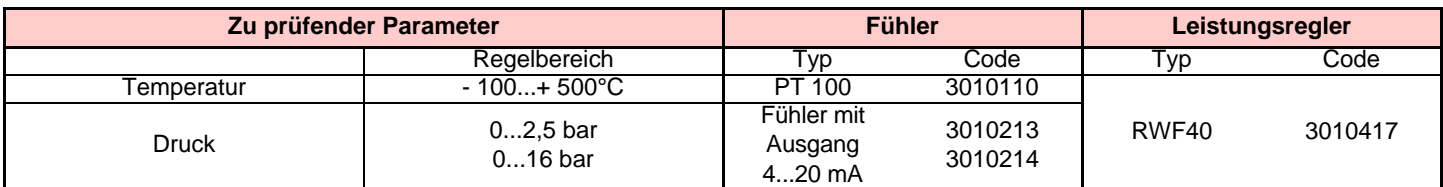

# **Kit für Software-Schnittstelle (ACS410 + OCI410.30)** - **Service-Ebene**

Code **3010436**

# **Kit für Modbus-Schnittstelle (OCI412)**

Code **3010437**

# **Gasarmaturen gemäß der Norm EN 676 (einschließlich Ventilen, Druckregler und Filter) Adapter für Gasarmatur - Brenner**

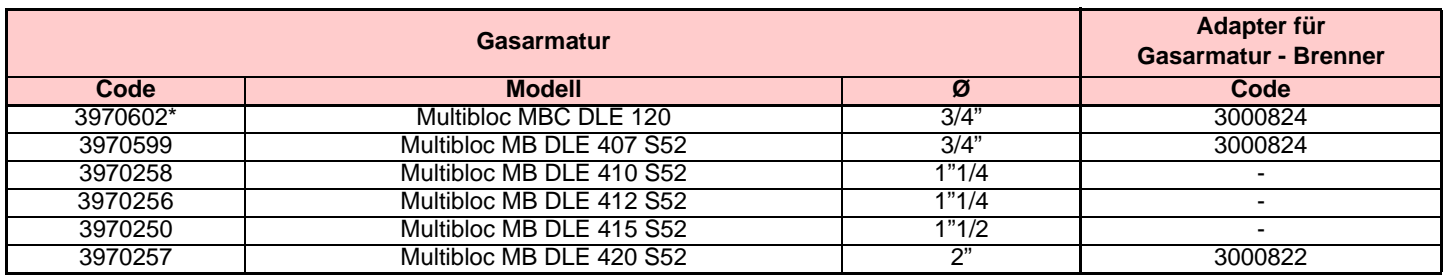

**\* Mit dieser Armatur ist das Aktivieren der integrierten Dichtheitskontrolle nicht möglich.**

**Hinweis:** Zur Einstellung der Gasarmaturen siehe die beigelegten Anleitungen.

# **Kit PVP (Pressure Valve Proving)**

Code **3010344**

# **Kit Dauerbelüftung**

Code **3010094**

# **Kit Differentialschalter**

Code **3010465**

# **Kit Maximal-Gasdruckwächter**

Code **3010466**

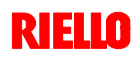

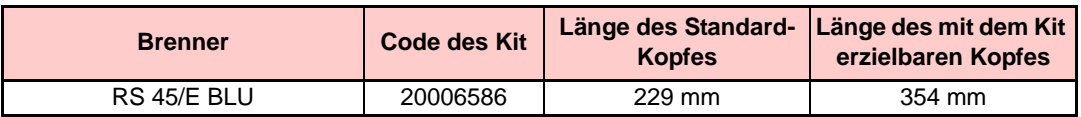

# **Nachbelüftungsfunktion**

# **Hinweis**

Es gibt keine spezifisches Kit, da die **Nachbelüftungsfunktion durch Änderung des Parameters 234** erzielt wird (siehe Kap. 5.18).

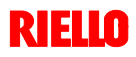

In den nebenstehenden Tabellen werden die Mindestströmungsverluste entlang der Gaszuleitung in Abhängigkeit der Höchstleistung des Brenners angezeigt.

## Spalte 1

Strömungsverlust Flammkopf.

Gasdruck gemessen an Anschluss 1)(Abb. 36), mit:

- Brennkammer bei 0 mbar;
- bei Höchstleistung laufendem Brenner;
- Nutmutter 2)(Abb. 15) gemäß dem Diagramm in Abb. 16 eingestellt.

#### Spalte 2

Strömungsverlust Gasdrossel 2)(Abb. 36) bei maximaler Öffnung: 90°.

# Spalte 3

Strömungsverlust Armatur 3) (Abb. 36) bestehend aus: Regelventil VR, Sicherheitsventil VS (beide bei maximaler Öffnung), Druckregler R, Filter F.

Die Tabellenwerte beziehen sich auf:

Erdgas G 20 PCI 9,45 kWh/Sm<sup>3</sup> (8,2 Mcal/Sm<sup>3</sup>) Bei:

Erdgas G 25 PCI 8,13 kWh/Sm<sup>3</sup> (7,0 Mcal/Sm<sup>3</sup>) die Werte der Tabellen multiplizieren:

- Spalte 1-2: mit 1,5;

- Spalte 3: mit 1,35.

Zur Ermittlung der ungefähren Leistung, bei der der Brenner mit Höchstleistung arbeitet:

- vom Gasdruck an der Entnahmestelle 1)(Abb. 36) den Druck in der Brennkammer abziehen.
- In der Tabelle des betreffenden Brenners, in Spalte 1, den dem gewünschten Wert am nächsten liegenden Druckwert ablesen.

Die entsprechende Leistung links ablesen.

#### **Beispiel - RS 45/E BLU:**

- Betrieb bei Höchstleistung
- Erdgas G20 Hu 9,45 kWh/Sm3
- Nutmutter 2)(Abb. 15) gemäß dem Diagramm in Abb. 16 eingestellt.
- Gasdruck an der Entnahmestelle 1)(Abb. 36) = 7,5 mbar
- Druck in der Brennkammer  $= 2.0$  mbar

 $7.5 - 2.0 = 5.5$  mbar

Dem Druck von 5,5 mbar, Spalte 1, entspricht in der Tabelle RS 45/E BLU eine Höchstleistung von 320 kW.

Dieser Wert dient als erste Näherung; der tatsächliche Durchsatz wird am Zähler abgelesen.

Zur Ermittlung des für den an der Entnahmestelle 1)(Abb. 36) erforderlichen Gasdrucks, nachdem die gewünschte Leistung des Brenners festgelegt wurde:

- in der Tabelle des betreffenden Brenners die dem gewünschten Wert nächste Leistungsangabe ablesen.
- Rechts, in Spalte 1, den Druck an der Entnahmestelle 1)(Abb. 36) ablesen.
- Diesen Wert mit dem angenommenen Druck in der Brennkammer addieren.

#### **Beispiel - RS 45/E BLU:**

- Gewünschte Höchstleistung: 320 kW
- Erdgas G20 Hu 9,45 kWh/Sm3
- Nutmutter 2)(Abb. 15) gemäß dem Diagramm in Abb. 16 eingestellt.
- Gasdruck bei 320 kW Leistung, aus Tabelle RS 45/  $E$  BLU, Spalte 1  $=$  5,5 mbar

Druck in der Brennkammer  $=$  2.0 mbar  $5,5 + 2,0$  = 7,5 mbar<br>ck an der Entnahmestelle erforderlicher Druck an der 1)(Abb. 36).

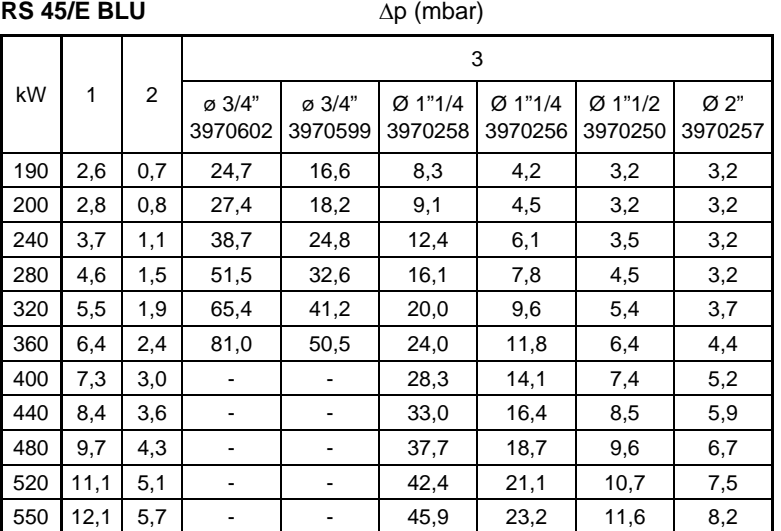

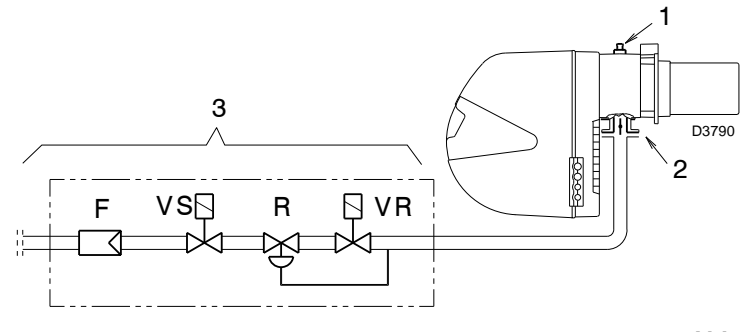

**Abb. 36**

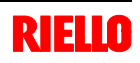

Der im Handbuch angegebene Betriebsbereich des Brenners gilt für eine Raumtemperatur von 20°C und eine Höhenlage von 0 m ü.d.M. (barometrischer Druck von etwa 1013 mbar).

Es kann geschehen, dass ein Brenner mit Verbrennungsluft bei einer höheren Temperatur und / oder größerer Höhenlage betrieben werden muss.

Die Erwärmung der Luft und die Zunahme der Höhenlage haben die gleiche Wirkung: die Ausdehnung des Luftvolumens, d.h. die Reduzierung seiner Dichte.

Der Durchsatz des Gebläses im Brenner bleibt im Wesentlichen gleich, jedoch verringert sich der Sauerstoffgehalt pro m<sup>3</sup> Luft und der Auftrieb (Förderhöhe) des Gebläses.

Somit ist es wichtig, zu wissen, ob die maximal vom Brenner geforderte Leistung bei einem bestimmten Druck in der Brennkammer auch unter veränderten Bedingungen hinsichtlich Temperatur und Höhenlage innerhalb des Betriebsbereichs bleibt.

Gehen Sie dazu wie folgt vor:

- 1 -Lesen Sie den Korrekturfaktor F für die Lufttemperatur und Höhenlage der Anlage in der nebenstehenden Tabelle ab.
- 2 -Teilen Sie die vom Brenner geforderte Leistung Q durch F, um die äquivalente Leistung Qe zu ermitteln:

$$
Qe = Q : F (kW)
$$

3 -Markieren Sie im Betriebsbereich des Brenners den ermittelten Betriebspunkt aus:

Qe = äquivalenter Leistung

H1 = Druck in der Brennkammer

Punkt A, der innerhalb des Betriebsbereichs bleiben muss (Abb. 37).

- 4 -Ziehen Sie eine Senkrechte vom Punkt A, Abb. 37, und lesen Sie den maximalen Druck H2 des Betriebsbereichs ab.
- 5 -Multiplizieren Sie H2 mit F, um den maximalen abgesenkten Druck H3 des Betriebsbereichs zu erhalten

# **H3 = H2 x F** (mbar)

Ist H3 größer als H1, wie in Abb. 37, kann der Brenner den geforderten Durchsatz erzeugen.

Ist H3 kleiner als H1, ist es notwendig die Brennerleistung zu verringern. Die Reduzierung der Leistung wird durch eine Reduzierung des Drucks in der Brennkammer begleitet:

Qr = reduzierte Leistung H1r = reduzierter Druck

$$
H1r = H1 \times \left(\frac{Qr}{Q}\right)^2
$$

**Beispiel**, Reduzierung der Leistung um 5%:

 $Qr = Q \times 0.95$ 

H<sub>1r</sub> = H<sub>1</sub> x  $(0.95)^2$ 

Wiederholen Sie mit den neuen Werten für Qr und H1r die Schritte 2 - 5.

#### **Achtung:**

Der Flammkopf muss in Abhängigkeit von der äquivalenten Leistung Qe eingestellt werden.

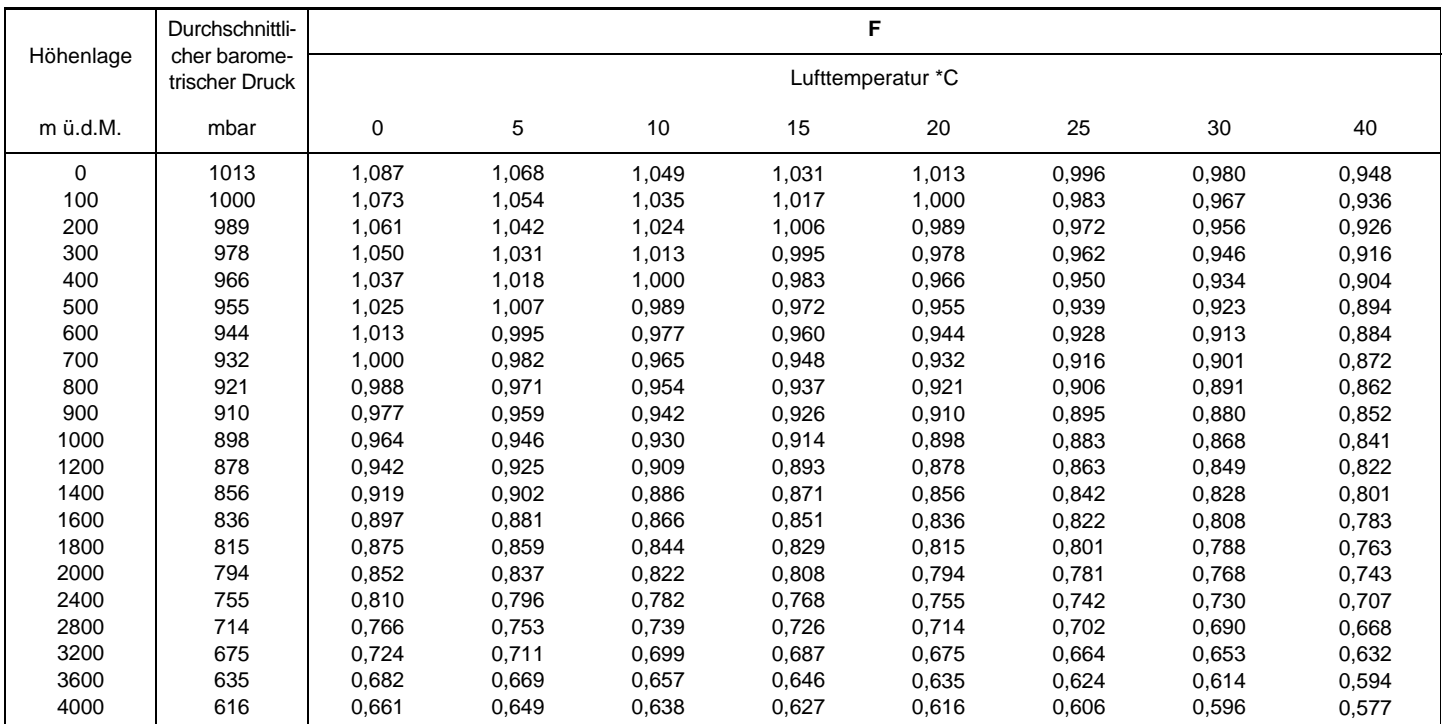

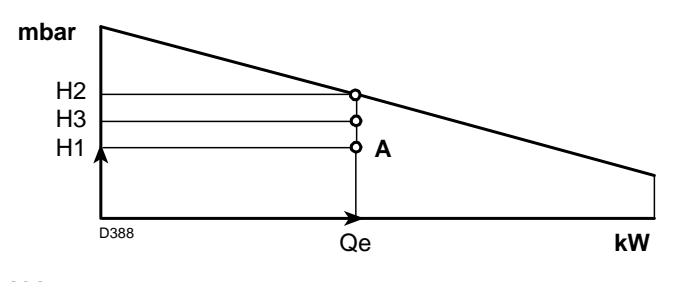

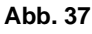

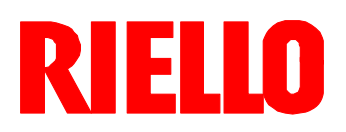

RIELLO S.p.A. I-37045 Legnago (VR) Tel.: +39.0442.630111 http:// www.riello.it http:// www.rielloburners.com